## **Zu Beginn Zu Ihrem Geräts**

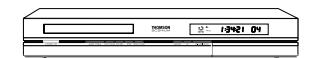

Ihr Gerät ist ein Kombi-DVD Recorder / Player. Dank seines Tüners gestattet das Gerät die Aufnahme von TV-Programmen auf DVDs+R und DVDs+RW oder auf die integrierte Festplatte mit einer Speicherkapazität von 80 GB für das Modell DTH 8540 oder von 160 GB für das Modell DTH 8550. Dieser Player kann die meisten 8 und 12 cm Discs abspielen mit Ausnahme von DVDs Rom, DVDs Ram und DVDs Audio.

### **Einige Vorsichtsmaßnahmen**

• Stellen Sie sicher, dass die Stromversorgung Ihres Hauses die gleiche ist wie die auf dem Identifikationsetikett auf der Rückseite Ihres Gerätes • Stellen Sie das Gerät auf eine ebene Fläche eines geeigneten Möbels und lassen Sie genügend Platz für eine gute Belüftung (rundherum 7 bis 10 cm) • Stellen Sie sicher, dass die Belüftungsschlitze sowie das Gerät selbst nicht von anderen Gegenständen (Zierdecken, Zeitung,Vorhang...) zugedeckt sind • Stellen Sie kein anderes Gerät auf den DVD-Recorder • Vermeiden Sie es, den DVD-Recorder auf einen Verstärker oder irgendein anderes Gerät (Hitzequelle!) zu stellen • Das Gerät darf nicht mit Flüssigkeiten in Berührung kommen und keinen Tropfen oder Spritzern ausgesetzt werden.Achten Sie daher darauf, keine Objekte, die Flüssigkeiten enthalten (Vase, Glas, Flasche usw.), auf ihr Gerät oder in seine Nähe zu stellen • Der DVD-Recorder darf nicht in Kontakt mit einer Flamme oder offenem Feuer kommen. Daher keine Kerze auf oder in die Nähe des Geräts platzieren • Schützen Sie das Gerät vor Feuchtigkeit und grösserer Erwärmung (Kamin) und auch vor Geräten, die hohe elektrische oder magnetische Felder erzeugen (Lautsprecher...) Bevor Sie den Standort des Gerätes wechseln, versichern Sie sich, dass der Einzugsschlitten für die Discs leer ist. Das Einstellen auf "Stand by" unterbricht nicht die Stromversorgung. Um das Gerät vollkommen vom Netz zu trennen, muss man den Netzstecker herausziehen. Dies ist zu empfehlen, wenn Sie Ihr Gerät über einen längeren Zeitraum nicht benutzen. Beim Anschluss sicherstellen, dass die Stecker der verschiedenen Anschlusskabel fest in den jeweiligen Kontaktbuchsen sitzen. Ihr DVD-Recorder ist nicht für den industriellen Einsatz, sondern für die private Nutzung konzipiert. Dieses Produkt ist nur für den persönlichen Gebrauch bestimmt. Das Kopieren von CDs oder das Herunterladen von Musikdateien zum Verkauf oder für andere gewerbliche Zwecke verletzt das Urheberrecht oder kann dagegen verstossen.

*Wichtig: Bitte konsultieren Sie auch die anderen Empfehlungen auf Seite 74.*

#### **Inhalt kurz gefasst...**

**• Anschlüsse ........................................4 • Inbetriebnahme ...............................5 • Anschlüsse und Kabel....................16 • Vorderseite.....................................19 • Die Fernbedienung ........................23 • Aufnehmen.....................................27 • Bibliothek .......................................36 • Abspielen ........................................39 • Leisten ............................................41**

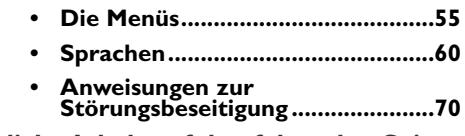

**... und der ausführliche Inhalt auf den folgenden Seiten.**

#### **DIESER DVD-RECORDER ERLAUBT IHNEN, IN DIGITALER QUALITÄT TV-PROGRAMME AUFZUZEICHNEN UND IHRE PERSÖNLICHEN, MIT CAMCORDER AUFGEZEICHNETEN VIDEOS ODER VHS-KASSETTEN AUF DVD-DISCS ZU ARCHIVIEREN.**

**ES IST NICHT MÖGLICH, KOPIEN VON VORGESPEICHERTEN FILMEN AUF DVD ZU ERSTELLEN, DIE EINEN KOPIESCHUTZ HABEN. ACHTEN SIE DARAUF, DISCS MIT DEM ZEICHEN «+» AUF DER VERPACKUNG ZU KAUFEN.**

**1**

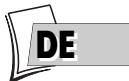

## **Inhalt**

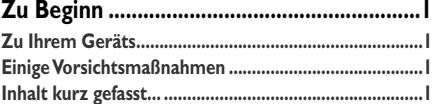

## **Anschlüsse und Einstellungen**

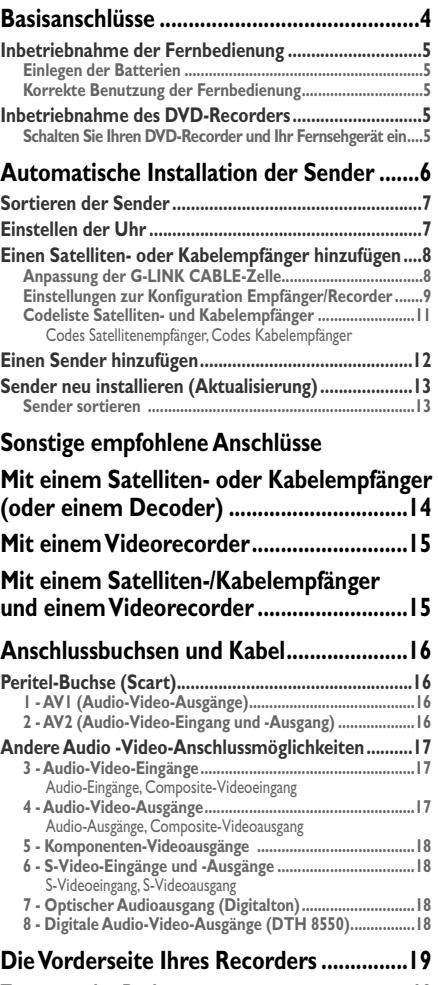

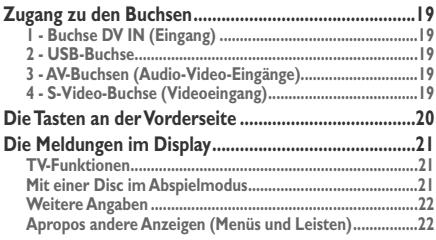

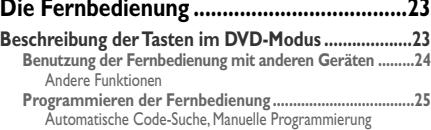

## **Aufnahmefunktionen**

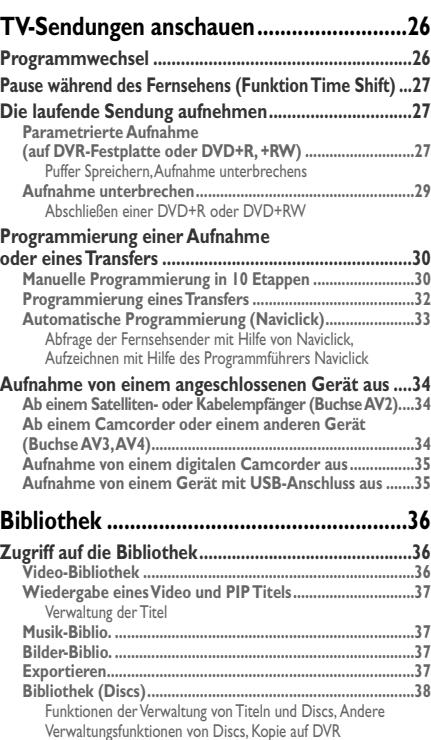

## **Disc-Wiedergabe**

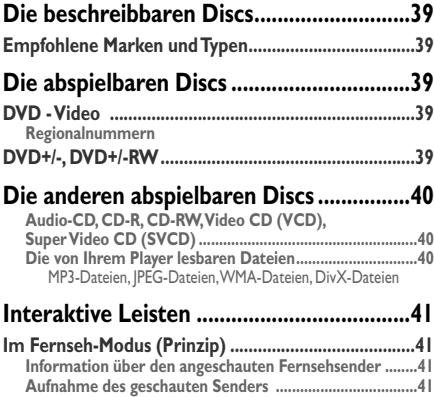

## **Inhalt**

**DE** 

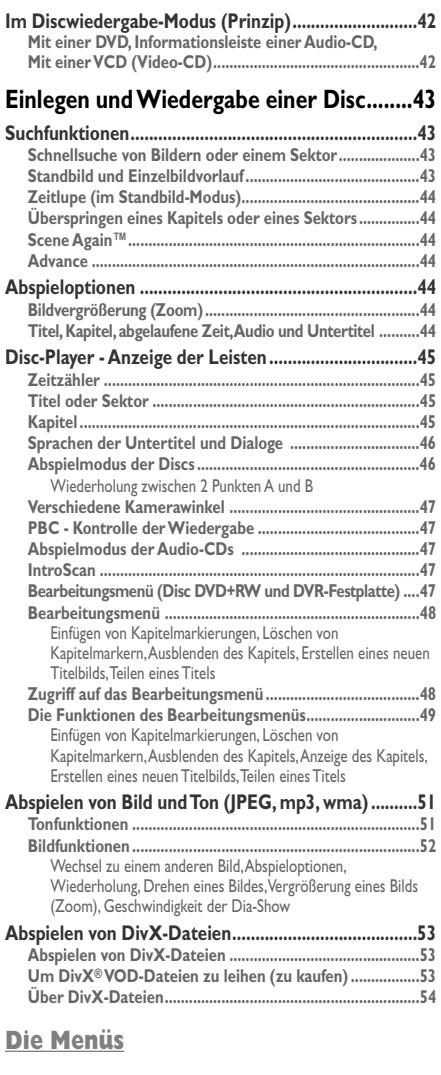

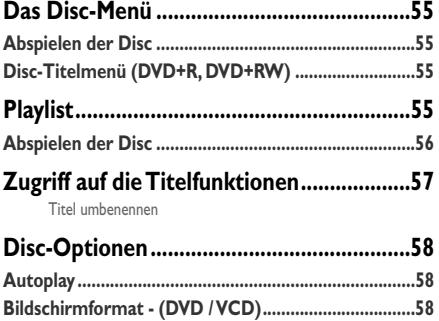

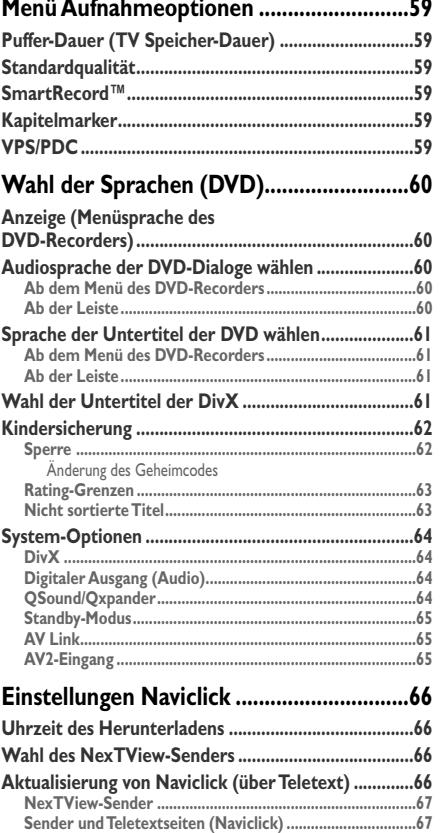

## **Zusätzliche Informationen**

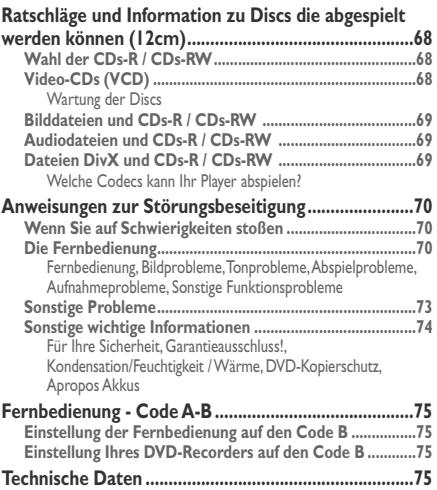

┼

## **Basisanschlüsse**

Ihr DVD-Recorder verfügt über zahlreiche Anschlussmöglichkeiten, die seine Integration in eine Anlage mit mehreren Geräten erlauben.Wir empfehlen Ihnen, die auf dieser Seite gezeigten Anschlüsse einzuhalten und anschließend die Einstellungen auf den folgenden Seiten durchzuführen. Erst nach der auf den folgenden Seiten beschriebenen Installation der Sender können Sie alle Geräte definitiv miteinander verbinden, indem Sie die Angaben auf den Seiten 14 bis 18 befolgen.

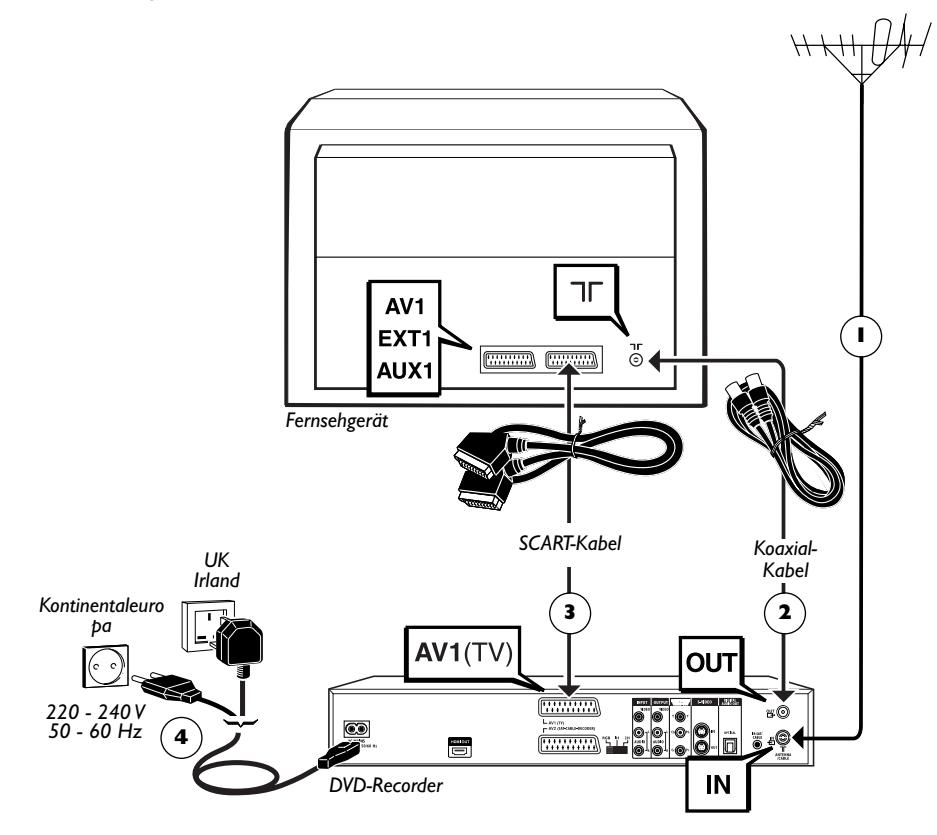

- **1.** Trennen Sie das Antennenkabel Ihres Fernsehgeräts und schließen Sie es an die Buchse **ANTENNA-CABLE IN** Ihres DVD-Recorders an.
- **2.** Verbinden Sie mit Hilfe des mitgelieferten Koaxialkabels die Buchse **ANTENNA-CABLE** OUT des DVD-Recorders mit der Antennenbuchse  $\P$ <sup>r</sup> des Fernsehgeräts.
- **3.** Mit einer nicht mitgelieferten Peritel-Schnur (Scart) Buchse **AV 1 (TV)** des DVD-Recorders an die Peritel-Buchse (Scart) des Fernsehgeräts (je nach Marke **AV 1**, **EXT 1**, **AUX 1**) anschließen.
- **4.** Schließen Sie Ihren DVD-Recorder mit Hilfe des Netzkabels an eine Steckdose an, wobei das Kabel zunächst hinten am DVD-Recorder befestigt wird.

*Anm.: Das Anschließen an einen Satelliten- oder Kabelempfänger ist auf Seite 14 ausführlich beschrieben.*

## **Inbetriebnahme der Fernbedienung Einlegen der Batterien**

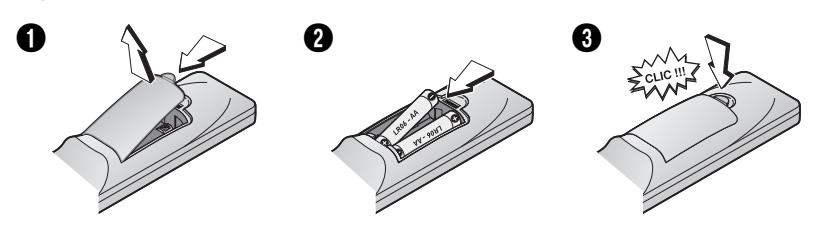

### **Korrekte Benutzung der Fernbedienung**

Wenn Sie die Fernbedienung benutzen, orientieren Sie sie in Richtung des Geräts, das Sie bedienen möchten (DVD-Recorder, Fernsehgerät oder Satellitenempfänger).Achten Sie darauf, dass zwischen der Fernbedienung und dem per Fernbedienung gesteuerten Gerät kein Hindernis liegt, ansonsten wird das Infrarotsignal, das die Befehle der Fernbedienung übermittelt, blockiert. Stellen Sie sicher, dass die Fernbedienung im DVD-Modus funktioniert, indem Sie zunächst die Taste DVD betätigen, erst danach andere Tasten.

### **Inbetriebnahme des DVD-Recorders**

#### **Schalten Sie Ihren DVD-Recorder und Ihr Fernsehgerät ein**

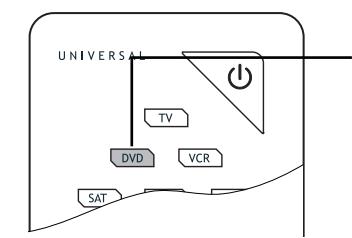

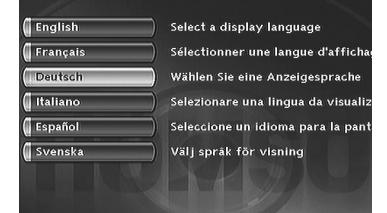

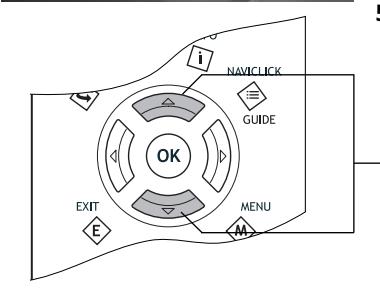

#### **1.** Fernsehgerät einschalten.

- **2.** Die Fernbedienung Ihres DVD-Recorders zunächst durch einen Druck auf die **DVD-**Taste in den DVD-Modus schalten.
- **3.** Schalten Sie Ihren DVD-Recorder durch Betätigung der Taste **ON/STANDBY** auf der Vorderseite des Geräts ein.
- **4.** Bei der ersten Einschaltung schlägt Ihr DVD-Recorder Ihnen vor, anhand eines auf dem Bildschirm Ihres Fernsehgerätes angezeigten Menüs die von Ihnen für die einzelnen Anzeigen bevorzugte Sprache auszuwählen. Erscheint dieses Menü nicht, wählen Sie am Fernsehgerät den AV-Anschluss aus, an den Sie Ihren DVD-Recorder angeschlossen haben.

*Anm.: Die Menüs des Players sowie die Dialoge und Untertitel der DVDs erscheinen dann immer in der gewählten Sprache, wenn diese auf den angeschauten Discs vorhanden ist.*

**5.** Wählen Sie die gewünschte Sprache mit den Tasten ▲, ▼ der Fernbedienung aus; dann mit **OK** bestätigen.

*Anm.: die Tasten* ▲ ▼*.*

**Fortsetzung auf der nächsten Seite…**

## **Automatische Installation der Sender**

In jeder Region erfolgt die Ausstrahlung der Sender auf unterschiedlichen Fernsehkanälen. Ihr DVD-Recorder kann nicht ab Werk für den Empfang der Sender Ihrer Region eingestellt werden. Sie müssen die Installation der Sender selbst durchführen.Wir empfehlen Ihnen, das folgende automatische Verfahren durchzuführen.

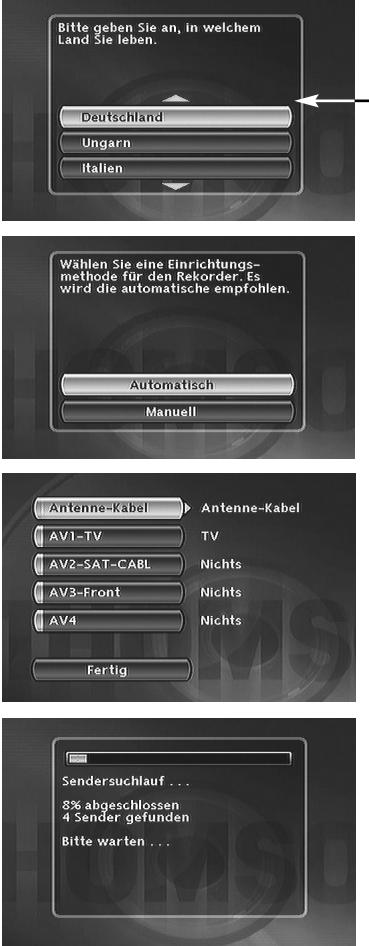

**6.** Das Land, in dem Sie wohnen, mit den Tasten ▲ oder ▼ auswählen und auf **OK** drücken.

*Anm.: Die Pfeile zeigen an, dass noch andere Länder vorgeschlagen werden. Um Ihr Land zu suchen, die Tasten* ▲ ▼ *Ihrer Fernbedienung benutzen.*

- **7.** Auf dem Bildschirm, der erscheint, ist die Zeile **Automatisch** bereits ausgewählt.Auf **OK** drücken.
- **8.** Nach dem Anschluss der Geräte gemäß der Beschreibung auf Seite 4 prüfen, dass **Antenne-Kabel** tatsächlich **Antenne-Kabel** zugewiesen ist, anderenfalls mit der Taste > der Fernbedienung ändern. Für die anderen Anschlüsse (AV2,AV3,AV4) Zuordnung **Nichts** beibehalten und bei Etappe 9 fortfahren.

*Anm.: Andere Einstellungen der Buchsen (mit den Tasten*   $\blacktriangle$   $\nabla$  /**d**  $\blacktriangleright$ ).

*Buchse* **AV2-SAT-CABL** *ist für das Anschließen eines Satelliten- oder Kabelempfängers vorgesehen. Die Installation mit einem Satellitenempfänger oder einem Kabelterminal wird auf Seite 8 erklärt.*

**AV3-Front** *und* **AV4** *entsprechen den Eingangsbuchsen (IN oder INPUT) zum Anschließen eines Gerätes, das Composite-Videosignale (CVBS) oder S-Video ausgibt. Die Einstellung* **Sonstige** *ist zum Anschließen eines anderen Gerätes (Videorecorder…) bestimmt.*

**Nichts***:Wenn kein Gerät an die betroffene Buchse angeschlossen ist.*

- **9.** Anschließend die Zeile **Fertig** mit der Taste ▼ auswählen und auf **OK** drücken.
- **10.** Ein Installationsfenster erscheint. Ein Balken zeigt den Fortschritt der Installation der Sender an. Haben Sie etwas Geduld.Wenn alle in Ihrer Region ausgestrahlten Sender gespeichert sind, wird **100 %** angezeigt. Die Anzahl der installierten Sender wird durch **xx Sender gefunden** angezeigt.Auf **OK** drücken.

#### **Fortsetzung auf der nächsten Seite…**

*Ihr DVD-Recorder ist mit der Funktion* **AV Link** *ausgestattet. Diese Funktion vereinfacht das Installationsverfahren der Sender, indem diese von einem Fernsehgerät mit AV Link oder einer vergleichbaren Funktion (Easy Link, Smart Link, Megalogic, etc.) übertragen werden, und ist bereits installiert. Die auf diese Weise übertragenen Sender behalten dieselben Eigenschaften, wie jene Ihres Fernsehgeräts (identische Nummer, identischer Name, etc.) Die Funktion Download (Herunterladen) von AV Link Ihres DVD-Recorders ist aktiv (Werkseinstellung). Bei der ersten Inbetriebnahme lädt Ihr DVD-Recorder bei eingeschaltetem Fernsehgerät die Sender herunter, die bereits in Ihrem Fernsehgerät installiert sind.Wenn Sie diese Funktion deaktivieren wollen, wird auf Seite 65 verwiesen.*

**6**

### **Sortieren der Sender**

**11.** Ein Fenster zum Ordnen der Sender erscheint mit den Bildern des ausgewählten Senders.

Die automatische Suche der Sender hat in einer vordefinierten Reihenfolge des Sendern Nummern zugewiesen. Diese Nummern entsprechen ggf. nicht den Nummern, die Sie ausgewählt hätten. Führen Sie in diesem Fall die Anweisungen unten am Bildschirm aus, um die Nummern zu ändern. Um die Identifizierung der Sender zu erleichtern, sollten Sie eine Programmzeitschrift zu Hilfe nehmen.

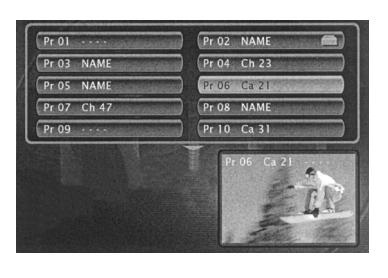

*Anm.: Anweisungen für das Sortieren der Sender:*

*Verschieben:Taste* **OK** *(dann Tasten* C*,* B*,* ▼ *oder* ▲ *bis zur gewünschten Position (Programmnummer links neben der Liste, dann* **OK***:Vertauschen der 2 Sender).*

*Löschen:Taste* **CLEAR***.*

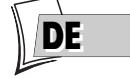

*Umbenennen:Taste* **INFO** *dann in der Tabelle,Tasten* C*,* B*,* ▼ *oder* ▲*, um einen Namen Buchstaben für Buchstaben in der Liste auszuwählen. Bestätigen Sie mit* **OK***.*

*Decoder-Einstellung:Taste* **AV** *(zeigt an, dass die Bilder des ausgewählten Senders von einem Decoder des Typs* **CANAL+***, der an die Buchse***AV2** *angeschlossen ist, entziffert werden. Das neben dem Namen des Senders angegebene Symbol bestätigt die Einstellung.*

- **12.** Wenn die gewünschte Reihenfolge erreicht ist, auf die Taste **STOP** drücken.
- **13.** Ihr DVD-Recorder verfügt über die Funktion der automatischen Einstellung der Uhrzeit (und des Datums). Sie müssen sich normalerweise also nicht darum kümmern.Wenn die Anzeige der Uhrzeit und des Datums richtig sind, wählen Sie **Fertig** mit mehrmaligem Drücken auf **OK**. Eine Meldung erscheint. Sie teilt Ihnen mit, dass die Installation der Sender beendet ist.Auf **OK** drücken. Das Hauptmenü Ihres DVD-Recorders erscheint.

### **Einstellen der Uhr**

**Autom. Uhr**:Wenn die Anzeige der Uhrzeit und des Datums nicht richtig ist, nachstehenden Timer einstellen und dann prüfen, ob die Funktion der automatischen Uhrzeiteinstellung aktiviert ist. Die Einstellung der Uhrzeit auf Ihrem DVD-Recorder ist für das richtige Funktionieren Ihrer Aufnahmeprogrammierungen wichtig.

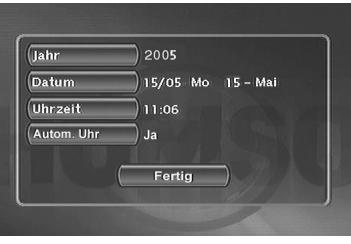

- **1. Jahr** auswählen. Die 4 Ziffern des Jahres eingeben (**2**, **0**, **0**, **5** für 2005 eingeben).
- **2.** Anschließend die 4 Ziffern des Datums eingeben (**1**, **5**, **0**, **5** für den 15. Mai eingeben).
- **3.** Anschließend die 4 Ziffern der Uhrzeit eingeben (**1**, **1**, **0**, **6** für 11h06) eingeben. Dann auf B drücken, um **Ja** für die Automatische Uhr anzuzeigen.
- **4.** Anschließend **zweimal** auf **OK** drücken. Das Hauptmenü erscheint erneut. Die Installation der Sender ist beendet.

*Anm.: Sie können nun Ihren DVD-Recorder verwenden und seine zahlreichen Funktionen nutzen.Wenn Sie einen Satellitenempfänger an Ihren DVD-Recorder anschließen wollen, siehe Seite 14 für den empfohlenen Anschluss. Sie können ebenfalls Ihre Installation vervollständigen und die Einstellungen im Menü* **System-Optionen durchführen** *(siehe Seiten 64-65). Diese Einstellungen hängen von den anderen Geräten ab, die Sie eventuell an Ihren DVD-Recorder anschließen wollen.*

*Wenn Sie die automatische Installation der Sender wiederholen möchten, müssen Sie* **Interaktives Setup** *im Menü* **Installation** *(im Menü* **Setup***) auswählen.*

## **Einen Satelliten- oder Kabelempfänger hinzufügen**

Ihr DVD-Recorder ist zur Bedienung eines Satelliten- oder Kabelempfängers vorgesehen. Dadurch können Sie Aufzeichnungen von Satellitenprogrammen programmieren, indem Sie nur Ihren DVD-Recorder programmieren. In diesem Fall ist Letzterer an die Buchsen AV2 und IR SAT/CABL des DVD-Recorders anzuschließen. Kabel **5** (nicht mitgeliefert) und **6** (G-LINK CABLE mitgeliefert) wie nachstehend beschrieben anschließen.

*Anm.: in Grau: Anschlüsse bereits vorgenommen (Anschlüsse gemäß Seite 4), in Schwarz: Neue Anschlüsse.*

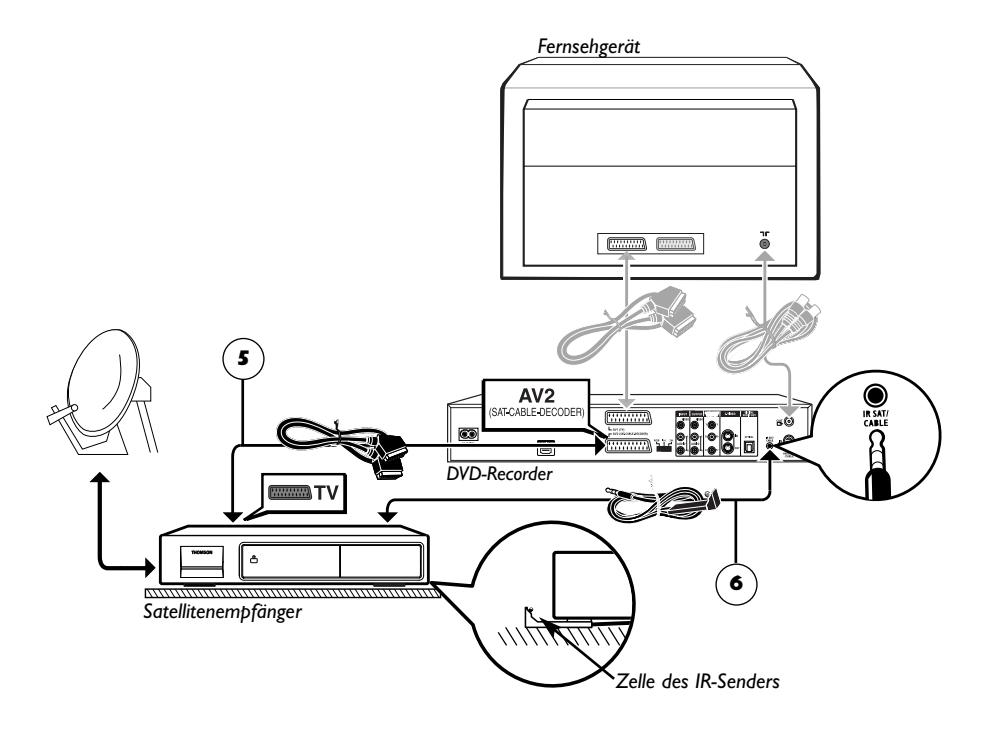

### **Anpassung der G-LINK CABLE-Zelle**

Die Zelle des IR-Senders (Infrarotsender) muss genau gegenüber der Empfängerzelle des Satellitenempfängers platziert werden. Sie können die Position der Empfängerzelle des Satellitenempfängers finden, indem Sie die Fernbedienung ganz nah an die Vorderseite halten und versuchen, den Sender zu wechseln.Verschieben Sie die Fernbedienung um einen Zentimeter und versuchen Sie es erneut.Wenn der Sender des Satellitenempfängers wechselt, halten Sie die Stelle an der Vorderseite fest. Bringen Sie anschließend die Zelle des IR-Reglers gemäß der Zeichnung unten gegenüber der Zelle des Satellitenempfängers an (in 1 oder 2 cm Abstand). Verwenden Sie gegebenenfalls das mitgelieferte Klebeband zum Befestigen der Zelle

**8**

#### **Einstellungen zur Konfiguration Empfänger/Recorder**

- **1.** Fernsehgerät, Einstellungen DVD-Recorder und dann Satelliten- oder Kabelempfänger einschalten.
- **2.** Den Empfänger auf den Sender **002** stellen.

Mit der Fernbedienung Ihres DVD-Recorder folgende Einstellungen durchführen:

- **3.** Wenn das Hauptmenü nicht angezeigt wird, auf die Taste **MENU** der Fernbedienung drücken.
- **4.** Die Zeile **Setup** mit den Tasten ▲ oder ▼ auswählen und dann mit **OK** bestätigen.
- **5.** Die Zeile **Installation** mit den Tasten ▲ oder ▼ auswählen und dann mit **OK** bestätigen. Die Zeile **Interaktives Setup** ist bereits gewählt.Auf **OK** drücken.
- **6.** Eine Anzeigesprache für die folgenden Bildschirme wählen.
- **7.** Das Land, in dem Sie wohnen, mit den Tasten ▲ oder ▼ auswählen und auf **OK** drücken.

Die Zeile **Automatisch** ist bereits gewählt, auf **OK** drücken.

Daraufhin wird ein Einstellbildschirm für die Zuweisung der Eingangsbuchsen angezeigt.

**8.**Wenn Ihre Geräte wie auf Seite 8 angegeben angeschlossen sind, sicherstellen, dass **AV2-SAT-CABL** die Zuweisung **Sat-Empfänger** oder **Kabelempfänger** hat, sonst mit B ändern.

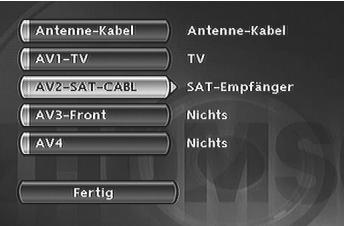

*Anm.:* **Sat-Empfänger** *oder* **Kabelempfänger***: Für den Anschluss eines Satelliten- oder Kabelempfängers an der Buchse AV2 Ihres DVD-Recorders (Anschluss der Seite 8). Die anderen Einstellungen werden auf Seite 6 erklärt.*

**9.** Anschließend die Zeile **Fertig** wählen und auf **OK** drücken.

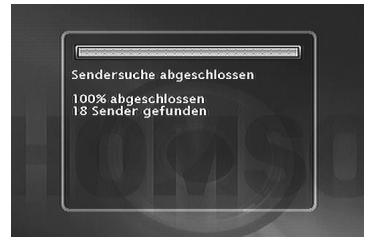

*Anm.: Ein Installationsfenster erscheint. Ein Balken zeigt den Fortschritt der Installation der Sender an.Wenn alle in Ihrer Region ausgestrahlten Sender gespeichert sind, wird* **100 %** *angezeigt.*

Auf **OK** drücken.

**Von nun an die Angaben und Anweisungen befolgen, die in den unterschiedlichen Bildschirmfenstern erscheinen. Bei Bedarf die nachfolgenden Angaben zu Hilfe ziehen.**

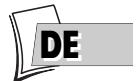

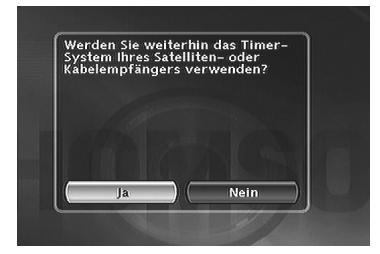

- **10.Deaktivierung des Timers (Programmierung) des Satelliten- oder Kabelempfängers -Ja** ist gewählt, um den Timer zu deaktivieren. In diesem Fall müssen alle Programmierungen für die Aufnahme von Satellitensendern über Ihren Satelliten- oder Kabelempfänger erfolgen (empfohlene Einstellung). **Ja** gewählt lassen und auf **OK** drücken.
- **11. Anschluss des IR-Reglers -**Konsultieren Sie das Schema auf Seite 8, führen Sie die am Bildschirm erscheinenden Anweisungen aus und drücken Sie auf **OK**.

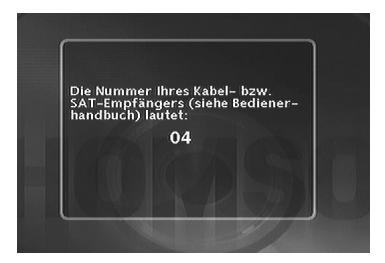

**12. Den Code des Empfängers eingeben -** Nun die Satelliten-Code-NummerIhres Empfängers eingeben (siehe Tabelle auf der folgenden Seite), dann mit **OK** bestätigen.Wenn die Marke oder das Modell Ihres Satelliten- oder Kabelempfängers nicht in der Liste sind, probieren Sie andere Nummern der Liste aus.Wenden Sie sich bei Misserfolg an Ihren Fachhändler.

*Anm.: Ihr DVD-Recorder fordert Sie auf, den Sender* **2** *am Satellitenempfänger anzuzeigen. Bei bestimmten Empfängern ist es jedoch besser, den Sender* **0***,* **02** *oder* **002***. anzuzeigen.*

**13. Den Test durch Drücken von OK beginnen -** Der DVD-Recorder überträgt über die Zelle des Infrarot-Reglers ein Signal an Ihren Satellitenempfänger. Ein Bestätigungsmenü erscheint in dem Augenblick, in dem der Satellitenempfänger zum Sender 12 wechselt (sicherstellen, dass die Sendernummer 12 im Display des Satellitenempfängers erscheint, manchmal nur vorübergehend, selbst wenn auf dem Bildschirm des Fernsehgeräts kein Bild angezeigt wird).

Wenn der Satellitenempfänger nicht auf Sender 12 ist, mit den Tasten < oder > **Nein** wählen und auf **OK** drücken.

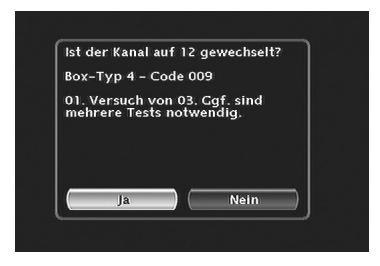

Ihr DVD-Recorder überträgt einen neuen Befehl an den Satellitenempfänger (je nach der Marke Ihres Satellitenempfängers sind möglicherweise mehrere Versuche notwendig).

Wenn der Satellitenempfänger zum Sender 12 wechselt, mit den Tasten ◀ oder ▶ Ja wählen und auf OK drücken.Wiederholen Sie bei Misserfolg die Einstellung ab Schritt **11**, wobei Sie den Satellitenempfänger diesmal jedoch auf den Sender **0**, **02** oder **002** statt auf **2** stellen.

Ein Fenster für das Sortieren der Sender erscheint. Die Bilder des gewählten Programms werden im Hintergrund angezeigt. Siehe Seite 7, um das Sortieren der gespeicherten Sender oder die Zeitaktualisierung Ihres DVD-Recorders durchzuführen, falls dies erforderlich ist.

**Ihr DVD-Recorder ist nun bereit, um Ihren Satellitenempfänger für die Programmierung Ihrer Aufnahmen zu steuern.**

#### **Codeliste Satelliten- und Kabelempfänger**

Die Liste der Codes hat rein informativen Charakter und ist nicht vollständig. Die angegebenen Codes sind im Allgemeinen jene Codes, die von den Empfängern der aufgeführten Marken erkannt werden. Bei älteren oder ganz neuen Modellen können sie jedoch möglicherweise nicht dem Gerät entsprechen, das Sie besitzen.Wenden Sie sich in diesem Fall an Ihren Fachhändler.

#### **Codes Satellitenempfänger**

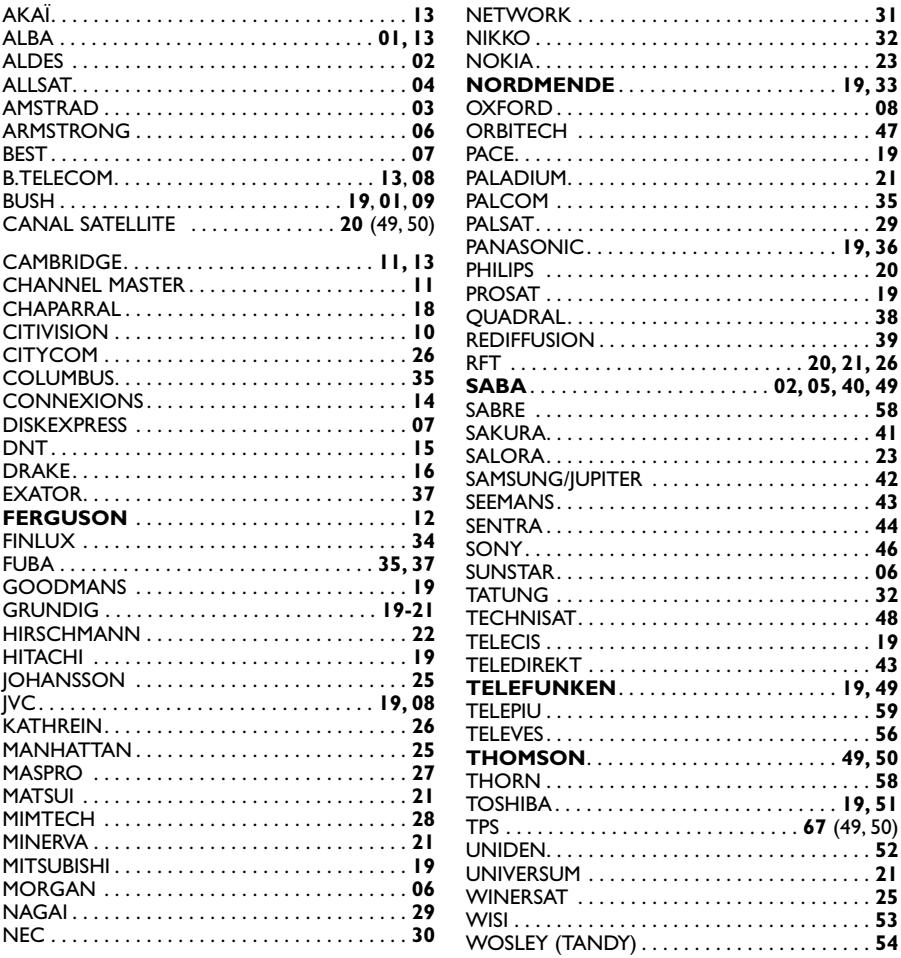

**DEDE**

RFT . . . . . . . . . . . . . . . . . . . . . . . . . . . . **20, 21, 26**

OAK. . . . . . . . . . . . . . . . . . . . . . . . . . . . . . . . . . **63** SCIENTIFIC ATLANTA . . . . . . . . . . . . . . . . . . . **64** VISIOPASS . . . . . . . . . . . . . . . . . . . . . . . . . . **20-67** VIDEOTRON. . . . . . . . . . . . . . . . . . . . . . . . . . . **66** VIDEOWAY. . . . . . . . . . . . . . . . . . . . . . . . . . . . **66**

#### **Codes Kabelempfänger**

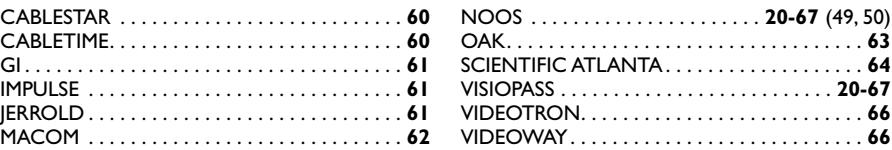

### **Einen Sender hinzufügen**

Wenn Sie einen neuen Sender installieren wollen, verwenden Sie das manuelle Installationsverfahren, das Ihnen erlaubt, den bereits in Ihrem DVD-Recorder installierten Sendern einen Sender hinzuzufügen. Die bereits gespeicherten Sender werden nicht gelöscht.Wenn Sie bei der ersten Installation die automatische Installation gemäß Seite 6 vorgenommen haben, brauchen Sie die Anweisungen der Seiten 12 und 13 nicht zu befolgen.

- **1.** Wenn das Hauptmenü nicht angezeigt wird, auf die Taste **MENU** drücken.
- **2.** Die Zeile **Setup** mit den Tasten ▲ oder ▼ auswählen und dann mit **OK** bestätigen.
- **3.** Die Zeile **Installation** mit den Tasten ▲ oder ▼ auswählen und dann mit **OK** bestätigen.
- **4.** Die Zeile **Manuelle Suche** mit den Tasten ▲ oder ▼ auswählen und dann mit **OK** bestätigen.
- **5.** Das Land, in dem Sie wohnen, mit den Tasten ▲ oder ▼ auswählen und auf **OK** drücken.

Ein Einstellfenster erscheint. Die Zeile **Standard** ist gewählt.

6. Wählen Sie den TV-Standard Ihres Wohnlands mit der Taste  $\blacktriangleright$ .

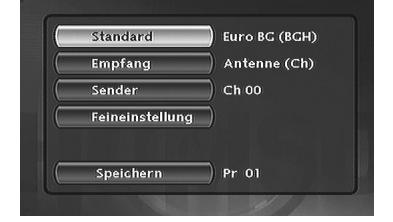

*Anm.: Die angezeigten Standards hängen von dem in Etappe 5 gewählten Land ab.* **FRANCE (LL')** *für Frankreich,*

**EURO BG (BGH)** *für Westeuropa,*

**DKK'** *für Osteuropa,* **I** *für Großbritannien.*

- **7.** Die Zeile **Empfang** mit den Tasten ▲ oder ▼ wählen und den Antennentyp mit der Taste > wählen.
- Funkempfang (Außenantenne): **Antenne (Ch)** wählen.
- Kabelempfang (Kabelnetz): **Kabel (Ca)** wählen.
- **8.** Die Zeile **Sender** mit den Tasten ▲ oder ▼ wählen.
- **9.** Die Manuelle Suche durch Drücken von **PR+** starten.

Die Suche beginnt. Wenn ein Sender gefunden wird, erscheinen die Bilder im Hintergrund. Die Kanalnummer wird angezeigt (Bsp.: **Ch 06**).

Wenn der Sender verschlüsselt ist, auf die Taste **AV** drücken, um das Piktogramm **nehr auch** neben der Kanalnummer anzuzeigen. In diesem Fall einen Decorder an die blaue AV2-Buchse des DVD-Recorders anschließen.

Wenn das Bild unscharf ist,**Feineinstellung** mit den Tasten ▲ oder ▼ wählen und mit **PR+** oder **PR**einstellen.

**10.** Wenn das Bild und der Ton des Senders korrekt sind, die Zeile **Speichern** mit den Tasten ▲ oder ▼ wählen und eine Sendernummer mit **PR+** oder **PR-** oder den **Zifferntasten** zuweisen.Auf **OK** drücken, um die Nummer zu speichern, die Sie dem Sender zugewiesen haben.

Die Zeile **Sender** ist erneut für eine weitere Suche gewählt. Die Maßnahmen ab Schritt **9** wiederholen, um einen anderen Sender zu suchen, oder die manuelle Installation mit der Taste **MENU** verlassen.

### **Sender neu installieren (Aktualisierung)**

Wenn in Ihrem Sendebereich neue Sender eingerichtet werden, müssen Sie die Senderliste Ihres DVD-Recorders aktualisieren. Führen Sie in diesem Fall eine neue Sendersuche ausgehend vom Installationsmenü durch. Diese Einstellung löscht alle gespeicherten Sender und führt eine Neuinstallation aller Sender durch, die von Ihrem DVD-Recorder empfangen werden können. Wenn Sie nur einen einzigen Sender installieren wollen, siehe manuelle Installation auf Seite 12.

- **1.** Wenn das Hauptmenü nicht angezeigt wird, auf die Taste **MENU** der Fernbedienung drücken.
- **2.** Die Zeile **Setup** mit den Tasten ▲ oder ▼ auswählen und dann mit **OK** bestätigen.
- **3.** Die Zeile **Installation** mit den Tasten ▲ oder ▼ auswählen und dann mit **OK** bestätigen.
- **4.** Die Zeile **Sendersuche** mit den Tasten ▲ oder ▼ auswählen und dann mit **OK** bestätigen.

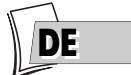

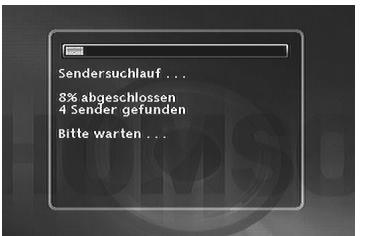

Ein Installationsfenster erscheint. Ein Balken zeigt den Fortschritt der Installation der Sender an.Wenn alle in Ihrer Region ausgestrahlten Sender gespeichert sind, wird **100 %** angezeigt.Auf **OK** drücken, um zur Zeile **Sendersuche** zurückzukehren.Auf **MENU** drücken, um zum Hauptmenü zurückzukehren.

#### **Sender sortieren**

- **1.** Wenn das Hauptmenü nicht angezeigt wird, auf die Taste **MENU** drücken.
- **2.** Die Zeile **Setup** mit den Tasten ▲ oder ▼ auswählen und dann mit **OK** bestätigen.
- **3.** Die Zeile **Installation** mit den Tasten ▲ oder ▼ auswählen und dann mit **OK** bestätigen.
- **4.** Die Zeile **Senderliste** mit den Tasten ▲ oder ▼ auswählen und dann mit **OK** bestätigen. Siehe Seite 7,Abschnitt **Sortieren der Sender**, um die Sender Ihres DVD-Recorders zu überprüfen oder zu sortieren.

**13**

## **Sonstige empfohlene Anschlüsse**

## **Mit einem Satelliten- oder Kabelempfänger (oder einem Decoder)**

Kabel **5** (nicht mitgeliefert) anschließen.

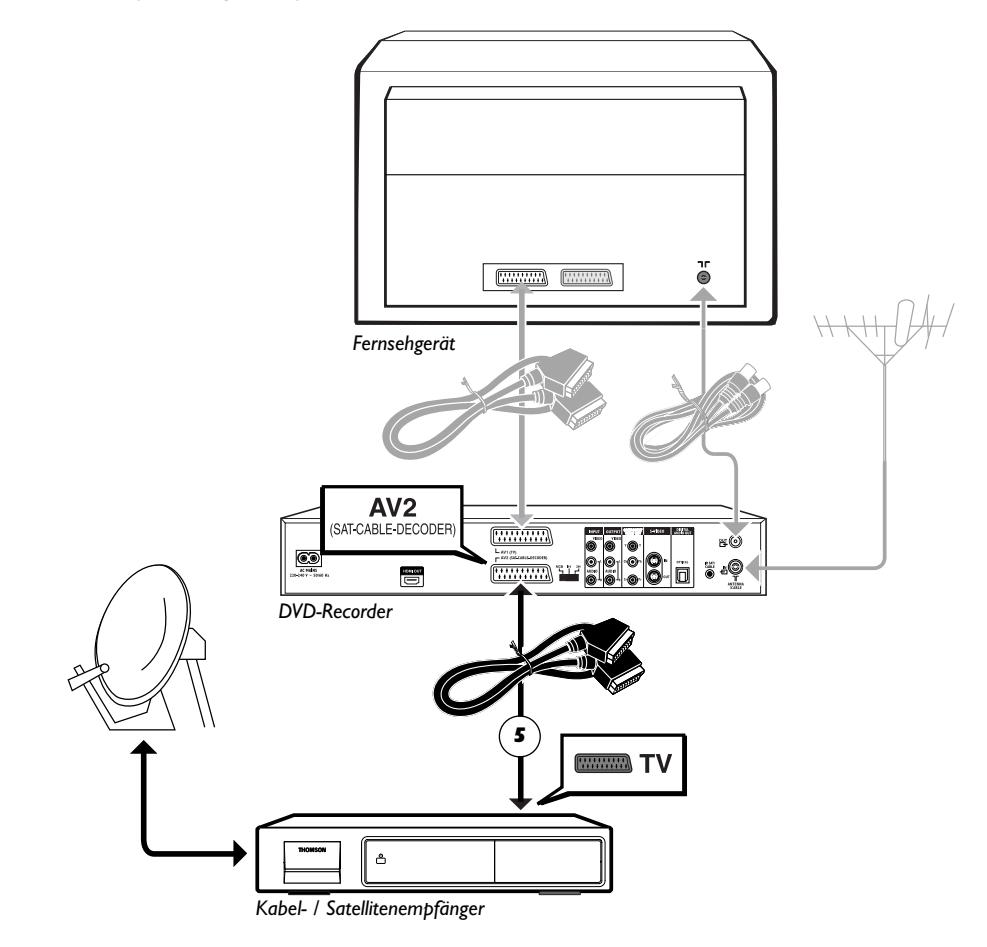

*In Grau: Anschlüsse bereits vorgenommen (Anschlüsse gemäß Seite 4).*

## **Mit einem Videorecorder**

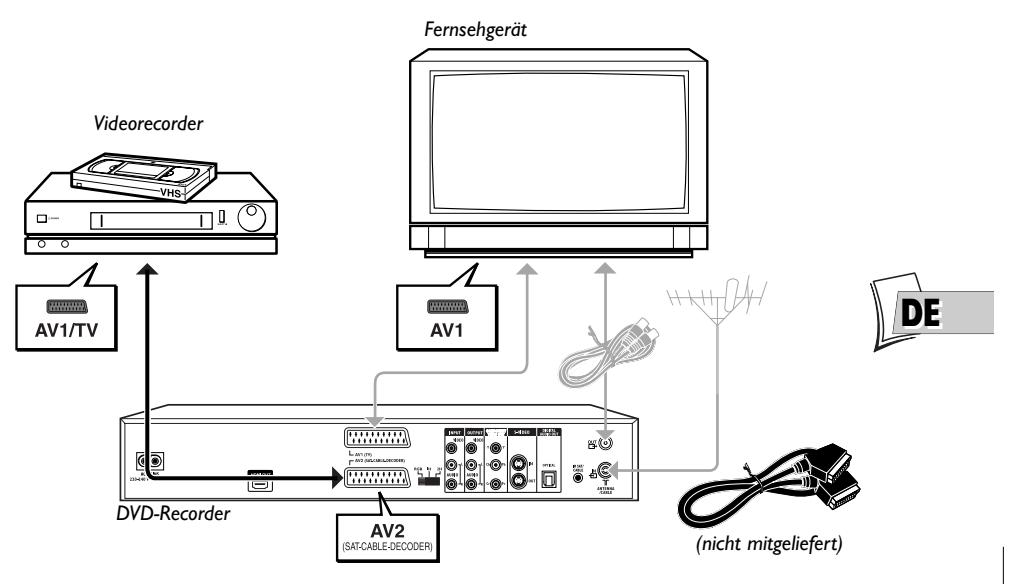

## **Mit einem Satelliten-/Kabelempfänger und einem Videorecorder**

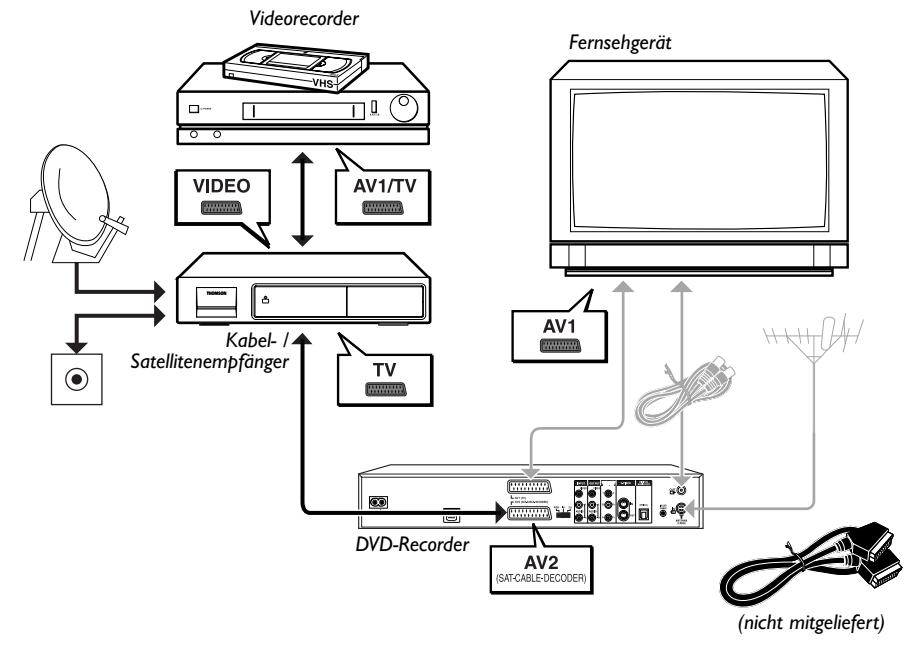

## **Anschlussbuchsen und Kabel**

Sie haben verschiedene Möglichkeiten, den DVD-Player in eine Audio-Video-Umgebung zu integrieren. Die einfachste ist auf Seite 15 dargestellt. Dabei werden die Scart-Kabel verwendet, die Analog-Audioanschlüsse für den Ton und Videoanschlüsse für Bild in RGB-Format kombinieren. Diese Anschlussoption bietet optimale Bildqualität (wie der Anschluss Y, U,V).Wenn Sie nicht die Möglichkeit haben, die Peritel-Buchsen (Scart) zu benutzen, gestatten es die Erklärungen auf dieser und den folgenden Seite, die Buchse zu wählen, die am besten zu den Anschlüssen und Geräten passt, die Sie besitzen. Die Qualität und Leistung der Bild- und Tonwiedergabe hängen zu einem großen Teil von der gewählten Anschlussart ab.

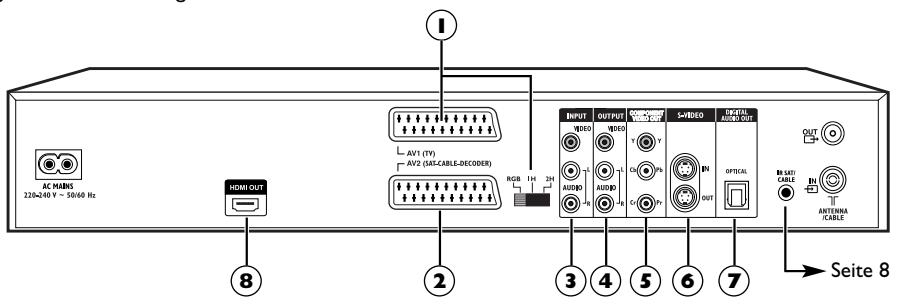

## **Peritel-Buchse (Scart)**

#### **1 - AV1 (Audio-Video-Ausgänge)**

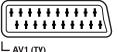

Diese Buchse gestattet die Audio-Video-Übertragung (Bild und Ton) von Ihrem DVD-Recorder zu einem Fernsehgerät oder einem anderen Gerät (Flachbildschirm,Audio-Video-Verstärker…), das mit derselben Buchse ausgestattet ist. Bei dem an dieser Buchse verfügbaren Audiosignal (Ton) handelt es sich um einen Analogstereoton und das verfügbare Videosignal (Bild) kann dem Gerät, das es wiedergibt, angepasst werden. Sie können im Menü **Option System** auf Seite 65 zwischen RGB, S-Video und Video wählen.

#### Um beste Bildqualität zu erhalten, darauf achten, dass der Wählschalter RGB, 1H, 2H auf RGB positioniert ist.

*Anm.:Wenn Sie die Komponentenbuchsen Y Pb/Cb Pr/Pb (ebenfalls YUV genannt) benutzen, wählen Sie die Position 1H oder 2H je nach den Möglichkeiten des Fernsehgeräts oder des Monitors:*

- *1H für Zwischenzeilenabtastung*
- *2H für progressive Abtastung*

### **2 - AV2 (Audio-Video-Eingang und -Ausgang)**

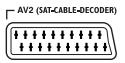

Diese Buchse gestattet den Audio-Video-Austausch (Bild und Ton) Ihres DVD-Recorders mit einem anderen Gerät (Satelliten- oder Kabelempfänger…), das mit der gleichen Buchse ausgestattet ist.

Wenn Sie einen Satelliten- oder Kabelempfänger an diese Buchse angeschlossen haben, im Menü **Option System** auf Seite 64 Einstellung RGB auswählen, um für Ihre Aufnahmen die beste Bildqualität zu erhalten.

*Anm.: Die Peritel-Buchse wird ebenfalls Peritelevision oder Scart genannt. Letztere ist von der französischen Abkürzung für "Syndicat des Constructeurs d'Appareils Radioélectriques et de Télévision" abgeleitet.*

### **Andere Audio -Video-Anschlussmöglichkeiten**

Wenn keine Peritel-Buchse (Scart) des Fernsehers verfügbar ist, suchen Sie nach anderen Video-Buchsen (Komponentenbuchse, S-Video oder Composite-Buchse), um Ihren Player anzuschließen unter Verwendung der entsprechenden Buchsen.Vergessen Sie in diesem Fall nicht, auch die Audio-Ausgänge des Players (**AUDIO OUT**) an die Audio-Eingänge (**AUDIO IN**) Ihres Fernsehers anzuschließen.

### **3 - Audio-Video-Eingänge**

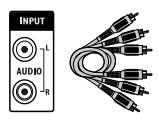

**RCA-Buchsen oder Kabel für analoges Audiosignal L et R.**

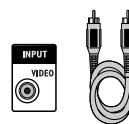

**RCA-Buchse und Kabel für Video-Signal CVBS, auch Composite-Signal genannt.**

#### **Audioeingänge (INPUT L, R)**

Der Analogton eines eingeschalteten Gerätes (Fernseher oder Verstärker) kann über die beiden Audiobuchsen L und R Ihres DVD-Recorders eingegeben werden.Wenn Sie den empfohlenen Anschluss über die Peritel-Buchse (Scart) nicht benutzen, müssen Sie außer einem der Videoanschlüsse (CVBS oder S-VIDEO) die Audioausgänge L und R des eingeschalteten Gerätes an die Audioeingangsbuchsen L und R Ihres DVD-Recorders anschließen.

*Anm.: Die Audiobuchsen und -kabel sind im Allgemeinen durch einen Farbcode gekennzeichnet (weiß für den linken Kanal und rot für den rechten Kanal).*

#### **Composite-Videoeingang (CVBS) (INPUT COMPOSITE VIDEO)**

Die gelbe Videoanschlussbuchse wird auch als "Composite-Videoausgang" (bzw. CVBS) bezeichnet. Die Bildqualität der Videobuchse ist die schlechteste aller Videoanschlüsse. Benutzen Sie diese Buchse nur dann, wenn alle anderen Anschlüsse bereits belegt sind.

### **4 - Audio-Video-Ausgänge**

#### **Audioausgänge (OUTPUT L, R)**

Der Analogton einer Disc im Abspielvorgang ist ständig an den beiden Audioanschlüssen L und R Ihres DVD-Recorders vorhanden.Wenn Sie den empfohlenen Anschluss über die Peritel-Buchse (Scart) am Fernseher nicht benutzen (Abschnitt 3 auf Seite 4), müssen Sie außer einem der Videoanschlüsse (CVBS oder S-VIDEO) die Audioausgänge L und R Ihres DVD-Recorders an die Audioeingangsbuchsen L und R Ihres Fernsehgerätes (oder Verstärkers) anschließen.

*Anm.: Die Audiobuchsen und -kabel werden im Allgemeinen durch einen Farbkode gekennzeichnet (Weiß für den linken und Rot für den rechten Stereotonkanal).*

### **Composite-Videoausgänge (CVBS) (OUTPUT COMPOSITE VIDEO)**

Die gelbe Videoanschlussbuchse wird auch als "Composite-Videoausgang" (bzw. CVBS) bezeichnet. Die Bildqualität der Videobuchse ist die schlechteste aller Videoanschlüsse. Benutzen Sie diese Buchse nur dann, wenn alle anderen Anschlüsse bereits belegt sind.

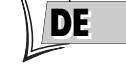

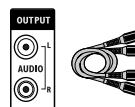

**RCA-Buchsen oder Kabel für analoges Audiosignal L und R.**

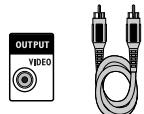

**RCA-Buchse und Kabel für Video-Signal CVBS, auch Composite-Signal genannt.**

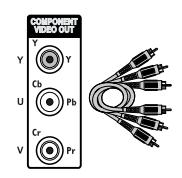

**RCA-Buchsen und Kabel für Videosignal Y, Pb/Cb, Pr/Cr, auch Komponenten-Buchse/Kabel genannt.**

### **5 - Komponenten-Videoausgänge (Y, Pb/Cb, Pr/Cr) (YUV)**

Die Buchsen **Y, Pb/Cb, Pr/Cr** liefern eine optimale Bildqualität dank der Trennung des Videosignal in 3 Signale (vergleichbar mit der RVB-Trennung (oder RGB-Trennung) im Peritel-Kabel (Scart)).

*Anm.: Das an diesen drei Buchsen verfügbare Videosignal hängt von der an der Rückseite Ihres Players vorgenommenen Auswahl (1H ou 2H) ab (Seite 16). Das verfügbare Signal kann Y, Cb, Cr (1H) für ein progressives, aber verschachteltes Signal oder Y, Pr, Pb (2H) für ein tatsächlich progressives Signal sein (keine Rasterverschachtelung).*

Um von der bestmöglichen Bildwiedergabe zu profitieren, sollten Sie möglichst Qualitätskabel bekannter Marken für die Herstellung der Anschlüsse verwenden. Bei Ihrem Fachhändler finden Sie komplette Sätze YUV-Kabel, die zusammen verkauft werden und es ermöglichen, die Farbkodierung (Rot, Grün und Blau) für diese Anschlussart und Buchsentyp zu respektieren.

*Anm.:Vergessen Sie nicht, auch die Audiokabel anzuschließen, da die Kabel für die 3- Komponentenbuchsen nur Bildinformationen, aber keinen Ton übertragen.*

### **6 - S-Video-Eingänge und -Ausgänge**

### **S-Videoeingänge (Y/C) (S-VIDEO IN)**

Das S-Videosignal ist von weniger guter Qualität als das vom Peritel-Anschluss (Scart) ausgegebene RGB-Signal. Das S-Video-Signal bietet jedoch eine bessere Bildqualität als der Composite-Videoausgang, (CVBS) denn die Farbe (C) wird getrennt vom Schwarz-Weiß-Signalanteil des Videosignals übermittelt.

*Anm.: Nicht vergessen, die Audiokabel ebenfalls anzuschließen, denn die S-Videoschnur überträgt die Bilder, aber nicht den Ton.*

### **S-Video-Ausgang (Y/C) (S-VIDEO OUT)**

Der S-Videoanschluss liefert ein Videosignal von weniger guter Qualität als der Peritel-Anschluss (Scart). Das S-Video-Signal bietet jedoch eine bessere Bildqualität als der Composite-Videoausgang, (CVBS) denn die Farbe (C) wird getrennt vom Schwarz-Weiß-Signalanteil des Videosignals übermittelt.

*Anm.: Nicht vergessen, die Audiokabel ebenfalls anzuschließen, denn die S-Videoschnur überträgt die Bilder, aber nicht den Ton.*

## **7 - Optischer Audioausgang (Digitalton)**

Der Digitalton einer Video-DVD ist beim Abspielen ständig am optischen Anschluss Ihres Players verfügbar. Diese Buchse benutzen, indem Sie diese an einen Decoder oder einen Dolby Digital- oder DTS-Verstärker anschließen.

### **8 - Digitale Audio-Video-Ausgänge (DTH 8550)**

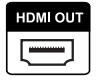

Der HDMI-Anschluss liefert ständig einen digitalen Ton und ein digitales Bild hoher Qualität. Dieser Anschluss wird dringend mit einem Digitalfernseher empfohlen, der mit dem gleichen Anschluss ausgestattet und somit kompatibel ist.

**Ushiden-Buchsen und -Kabel für Video Y/C, auch "S-Video" genannt.**

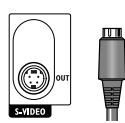

**Ushiden-Buchsen und -Kabel für Video Y/C, auch "S-Video" genannt.**

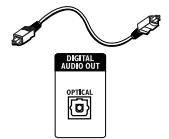

**Optische Buchse und Kabel für das Digital-Audiosignal.**

## **Die Vorderseite Ihres Recorders**

### **Zugang zu den Buchsen**

Die hinter der Klappe an der Vorderseite gelegenen Buchsen gestatten ein einfaches Anschließen, um Bild und Ton eines Camcorders oder eines Players einer Speicherkarte anzuschauen oder zu kopieren.

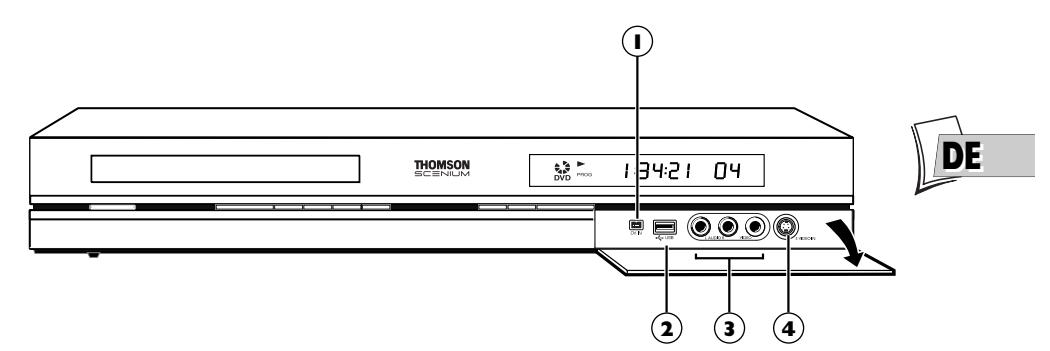

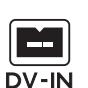

### **1 - Buchse DV IN (Eingang)**

Diese Buchse, auch IEEE 1394 genannt, gestattet es, die aus einem Camcorder kommenden Bilder sowie den Ton zu betrachten und/oder zu kopieren. *Anm.: Um die Bilder zu betrachten, im Hauptmenü DV-CAM auswählen.*

## **2 - USB-Buchse**

Die USB-Buchse erlaubt das Abspielen und/oder Kopieren von JPEG-Bildern oder mp3-Dateien von einem kompatiblen Gerät aus.

*Anm.: Erkannte Player: USB 1.1 MASS STORAGE CLASS.*

### **3 - AV-Buchsen (Audio-Video-Eingänge)**

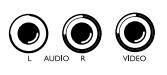

Die **AUDIO-VIDEO** -Buchsen gestatten es, Ihre Videosequenzen von einem Camcorder oder jedem anderen AV-Gerät aus, das ein Composite-Videosignal und einen Analogstereoton abgibt, zu visualisieren oder zu kopieren.

*Anm.: Bilder anhand der* **AV***-Taste visualisieren.*

## **4 - S-Video-Buchse (Videoeingang)**

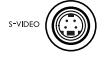

#### Zum Anschließen eines Camcorders oder eines anderen S-Videogeräts.

*Anm.: Nicht vergessen, ebenfalls die Audiokabel anzuschließen, denn die S-Videobuchse empfängt die Bilder, aber nicht den Ton. Bilder anhand der* **AV***-Taste visualisieren.*

## **Die Tasten an der Vorderseite**

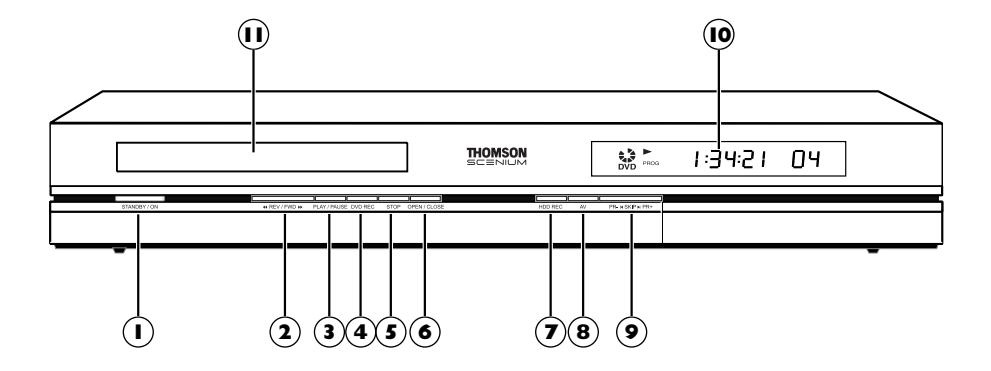

- **ON/STANDBY** Einschalten oder **1** Ausschalten Ihres DVD-Recorders.
- **2 44 REV** / **FWD**  $\blacktriangleright$ Schneller Vor- oder Rücklauf (Seite 43).
- **PLAY / PAUSE 3** - Um eine im Einschub (**11**) des DVD-Recorders eingelegte Disc abzuspielen. - Standbild (DVD),Tonpause (Audio-CD oder mp3).
- **DVD REC** Zur Aufzeichnung auf die **4** Disc DVD+R/+RW.
- **STOP** Zum Anhalten der **5** Wiedergabe (1 Mal drücken) oder zum Anhalten der laufenden Aufzeichnung über das Menü **Sender** (2 Mal drücken).
- **OPEN/CLOSE** Öffnen und Schließen **6** des Einschubs.
- **DVR REC** Auf die Festplatte **7** aufzeichnen.

Zum Start der Aufzeichnung einer Fernsehsendung (rote Kontrollleuchte an) und eventuell zur Anpassung der Aufzeichnungsdauer durch mehrfache Betätigung der Taste. Jeder Druck auf die

Taste **RECORD** verlängert die Aufzeichnungsdauer um 30 Minuten. ➔ *0h30* ➔ *1h00* ➔ *1h30* ➔ *2h00* ➔ *2h30* ➔ *3h00* ➔

- **AV** Wahl der Bild-Ton-Quellen (Sender **8** oder an die AV-Buchsen angeschossene Geräte):
	- *PR 1***,***2***,***3* Sender 1, 2, 3.
	- *AV 1* Gerät angeschlossen an **AV1** (Fernseher).

*AV 2* - Gerät angeschlossen an **AV2** (Satellitenempfänger, Decodeur…). *AV 3* - Buchsen **AUDIO/VIDEO** an der

Vorderseite. *AV 4* - Buchsen **AV** (**S-VIDEO** oder

**AUDIO/VIDEO**) an der Rückseite.

## **9** PR- I< SKIP DI PR+

Senderwechsel (Seite 26). Überspringen eines Kapitels (Seite 44).

- **DISPLAY** Anzeige der Betriebsmodi **10** Ihres DVD-Recorders (Seite 21). • Einstellung der Uhrzeit
- Disc-Einschub. **11**

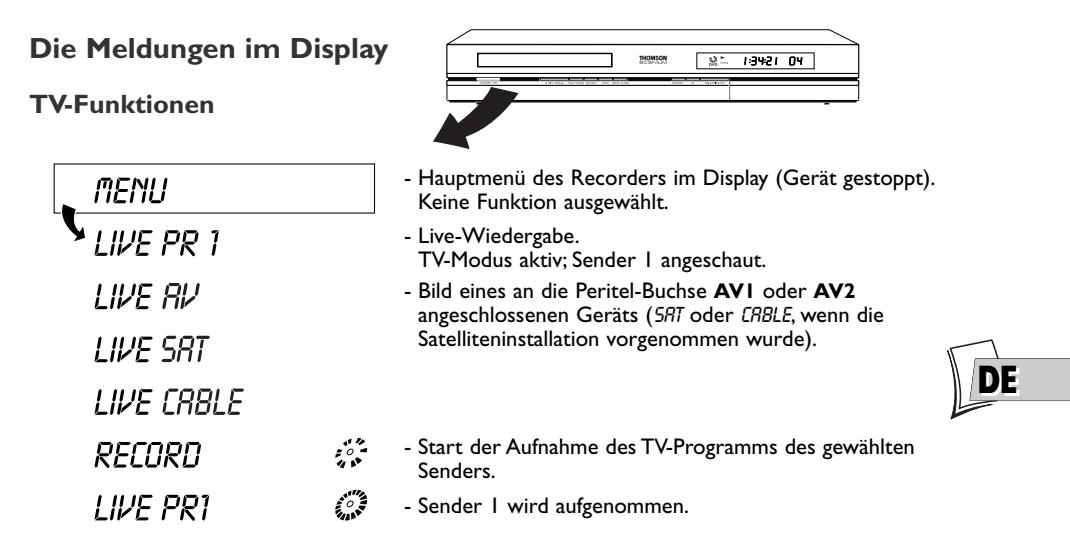

### **Mit einer Disc im Abspielmodus**

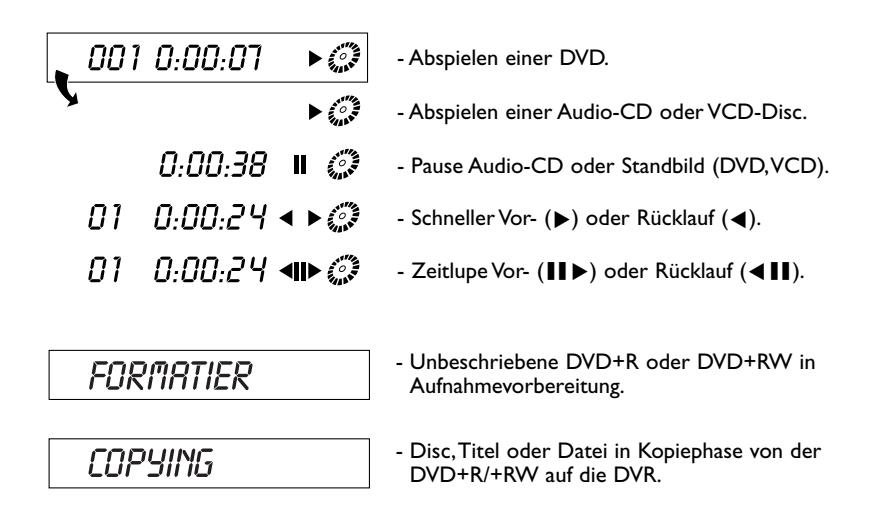

### **Weitere Angaben**

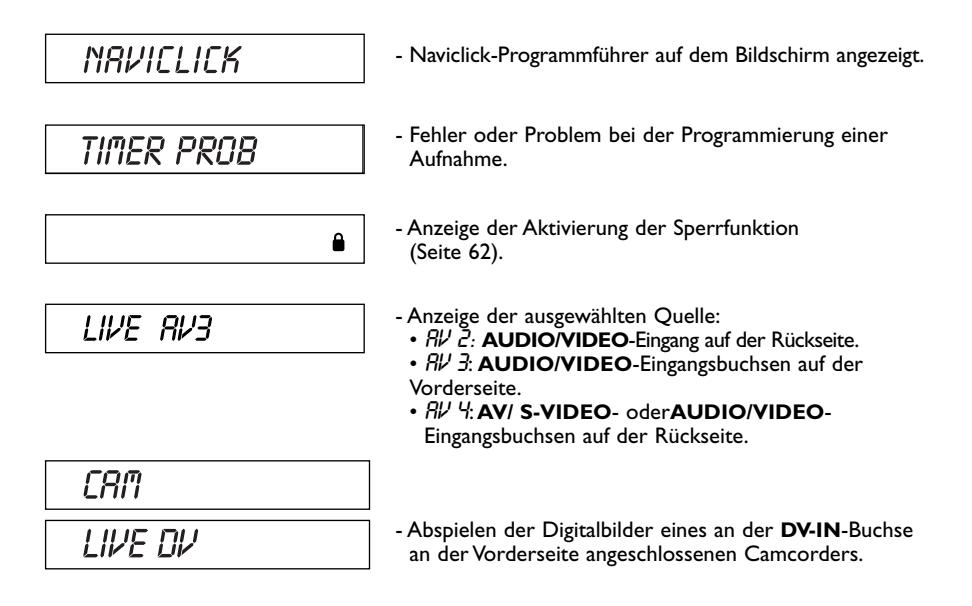

### **Apropos andere Anzeigen (Menüs und Leisten)**

- **Die Disc-Menüs** Jede DVD-Video-Disc bietet Menüs, deren Aufmachung und Organisation vom Verleger der Disc abhängen. Das Menü der Disc wird im Display angezeigt, wenn eine DVD eingelegt ist und das Abspielen beginnt. Sie können auch jederzeit das Hauptmenü der Disc mit Taste **MENU** anzeigen.
- **Die Leisten des Players** Beim Abspielen der Disc können Sie die Leisten mit der Taste **INFO** der Fernbedienung anzeigen oder maskieren. Sie werden als eine Reihe von Symbolen am oberen Bildschirmrand angezeigt (Seite 42).
- **Die Menüs des DVD-Players** Ihr DVD-Recorder bietet Menüs, die Ihnen erlauben, die Funktionen zu benutzen, die nicht über die Tasten der Fernbedienung zugänglich sind. Das Hauptmenü des Players wird angezeigt, wenn dieser die Disc nicht abspielt (im STOP-Modus).

*Anm.: Eine Einstellung funktioniert nur, wenn der Disc-Herausgeber auch die entsprechende Funktion vorgesehen hat.Wenn Sie zum Beispiel das Symbol Untertitel der Leiste wählen, erscheinen die Untertitel nur im Bild, wenn sie tatsächlich auf der Disc vorhanden sind. Überprüfen Sie auf dem Cover, ob auf der Disc Untertitel gespeichert sind.Wenn ein Menü oder ein Symbol "Grau unterlegt" angezeigt wird, bedeutet dies, dass die entsprechende Funktion nicht verfügbar ist.*

#### 3\_DTH8540-50\_de.qxd 11/08/05 11:42 Page 23

# **Anschlüsse und Einstellungen**

## **Die Fernbedienung**

zoor o EDIT

**AGAIN**  $\Leftrightarrow$ 

 $\overline{\phantom{a}}$ 

Bei der mit Ihrem DVD-Recorder gelieferten Fernbedienung handelt es sich um eine 6-in 1- Fernbedienung, mit der Sie sechs Geräte steuern können: Ihren DVD-Recorder, einen Fernseher, einen Satelliten- oder Kabelempfänger, einen Videorecorder, einen Verstärker oder ein weiteres Gerät. Sie verfügen somit über sechs Fernbedienungen in einer einzigen dank der sechs Modi DVD,TV,VCR, SAT,AMP,AUX, die über die sechs entsprechenden Tasten zugänglich sind.Auf dieser Seite werden die Tasten beschrieben, die es gestatten, Ihren DVD-Recorder (im DVD-Modus) zu steuern.

*Anm.: Die unten beschriebenen Funktionen hängen von den Discs und/oder von den gelesenen Dateien ab.* Die Beschreibung der TV- und SAT•CABLE-Funktionen finden Sie auf der folgenden Seite.

### **Beschreibung der Tasten im DVD-Modus**

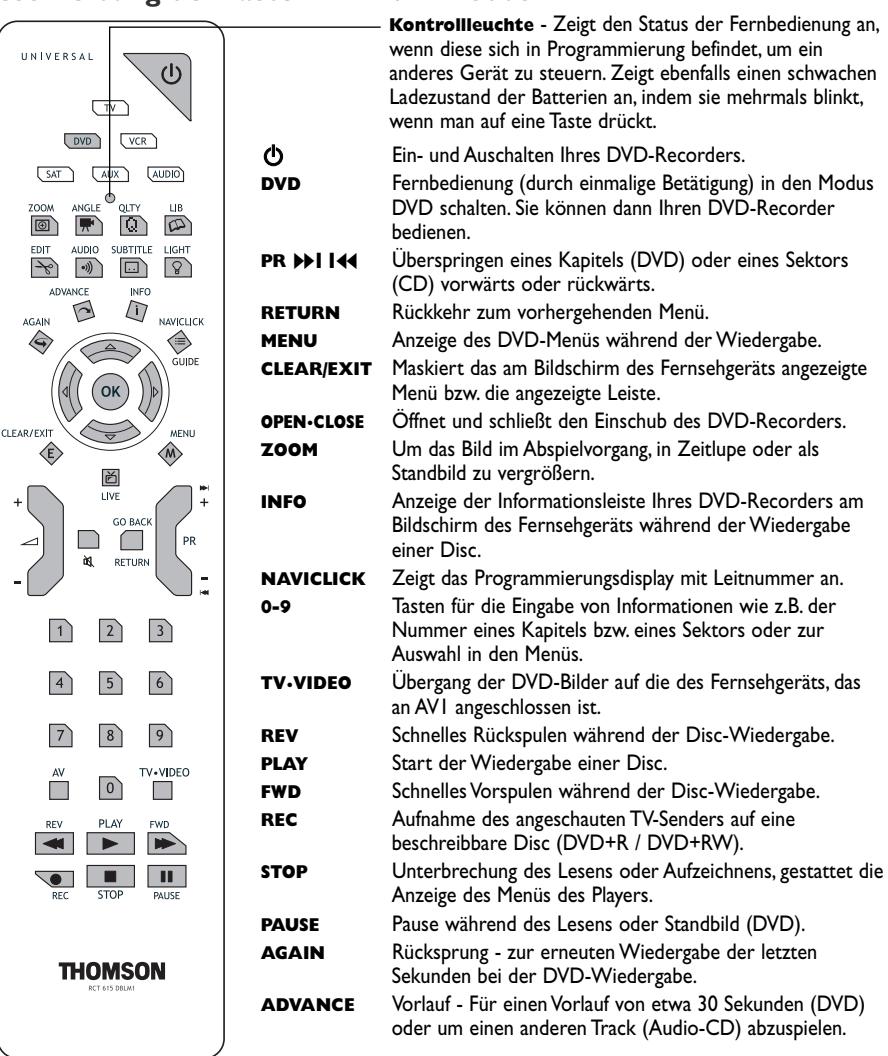

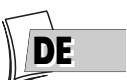

#### **Benutzung der Fernbedienung mit anderen Geräten**

Diese Fernbedienung gestattet die Steuerung anderer Geräte mithilfe der programmierbaren Tasten **VCR**, **DVD**, **SAT**, **AMP** und **AUX**. Für jede dieser Tasten hier nachstehend die Liste der Geräte, die Sie steuern können:

**VCR:** Videorecorder

 $CLF$ 

**THOMSON** 

**DVD:** DVD-Player, **SAT:** Kabel-/ Satellitenempfänger

**AMP:** HIFi-Anlage,Verstärker Home Cinema,

**AUX:** jeden Gerätetyp.Wenn Sie beispielsweise zwei Videorekorder besitzen, können Sie die Taste **VCR** für die Steuerung des ersten Videorekorders programmieren und die Taste **AUX** für die Steuerung des zweiten Videorekorders.

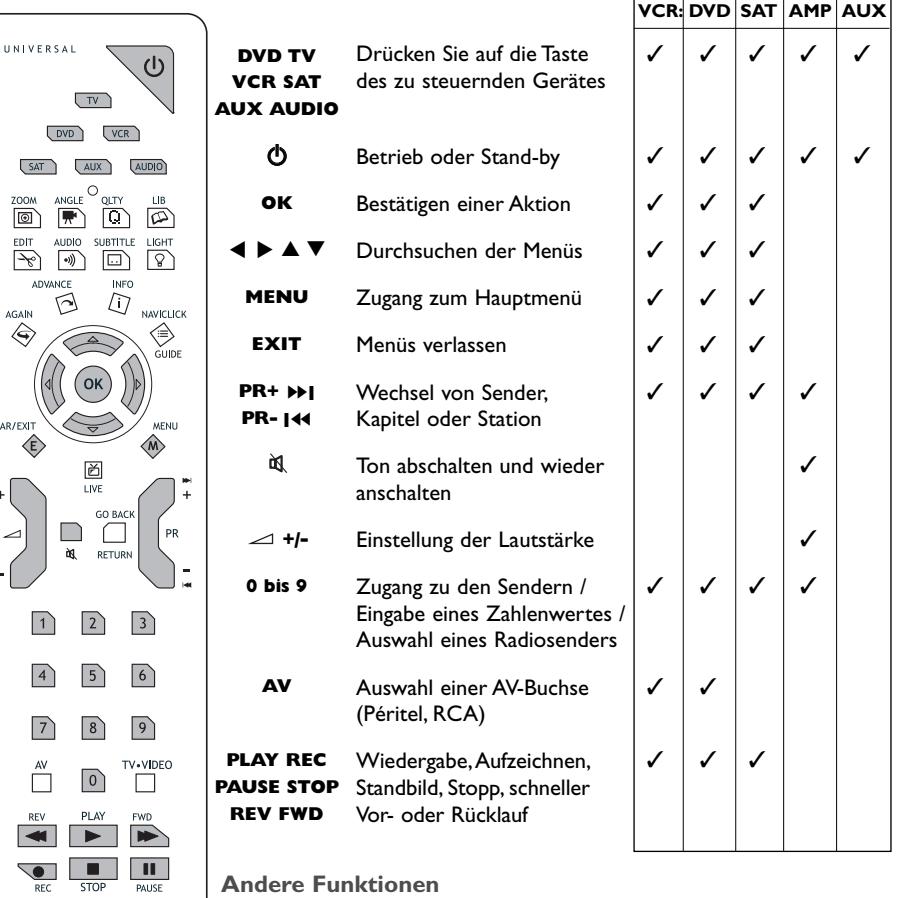

**Code A-B:**Bei bestimmten Geräten (TV/DVD-Kombi oder anderen DVD-Playern) kann es sein, dass die Fernbedienung Ihres DVD-Recorders den DVD-Player des anderen Geräts steuert. In diesem Fall haben Sie die Möglichkeit, Ihre Fernbedienung und den DVD-Recorder auf einen anderen Code, den sogenannten Code B, einzustellen (Einstellung siehe Seite 75).

#### **Programmieren der Fernbedienung**

Wenn Ihre Fernbedienung eins der gewünschten Geräte oder Ihren Fernsehgerät nicht steuert, müssen Sie diese konfigurieren, indem Sie nach einer der beiden vorgeschlagenen Methoden vorgehen: die automatische Codesuche oder die manuelle Programmierung.

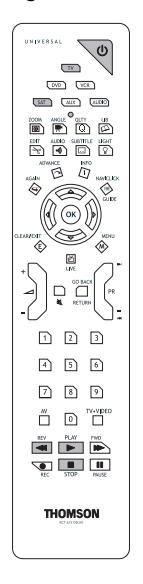

**Automatische Code-Suche**

Diese Methode ermöglicht eine automatische Suche des für Ihr Gerät am besten geeigneten Codes.

**1.**Das zu steuernde Gerät einschalten.

- **2.** Die diesem Gerät entsprechende Taste auf der Fernbedienung drücken, gedrückt halten und gleichzeitig die Stand-by-Taste  $\bigcirc$  drücken, bis die Kontrollleuchte der Fernbedienung aufleuchtet. Beide Tasten loslassen.
- **3.** Die Fernbedienung in Richtung des Geräts richten und die Taste **PLAY** drücken.Warten Sie, bis die Kontrollleuchte aufhört zu blinken.Wenn sich das Gerät nach fünf Sekunden nicht auf Stand-by geschaltet hat, erneut die Taste **PLAY** drücken, um die Suche im folgenden Code-Satz fortzusetzen. Den Vorgang so lange wiederholen, bis sich das Gerät auf Stand-by schaltet. Es gibt insgesamt 20 Code-Sätze.
- **4.** Wenn sich das Gerät auf Stand-by geschaltet hat, die Stand-by-Taste  $\Phi$  an der Vorderseite drücken, um es wieder in Betrieb zu nehmen. Anschließend die Taste **REV** drücken, um es wieder auf Stand-by zu schalten und gegebenenfalls so oft probieren, bis sich das Gerät auf Standby schaltet.
- **5.** Die Taste **STOP** drücken und solange gedrückt lassen, bis die Kontrollleuchte der Fernbedienung erlischt.

#### **Manuelle Programmierung**

Diese Methode besteht in einer manuellen Suche der Codes, mit denen Sie Ihre anderen Geräte steuern können.

- **1.** Das zu steuernde Gerät einschalten.
- **2.** Auf die entsprechende Taste der Fernbedienung drücken, diese gedrückt halten und gleichzeitig einen der Codes eingeben, der der Marke des Gerätes entspricht (Marken der Thomson-Gruppe nebenstehend, Liste der Codes im Heft "Beilagen").

*Wenn die Kontrollleuchte der Fernbedienung blinkt, ist der eingegebene Code nicht korrekt oder die Programmierung ist unmöglich.*

**3.** Die Fernbedienung in Richtung des Geräts richten und die entsprechende Taste drücken. Die Stand-by-Taste drücken (D. Wenn das Gerät nicht auf Stand-by schaltet, einen anderen Code probieren.

AUDIO-Codes: 4003,4007

2099

SAT-Codes: 5000, 5001, 5031, 5037, 5043, 5064, 5065, 5066, 5058, 5084. TV-Codes: 1000, 1001, 1002, 1016, 1024, 1033, 1041, 1051, 1089, 1096, 1127, 1128, 1129, 1130, 1134, 1135, 1148, 1151. VCR-Codes: 2000, 2001, 2063, 2074, 2091, 2098,

> *Je nach Kaufjahr und Gerätetyp ist es möglich, dass einige Funktionen nicht verfügbar sind.*

Einige Codes können mehr Funktionen abdecken als andere. Testen Sie die Steuerfunktionen und probieren Sie gegebenenfalls die anderen Codes aus. *Anm.: Nach dem Auswechseln der Batterien der Fernbedienung muss diese erneut programmiert werden.*

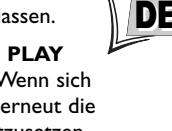

## **TV-Sendungen anschauen**

**1.**Fernsehgerät einschalten.

- **2.** Ihren DVD-Recorder mit Hilfe der Taste **ON/STANDBY einschalten.** Die im Display Ihres DVD-Recorders angezeigte laufende Uhrzeit wird durch das Wort *MENU* ersetzt.
	- Nach einigen Augenblicken erscheint das Hauptmenü des Players auf dem Fernsehbildschirm.
	- Die Funktion **Fernsehen** ist bereits ausgewählt.

Fernsehen Live-Wiedergabe - Pr 1 Naviclick Disc **Keine Disc** Disc-Bibliothek O Bibliothek-Discs  $\int$  Timer Keine Timer eingestellt. 10:58 Mo 16-Jun 2003  $\sqrt{ }$  Setup

*Anm.: Die nicht benutzten Geräte ausschalten, um eventuelle Probleme der Anschlussauswahl oder sonstige Probleme zu vermeiden.*

*Wenn das Hauptmenü des Players nicht auf dem Fernsehbildschirm angezeigt ist, Peritel-Buchse (Scart), an die Sie Ihren DVD-Recorder am fernsehgerät angeschlossen haben, prüfen und/oder auswählen (siehe Seite 4 – Auswahl AV1). Im Allgemeinen erfolgt die Auswahl mit Hilfe der AV-Taste der Fernbedienung Ihres Fernsehgeräts.*

*Wenn vorübergehend ein THOMSON-Logo erscheint, bedeutet dies, dass der Bildschirmschoner aktiviert wurde; drücken Sie auf die Taste* **OK***, um das Menü anzuzeigen.*

- **3.** Auf die Taste **OK** der Fernbedienung oder auf eine der Tasten **PR+/PR-** auf der Vorderseite drücken.
	- Die Bilder des zuletzt angeschauten Senders erscheinen.
	- Mit den Bildern erscheinen einige Sekunden lang Informationen über den Sender und die laufende Sendung. Nach einigen Sekunden verschwinden diese Informationen.

*Anm.:Wenn die Informationsleiste oben auf dem Bildschirm erscheint, haben Sie die Möglichkeit, mit Taste* B *der Fernbedienung einen Audiokanal zu wählen (wenn vom Sender angeboten).*

*Um neue Informationen anzuzeigen, auf Taste* **INFO** *der Fernbedienung drücken.*

### **Programmwechsel**

Sender mit Taste **PR+/PR-** oder mit den Zahlentasten der Fernbedienung wechseln. Um ein Programm eines an Ihren DVD-Recorder (Satellitenempfänger) angeschlossenen Geräts zu wählen oder die Bilder eines Camcorders zu sehen,Taste **AV** der Fernbedienung benutzen oder mehrmals auf die Taste **PR+/PR-** drücken, um eine der 3 Buchsen (**AV1**, **AV2**, **AV3**) auszuwählen, an die das Gerät tatsächlich angeschlossen ist.

*Anm.: Im Bedarfsfall wird auf die Schaltpläne auf den Seiten 14 und 15 verwiesen.*

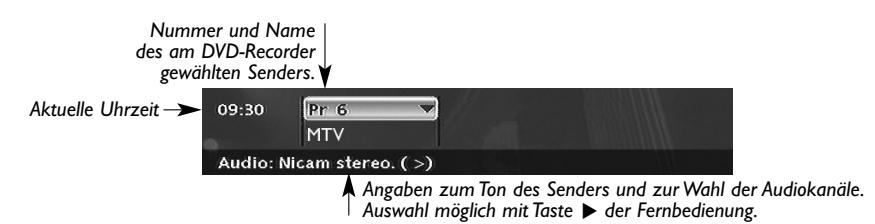

*Anm.: Bei dem NICAM-Ton handelt es sich um einen digitalen Ton, der mit Analogfernsehgeräten kompatibel ist. Er wird von einigen Programmen ausgestrahlt und in einigen europäischen Ländern von bestimmten Sendern über Relaisstationen übertragen. Das NICAM-System (Near Intantaneously Companded Audio Multiplex) wird ebenfalls zur Ausstrahlung von Stereoprogrammen in Dolby Surround oder für die Simultansendung in zwei Sprachen oder zwei verschiedenen Tonarten benutzt (für Sehbinderte).*

**26**

### **Pause während des Fernsehens (Funktion Time Shift)**

Ihr Recorder speichert die Bilder der 60 oder 120 letzten Minuten der angeschauten Programme. Verwenden Sie die Pfeiltasten (PAUSE, PLAY, REV</a>(V)...), um diese Funktion zu nutzen.

*Anm.: Diese Funktion gemeinsam mit der Funktion* **Puffer Speichern** *erlaubt Ihnen, auf die DVR-Festplatte ein Programm aufzuzeichnen, dessen Anfang Sie verpasst haben.*

### **Die laufende Sendung aufnehmen**

Ihr DVD-Recorder besitzt Aufnahmefunktionen wie die von Videorecordern. Mit Ihrem Recorder können Sendungen auf eine Disc vom Typ DVD (DVD+R, DVD+RW) ooder auf die interne Festplatte (DVR oder HDD) aufgezeichnet werden. Bei ein und derselben Disc hängt die Aufnahmedauer von der Einstellung der Qualität ab, die Sie je nach der auf der Disc verbleibenden Zeit einstellen können. Die Aufnahme kann verzögert oder sofort erfolgen. Die verzögerte Aufnahme (Programmierung) wird auf Seite 30 erklärt.

*Apropos Discs vom Typ DVD+R, +RW: Discs von guter Qualität wählen. Um Problemezu vermeiden, bekannte Marken bevorzugen wie: Imation, Maxell, Philips, Ricoh,Verbatim, Sony...*

### **Parametrierte Aufnahme (auf DVR-Festplatte oder DVD+R, +RW)**

Die parametrierte Aufnahme erlaubt Ihnen, die Sendung nach einer schnellen Anpassung der Dauer, der Qualität und dem Zielträger der aufzunehmenden Sendung aufzuzeichnen (auf die Festplatte oder auf DVD+R, +RW).

**1. Eine Disc einlegen** - Einschub durch Drücken auf die Taste **OPEN/CLOSE** öffnen. Legen Sie eine Disc vom Typ DVD+RW oder DVD+R ein. Die Aufschrift der Disc muss nach oben gerichtet sein. Einschub mit Taste **OPEN/CLOSE** schließen.

*Anm.: Formatieren der Disc - Wenn Sie zum ersten Mal eine DVD+RW-Disc einlegen, muss Ihr DVD-Recorder die Disc zunächst formatieren. Dieser Vorgang dauert mehrere Minuten, Sie können jedoch die Aufzeichnung der Disc bereits kurz nach dem Beginn der Formatierung (nach etwa 10 bis 20 Sekunden) starten.Während dieser Sekunden gibt das Display die Meldung FORMATIERUNG an.*

**2.** Drücken Sie ein Mal auf die Taste **REC** der Fernbedieung oder **DVD REC** auf der Vorderseite Ihres Recorders.

Das Aufnahmemenü erscheint, **Dauer** ist ausgewählt.

- **3.** Sie können mit der Taste ▶ eine Dauer auswählen. Jedes Drücken der Taste ▶ erhöht die Dauer um jeweils 30 Minuten bis zu der auf der Disc verbleibenden Höchstzeit.Wenn die maximale Dauer erreicht ist, wird bei erneutem Druck auf B --h-- angezeigt, was es Ihnen gestattet, eine präzise Dauer wie z.B. 01h12min einzugeben.
- **4.** Die auf der Disc verbleibende Zeit ist neben der **Aufnahmequalität** angegeben.Wenn Sie die Qualität ändern, ändern Sie gleichzeitig die Dauer, was von Vorteil sein kann bei einer DVD+R, +RW, die wenig Platz bietet. Mit der Taste ▼ die **Aufnahmequalität** auswählen, dann mit der Taste ▶ eine weniger gute Qualität auswählen, wodurch die auf der Disc verfügbare Zeit erhöht wird. Für eine Aufzeichnung auf der Festplatte, die Sie später auf eine DVD+R, +RW kopieren können, sollten Sie allerdings eher die Qualität erhöhen.

*Anm.: Sie können auf Seite 59 für alle Ihre Aufnahmen eine Standard-Aufnahmequalität wählen. Die obige Einstellung gestattet es Ihnen jedoch, diese Qualität nach Bedarf zu ändern und die verbleibende Zeit zu erhöhen oder zu reduzieren.*

#### **5. Zielträger**

Standardmäßig ist als Zielträger der Aufzeichnung die DVR-Festplatte ausgewählt. Für eine Aufzeichnung auf eine Disc vom Typ DVD+R/+RW, ändern Sie die Einstellung mit der Taste ▶.

- **6.** Beginnen Sie die Aufzeichnung mit Wahl der Option **Aufnahme starten** mit der Taste ▼ und drücken Sie dann auf **OK**.
	- Die Aufnahme beginnt.
	- Die Angabe *RECORD* erscheint einige Augenblicke im Display des DVD-Recorders. Die rote Kontrollleuchte an der Vorderseite leuchtet auf. Sie bestätigt den Beginn der Aufnahme.
	- Die Informationsleiste erscheint einige Sekunden lang auf Ihrem Fernsehbildschirm. Die angezeigten Informationen bestätigen den Sender, das aufgezeichnete Programm und die auf der Disc verbleibende Zeit.

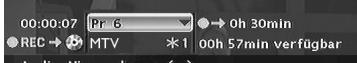

*Anm.: Nach einigen Sekunden verschwindet die Informationsleiste. Sie können diese mit Hilfe der* **INFO***-Taste der Fernbedienung zurückrufen.*

*Ein Senderwechsel während der Aufnahme ist nicht möglich. Um sich während der Aufnahme einen anderen Sender anzuschauen, ist dieser direkt am Fernsehgerät mit dessen Fernbedienung auszuwählen.*

*Bei jeder Aufnahme werden der Name und die Parameter des auf einer Disc aufgezeichneten Programms automatisch in der Bibliothek Ihres DVD-Recorders gespeichert. Die Bibliothek kann bis zu 200 Namen der auf verschiedenen Discs aufgezeichneten Programme enthalten.*

*Um sich Ihre aufgenommenen Programme wieder anzuschauen, wird auf Menü* **Disc** *verwiesen, das auf Seite 55 ausführlich behandelt wird.*

*Informationen zur Einsicht der Bibliothek erhalten Sie im Menü* **Disc-Bibliothek***, das auf Seite 36 ausführlich behandelt wird.*

#### **Puffer Speichern**

Diese Funktion erlaubt Ihnen, die Aufnahme eines Programms auf der DVR-Festplatte zu beginnen, auch wenn Sie den Programmbeginn verpasst haben, und dies dank der Funktion **Time Shift**.

Kehren Sie zum Programmbeginn zurück mit der Taste **REV**, gehen Sie auf Wiedergabe mit der Taste **PLAY** und drücken Sie dann auf **REC**.

Im Aufnahmemenü, das angezeigt wird, wählen Sie **Puffer speichern** und bestätigen Sie mit **OK**. Das Programm wird auf der Festplatte aufgezeichnet und seine näheren Angaben (Name, Uhrzeit...) werden in der Video-Bibliothek gespeichert.

**Aufnahme unterbrechen**

Dazu 2 Mal auf die Taste **STOP** drücken.

#### 3 DTH8540-50 de.qxd 11/08/05 11:42

### **Aufnahme unterbrechen**

#### Dazu 2 Mal auf die Taste **STOP** drücken.

- Bei einer DVD+R-Disc, wenn Sie keine weiteren Aufzeichnungen durchführen wollen, müssen Sie die Disc "abschließen", um sie auf anderen DVD+R-kompatiblen Playern abspielen zu können. Das Abschließen einer DVD+R-Disc wird weiter unten beschrieben.Wenn Sie die DVD+R-Disc nicht abschließen, steht sie für weitere Aufzeichnungen zu einem späteren Zeitpunkt zur Verfügung, falls noch Platz vorhanden ist. Sie können sie also ohne Bedenken ins Regal stellen. Sie können Aufnahmen ebenfalls löschen, aber die entsprechende Dauer ist verloren. Sie können keine anderen Titel dafür aufnehmen.
- Für die DVD+RW-Discs existiert diese Funktion nicht. Sie wurde durch eine Funktion ersetzt, die darin besteht, die Discs für den Fall kompatibel zu machen, dass Sie mit Hilfe des Bearbeitungsmenüs Marker hinzugefügt oder entfernt haben. Bei bestimmten Playern müssen Sie die Disc selbst dann kompatibel machen, wenn Sie keine Änderungen an den Kapiteln vorgenommen haben.

*Anm.:Wenn Sie einmal auf Taste* **STOP** *drücken, erscheint das Bestätigungsdisplay. Ein zweites Mal drücken, um die Aufnahme endgültig anzuhalten, oder mit den Tasten* ▲ *und* **OK** *die Fortsetzung der Aufnahme wählen. Am Ende jeder Aufzeichnung bereitet Ihr DVD-Recorder während einiger Sekunden das Titelmenü der Disc vor. Dieses Menü enthält aussagekräftige Miniaturansichten der ersten Bilder jedes Titels. Informationen zur Visualisierung einer Aufnahme finden Sie auf Seite 55.*

#### **Abschließen einer DVD+R oder DVD+RW**

Wenn eine Disc voll ist oder wenn Sie keine weiteren Programme aufnehmen wollen, müssen Sie die Disc abschließen, damit sie von anderen, mit dem Disc-Format kompatiblen Playern gelesen werden kann.Wenn Sie diesen Vorgang nicht ausführen, können Sie die Disc nur auf Ihrem DVD-Recorder abspielen.

- **1.** Mit der Disc im DVD-Recorder.
- **2.** Im Hauptmenü mit der Taste ▼ ou ▲ die Option **Disc** auswählen, dann mit **OK** bestätigen.
- **3.** Die Zeile **Disk-Aktionen** mit den Tasten ▼ oder ▲ auswählen und dann mit **OK** bestätigen. Das Titelmenü erscheint. Der Name der Disc wird ausgewählt.Auf **OK** drücken, um die Disc-Funktionen anzuzeigen.
- **4a.** Bei einer DVD+R-Disc:

Mit der Taste ▼ oder ▲ die Option **Disc fertigstellen** auswählen und mit **OK** bestätigen. Ihr DVD-Recorder beendet die Disc-Sitzung und bereitet einen Begrüßungsbildschirm vor, der aus den Miniaturen der einzelnen aufgezeichneten Titel besteht. Die Angabe *FERTIGSTELLEN* wird während dieser Operation im Display angezeigt und verschwindet, wenn die Disc fertig ist.

#### **4b.** Bei einer DVD+RW-Disc:

Mit der Taste ▼ oder ▲ die Option **Kompatibel machen** auswählen und mit **OK** bestätigen. Ihr DVD-Recorder beendet die Disc-Sitzung und bereitet einen Begrüßungsbildschirm vor, der aus den Miniaturen der einzelnen aufgezeichneten Titel besteht.

*Anm.: Sie müssen eine DVD+RW-Disc Kompatibel machen, wenn Sie Kapitelmarker hinzugefügt oder gelöscht haben, damit sie auf anderen DVD-Playern abgespielt werden kann.*

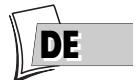

### **Programmierung einer Aufnahme oder eines Transfers**

Ihr DVD-Recorder erlaubt Ihnen die Programmierung von Aufnahmen oder einem Transfer. Die Programmierung mehrerer Aufnahmen ist tatsächlich dann interessant, wenn sie die hohe Kapazität der Festplatte ausnutzt und Sie somit von den Einschränkungen der relativ begrenzten Kapazitäten der Discs vom Typ DVD+R /+RW befreit.

Sie können Aufnahmen mit der manuellen Methode in 10 Schritten programmieren oder für Sender, die Programmführer ausstrahlen, die Naviclick-Programmierung auswählen, die auf Seite detailliert beschrieben wird.

#### **Manuelle Programmierung in 10 Schritten**

- **1.** Ab dem Hauptmenü (Taste **MENÜ** oder im Stoppmodus) die Funktion **Timer** mithilfe der Tasten ▲ oder ▼ auswählen und dann mit der Taste **OK** bestätigen.
	- Das Display **Timer** erscheint. Es enthält die Liste aller verzögerten Aufnahmen, die Sie bereits programmiert haben, gleich ob manuell wie nachstehend erklärt oder mit Hilfe der **Naviclick**-Funktion, die auf Seite 33 ausführlich beschrieben wird.Wenn Sie nichts programmiert haben, zeigt das Display nur **Timer** und **Transfer einstellen** an.
- **2.** Drücken Sie die Taste **OK**.
	- Das Programmiermenü erscheint. Dieses Menü gestattet es Ihnen, alle für eine verzögerte Aufnahme erforderlichen Parameter festzulegen. Die einzelnen Parameter mit der Taste ▲ oder ▼ auswählen und die entsprechenden Informationen mit den Zahlentasten oder der Taste  $\blacktriangleright$  wie nachstehend beschrieben eingeben.

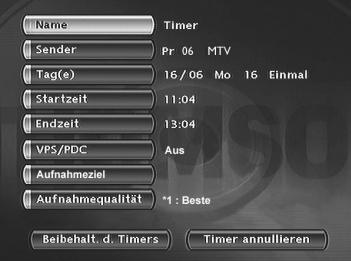

*Anm.: Ihr DVD-Recorder kann die Parameter 8 verschiedener Programmierungen speichern. Im Fall der Überlagerung von zwei Programmierungen wird eine Warnung angezeigt.*

**3. Name**

Geben Sie Ihrer Programmierung einen Namen.Auf die **INFO**-Taste drücken, um zur Schriftzeichentabelle zu gelangen. Verwenden Sie die Tasten ▲, ▼, ▶, ◀ und OK, um Buchstaben für Buchstaben den Namen der Aufzeichnung zu erstellen.Wenn der Name Ihnen zusagt, mit der Taste  $\triangleright$  bestätigen und dann auf **OK** drücken.

**4. Sender**

a) Die Nummer des Senders mit den Zahlentasten der Fernbedienung eingeben (**Pr --** muss angezeigt sein) oder mit der Taste **PR+/PR-** die Liste der in Ihrem DVD-Recorder gespeicherten Sender durchlaufen.

b) Oder einen der Audio-Videoanschlüsse (AV2,AV3,AV4), an dem ein Gerät (Satellitenempfänger oder ein anderes Gerät) angeschlossen ist, mit Hilfe der Taste B auswählen (die Übereinstimmung der Anschlüsse ist auf Seite 19 angegeben).

*Anm.: Die Wahl der AV2-Buchse gestattet es Ihnen, die Aufzeichnung eines Satellitenprogramms eines an diese Buchse angeschlossenen Empfängers (in eingeschaltetem Zustand oder selbst auch programmiert) zu programmieren. Die Wahl der AV2-Buchse aktiviert in Standardeinstellung die Funktion* **AV Timer** *(Auslösung der Programmierung durch die AV-Buchse).*

**5. Tag (e)**

Mit den Zahlentasten der Fernbedienung das Datum eingeben, wenn die Aufnahme nicht für denselben Tag vorgesehen ist, und/oder eine Periodiziät mit der Taste > auswählen.

**Einmal***: Um die gewählte Sendung nach den von Ihnen festgelegten Parametern aufzunehmen.*

**Alle Mo***: Um dieselbe Sendung jede Woche am selben Tag von heute an (hier Montag) aufzunehmen.* **MO-FR***: Um dieselbe Sendung jeden Tag zur selben Uhrzeit von Montag bis Freitag aufzunehmen.*

#### **6. Startzeit und Endzeit**

Die Uhrzeit des Beginns und dann die Uhrzeit des Endes der Aufnahme eingeben. Zu diesem Zweck müssen Sie je nach den Möglichkeiten der Empfänger:

- entweder den Empfänger mit den gleichen Anfangs- und Enduhrzeiten programmieren und dann den DVD-Recorder und Empfänger ausschalten

- oder den Satellitenempfänger auf dem aufzunehmenden Programm eingeschaltet lassen, den DVD-Recorder programmieren und dann ausschalten.

*Anm.:Wenn Sie in Schritt 4 AV2 gewählt haben, brauchen Sie die Ein- und Ausschaltuhrzeit nicht einzugeben, denn das angeschlossene Gerät nimmt selbst die Ein- und Ausschaltung der Aufnahme zu den in seinem Programmierungsmenü festgelegten Uhrzeiten vor.*

#### **7. VPS/PDC**

Die Funktion VPS/PDC mit der Taste> aktivieren, damit die Aufnahme zu der tatsächlichen Uhrzeit des Beginns der Sendung ausgelöst wird. Wenn der Sender die VPS/PDC-Signale sendet, vermeiden Sie eventuelle Verspätungen bei der Ausstrahlung der Sendungen. Die Einstellung gilt nur für diese Programmierung und für die von der Antenne (*PR - -*) empfangenen Sender.

#### **8. Aufnahmeziel**

Wählen Sie die Disc, auf die Sie die Aufnahme vornehmen möchten (DVD+R/+RW oder interne DVR)

#### **9. Aufnahmequalität**

Mit Hilfe der Taste  $\blacktriangleright$  eine Aufnahmequalität aus den angebotenen 6 Möglichkeiten wählen. **\*1: Beste**, **\*2: Höchste**, **\*3: Gute**, \***4: Normale**, **\*5: Einfache**, **\*6: Niedrige**.

*Anm.: Die Wahl der Qualität gestattet es, die Aufnahmezeit auf der DVD anzupassen. Je niedriger die Qualität ist, desto mehr Zeit steht auf der Disc zur Verfügung. Die auf einer unbeschriebenen DVD von 4,7 GB in Qualität "***Niedrige***" verfügbare Zeit beträgt etwa 8 Stunden, während die Zeit in Qualität "***Beste***" ungefähr 60 Minuten beträgt. Die Zahl* 

**1** *-* **6** *wird bei Verwendung dieser Aufnahme auf der Informationsleiste angezeigt. Die Wahl der Qualität gilt nur für diese Programmierung. Für eine automatische Einstellung der Qualität je nach der auf der Disc verbleibenden Zeit Funktion* **Smart Record ™** *(Seite 59) aktivieren.*

#### **10. Aufbewahren**

Ihre Programmierung speichern, indem Sie mit der Taste ▼ die Option **Beibehalt. d.Timers** auswählen und mit **OK** bestätigen.

• Der Programmierbildschirm erscheint erneut. Ihre Programmierung wird nun in der chronologischen Liste der bereits durchgeführten Programmierungen angezeigt.Auf diesem Bildschirm ist es nur möglich, gleichzeitig 5 Programmierungen unter den 8 möglichen anzuzeigen.Wenn Sie mehr als 5 Programmierungen vorgenommen haben und die anderen Programmierungen sehen wollen, lassen Sie diese mit den Tasten ▲ oder ▼ durchlaufen.

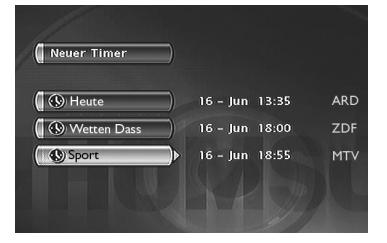

*Anm.: Um die Parameter einer Programmierung zu prüfen (oder zu löschen), wählen Sie ihren Namen aus und drücken auf* **OK***. Das Menü der Programmierparameter erscheint. Die Parameter Ihrer Wahl wie in den Schritten 1 bis 9 angegeben, berichtigen oder löschen der Programmierung, indem Sie* **Timer annullieren** *auswählen und mit* **OK** *bestätigen.*

**11.** Mit der **MENÜ**-Taste zum Hauptmenü zurückkehren, um Ihren DVD-Recorder weiter benutzen zu können, oder diesen mit Taste **ON/STANDBY** ausschalten, nachdem Sie eine DVD+R oder DVD+RW eingelegt haben, deren verbleibender Platz mit Ihrer Programmierung kompatibel ist.

**DEDE**

#### **Programmierung eines Transfers**

- **1.** Ab dem Hauptmenü (Taste **MENÜ** oder im Stoppmodus) die Funktion **Timer** mithilfe der Tasten ▼ ou ▲ auswählen und dann mit der Taste **OK** bestätigen. Das Fenster **Timer** wird angezeigt. Es enthält die Liste aller Aufzeichnungen und Transfers, die Sie bereits programmiert haben.Wenn sie nichts programmiert haben, zeigt das Fenster nur die Meldung **Timer** und **Transfer einstellen an.**
- **2.** Wählen Sie **Transfer einstellen** mit der Taste B und drücken Sie auf **OK**. Das Programmiermenü für den Transfer erscheint. Dieses Menü gestattet es Ihnen, alle für einen verzögerten Transfer erforderlichen Parameter festzulegen. Die einzelnen Parameter mit den Tasten ▼ oder ▲ auswählen und die entsprechenden Informationen mit den Zahlentasten oder der Taste  $\blacktriangleright$  wie nachstehend beschrieben eingeben.

*Anm.: Ihr DVD-Recorder kann die Parameter 8 verschiedener Programmierungen speichern, aber nur eines einzigen Transfers. Im Fall der Überlagerung von zwei Programmierungen wird eine Warnung angezeigt.*

- **3.** Wählen Sie **Kopieren von / auf** mit der Taste ▼ aus, wählen Sie Quelle und Zielträger der zu kopierenden Titel mit der Taste > aus.
- **4.** Wählen Sie mit der Taste ▼ die Option **Tag(e)** aus und geben Sie dann das Datum des Transfers mithilfe der Zahlentasten der Fernbedienung ein.
- **5.** Wählen Sie mit der Taste ▼ die Option **Startzeit** und geben Sie dann die Uhrzeit des Transfers ein.
- **6.** Speichern Sie Ihre Programmierung speichern, indem Sie mit der Taste ▼ die Option **Beibehalt. d.Timers** auswählen und mit **OK** bestätigen.

### **Automatische Programmierung (Naviclick)**

Ihr DVD-Recorder schlägt Ihnen für bestimmte Sender einen TV-Programmführer für den Tag und manchmal auch für den nächsten Tag vor. Die Informationen, die er Ihnen übermittelt, stammen aus dem Teletext-Journal und dem NextView-Service, die von gewissen Sendern ausgestrahlt werden. Die Aktualisierung der Naviclick-Informationen erfolgt alle 24 Stunden. Mit Naviclick können Sie auf Ihrem Bildschirm die Programme der Sender anzuzeigen, die diese ausstrahlen, und die Sendungen, die Sie aufnehmen möchten, durch einfaches Anklicken auswählen.

**Abfrage der Fernsehsender mit Hilfe von Naviclick**

**1.** Beim Schauen eines Senders auf die Taste **GUIDE** drücken, um die Seite **Naviclick** anzuzeigen.

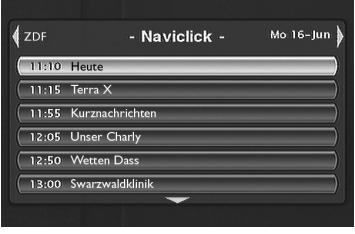

*Anm.: Das Herunterladen der Naviclick-Daten (um 3 oder 8 Uhr morgens) kann mehr oder weniger lange dauern (bis zu 2 Stunden). In dieser Zeit dürfen Sie Ihren DVD-Recorder nicht benutzen, d.h. ihn nicht einschalten und während der Dauer der Aktualisierung (von 3 bis 5 Uhr oder von 8 bis 10 Uhr) keine Aufnahme programmiert haben, denn sonst wären die Informationen verloren. Für die Länder, die über den NextView-Service verfügen, empfehlen wir, die Uhrzeit für das Herunterladen auf 3 Uhr morgens einzustellen. Der komplette TV-Programmführer kann erst am nächsten Tag nach der ersten Installation eingesehen werden. Sie müssen Ihrem DVD-Recorder erst genügend Zeit lassen, um den Führer zu der im Menü* **Naviclick-Setup** *gewählten Uhrzeit herunterzuladen (Seite 66).*

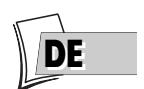

**2.** Verwenden Sie die Tasten <, b, um von einem Sender zum nächsten zu wechseln oder um die Programmliste des Senders zu durchsuchen (▲, ▼ ➔ Wechsel von einem Programm zum nächsten) (**FWD**, **REV** ➔ Durchsuchen von jeweils 10 Programmen). Zur Abfrage der Programme der Sender zu einer bestimmten Uhrzeit in der Liste eine Sendung wählen (z. B.: Tagesschau um 20 Uhr) und mit den Tasten ( $\blacktriangleleft, \blacktriangleright$ ) zu den Programmen eines anderen Senders wechseln.

*Anm.:Wenn Sie mit dem Naviclick-Führer nicht zufrieden sind, Parametrierungen auf Seite 66 überprüfen.*

**Aufzeichnen mit Hilfe des Programmführers Naviclick**

- **1.** Ausgehend vom DVD-Recorder einen Sender wählen.
- **2.** Auf die Taste **GUIDE** drücken und warten, bis die Seite Naviclick angezeigt wird.
- **3.** Mit Hilfe der Tasten ▲, ▼ die Sendung wählen, die aufgezeichnet werden soll. Für den Wechsel von einem Sender zum nächsten die Tasten **PR+/PR-** (laufende Uhrzeit) oder die Tasten  $\blacktriangleleft$ ,  $\blacktriangleright$  (gleiche Uhrzeit) verwenden.
- **4.** Auf **OK** drücken, um die Wahl zu bestätigen.

Der Inhalt der Programmierungen erscheint. Er zeigt an, welche Programmierungen bereits durchgeführt wurden.Auf die **MENU**-Taste drücken, um zum Hauptmenü zurückzukehren, oder wenn Sie nähere Einzelheiten über die einzelnen Programmierungen wünschen, diejenige, an der Sie interessiert sind, mit den Tasten ▲, ▼ auswählen und mit **OK** bestätigen. Das Menü **Timer** erscheint mit allen Programmierungsparametern. Sie können diese Informationen korrigieren und zur Bestätigung der Programmierung **Beibehalt. d.Timers** wählen.Auf die Taste **CLEAR/EXIT** drücken, um die Informationen auszublenden.

**5.** Sie können Ihren DVD-Recorder ausschalten oder eingeschaltet lassen (nicht vergessen, eine DVD+R oder DVD+RW einzulegen). In diesem Fall geht der DVD-Recorder im Augenblick der Aufnahme automatisch auf den aufzunehmenden Sender.

*Anm.: Um den Programmführer richtig herunterzuladen, muss der Timer Ihres DVD-Recorders eingestellt sein (Seite 7).*

### **Aufnahme von einem angeschlossenen Gerät aus**

Mit Ihrem DVD-Recorder können Sie (auf Discs vom Typ DVD+R/+RW oder auf die interne DVR-Festplatte) TV-Sendungen aufnehmen (Ses TV (Satelliten- oder Kabelempfang) oder Videosequenzen von einem angeschlossenen Gerät aus zu kopieren.

#### **Ab einem Satelliten- oder Kabelempfänger (Buchse AV2)**

- **1.** Um auf eine Disc aufzunehmen, legen Sie eine DVD+R oder DVD+RW in den DVD-Recorder ein.
- **2.** Ab dem Hauptmenü mit der ausgewählten Funktion **Fernsehen** auf **OK** drücken. Die Bilder des zuletzt angeschauten Senders erscheinen. Die Informationsleiste wird einige Augenblicke lang angezeigt.

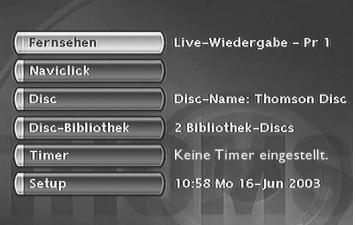

**3.** Buchse AV2 des DVD-Recorders mit der Taste **AV** der Fernbedienung auswählen, um **AV2 - SAT - CABL** auf der Leiste und im Display (*LIVE AV2*) in der Anzeige des DVD-Recorders anzuzeigen.

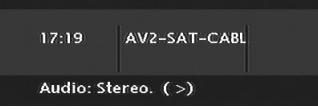

- **4.** Aufnahme durch Drücken der Taste **REC** (**RECORD**) der Fernbedienung oder an der Vorderseite.
- **5.** Aufnahme unterbrechen, indem Sie zweimal auf **STOP** drücken.

#### **Ab einem Camcorder oder einem anderen Gerät (Buchse AV3,AV4)**

Ihr DVD-Recorder besitzt Audio-Video-RCA- und Ushiden-Anschlüsse für den Transfer Ihrer Videos auf eine aufnehmbare Disc.

- **1.** Um auf eine Disc aufzunehmen, legen Sie eine DVD+R oder DVD+RW in den DVD-Recorder ein.
- **2.** Das angeschlossene Gerät in den Abspielmodus versetzen.
- **3.** Ab dem Hauptmenü mit der ausgewählten Funktion **Fernsehen** auf **OK** drücken. Die Bilder des zuletzt angeschauten Senders erscheinen. Die Informationsleiste wird einige Augenblicke lang angezeigt.
- **4.** Während die Informationsleiste angezeigt ist, mit Hilfe der Taste **AV** der Fernbedienung die Buchsen AV3 auswählen, wenn Ihr Camcorder an der Vorderseite Ihres DVD-Recorders angeschlossen ist, oder AV4, wenn er an die Buchsen **S-VIDEO IN** oder **COMPOSITE INPUT** auf der Rückseite angeschlossen ist.
- **5.** Aufnahme durch Drücken der Taste **REC** der Fernbedienung oder an der Vorderseite.
- **6.** Aufnahme unterbrechen, indem Sie zweimal auf **STOP** drücken.

*Anm.: Sie können Ihre Filme in einem Mal kopieren, ohne sich um ihren Inhalt zu kümmern, denn die Funktion* **Titel teilen** *gestattet es Ihnen danach, Sequenzen auszusortieren und unerwünschte Sequenzen zu löschen. Sie können auch Titel erstellen und ihnen den Namen ihrer Wahl geben. Siehe Seite 48.*

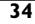

#### **Aufnahme von einem digitalen Camcorder aus**

Ihr DVD-Recorder gestattet es Ihnen, Bild und Ton eines digitalen Camcorders, der an die an der Vorderseite befindlichen Buchse **DV-IN** angeschlossen ist, zu visualisieren und/oder zu kopieren. Bei einigen Camcordern kann Ihr Recorder bestimmte Funktionen des Camcorders über diesen Anschluss bedienen.

- **1.** Für eine Aufzeichnung auf eine Disc, einlegen Sie eine DVD+RW in den Recorder.
- **2.** Ihren digitalen Camcorder an die Buchse **DV-IN** an der Vorderseite (Seite 19) anschließen und einschalten. Gerät in den Abspielmodus versetzen.
- **3.** DVD CAM mit der Taste ▼ auswählen und mit **OK** bestätigen. Die Bilder des im Abspielmodus befindlichen Camcorders erscheinen mit der Informationsleiste.
- **4.** Bilder des Camcorders aufnehmen, indem Sie auf die Taste **REC** der Fernbedienung oder der Gerätevorderseite drücken.

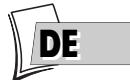

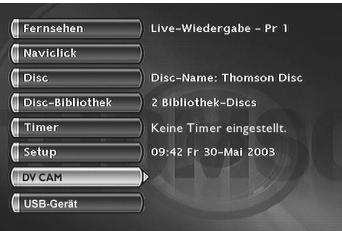

*Anm.: Die Funktion DV CAM erscheint im Menü, wenn ein eingeschaltetes Camescope (und bei Wiedergabe von kompatiblen Dateien und Videos) an die Buchse* **DV-IN** *angeschlossen ist. Die Zeile* **USB-Gerät** *steht nur bei einem kompatiblen Gerät zur Verfügung.*

Um das Kopieren zu unterbrechen, auf **PAUSE** drücken. Um zu Stoppen, auf **STOP** drücken.

#### **Aufnahme von einem Gerät mit USB-Anschluss aus**

Mit Ihrem DVD-Recorder können Sie JPEG-Bilder oder mp3-Datein auf die DVR-Festplatte kopieren ab einem kompatiblen Gerät, das an die USB-Buchse vorne angeschlossen ist.

*Anm.: Mit bestimmten Playern und/oder Karten legen Sie zunächst die Karte in den Player, bevor dieser an die USB-Buchse vorne angeschlossen wird.*

- **1.** Ab dem Hauptmenü (Taste **MENÜ** oder im Stoppmodus) die Funktion **USB-Gerät** mithilfe der Tasten ▲ oder ▼ auswählen und dann mit der Taste **OK** bestätigen.
- **2.** Mit den Tasten ▲, ▼ und **OK** auswählen:
- **Abspielen der Disc**, um den Inhalt der Karte zu lesen.
- **Kopie**, um die Bilder- und/oder Ton-Dateien der Speicherkarte des Players auf die DVR-Festplatte.

*Die Kopie kann einige Zeit dauern, je nach Anzahl der zu kopierenden JPEG- oder mp3-Dateien. Die Angabe TRANSFER erscheint während des Kopievorgangs auf dem Display Ihres DVD-Recorders.*

## **Bibliothek**

Die Bibliothek erlaubt Ihnen, die verschiedenen, auf Ihrer DVR-Festplatte oder auf den verschiedenen Discs DVD+R/+RW Ihrer DVDthek vorhandenen Aufzeichnungen zu lokalisieren. Die Bibliothek fasst die Namen und Parameter der Aufzeichnungen zusammen und erlaubt Ihnen, mithilfe der Sortierfunktionen eine Suche durchzuführen.

Die Namen der Aufzeichnungen sind je nach Art der Dateien und der Titel auf vier verschiedene Unterbibliotheken verteilt. Jede davon erlaubt Ihnen, je nach Art der Aufzeichnung auf bestimmte eigene Funktionen zuzugreifen. Der Inhalt dieser Bibliothek geht nicht verloren, selbst wenn der Recorder eine gewisse Zeit lang nicht an das Netz angeschlossen ist

## **Zugriff auf die Bibliothek**

- **1.** Ab dem Hauptmenü (Taste **MENÜ** oder im Stoppmodus) die Funktion **Bibliothek** mithilfe der Tasten ▼ oder ▲ auswählen und dann mit der Taste **OK** bestätigen. Das Fenster **Bibliothek** erscheint.Von hier können Sie auf die vier Unterbibliotheken und auf folgende Funktionen zugreifen:
- **Video-Bibiliothek** (der Festplatte), um nach einem Video oder DivX Titel zu suchen.
- **Bibliothek** (Discs), um nach den auf DVD+R/+RW aufgezeichneten Titeln zu suchen.
- **Musik-Biblio.**, um nach Musikdateien vom Typ mp3, wma zu suchen, die kürzlich von einem USB-Gerät, einer CD etc. auf die DVR-Festplatte transferiert wurden.
- **Bilder-Biblio.**, um nach JPEG-Dateien zu suchen, die kürzlich von einem USB-Gerät, einer CD etc. auf die DVR-Festplatte transferiert wurden.
- **Exportieren**, um Titel der DVR-Festplatte auf eine Disc vom Typ DVD+RW zu kopieren.
- **2.** Wählen Sie je nach gesuchter Aufzeichnung eine Bibliothek aus und bestätigen Sie mit **OK**. Der spezifische Bildschirm der gewählten Bibliothek wird angezeigt.

**Video-Bibliothek** (der Festplatte), um nach einem Video oder DivX Titel zu suchen.

Die Video-Bibiliothek umfasst alle Namen von DivX Titeln oder Dateien, die auf der Festplatte aufgezeichnet sind (TV-Sendungen oder Filme im Format DivX).Wenn der Bildschirm der Video-Bibliothek angezeigt ist, werden die Titel links mit einem ausgewählten Titel angezeigt. Die Bilder dieses Titels werden im Rahmen rechterhand zusammen mit seinen Aufzeichnungsparametern angezeigt. Es werden jeweils Gruppen von sechs Titeln angezeigt. Um die anderen Titel zu sehen, verwenden Sie die Taste ▼ für ein Durchsuchen der Liste.

**36**
## **Aufnahmefunktionen**

### **Abspielen eines Video und PIP Titels (Bilder im Bild)**

Wählen Sie einen Titel mit der Taste ▼ und starten Sie die Wiedergabe mit der Taste **PLAY**. Während der Wiedergabe eines Video-Titels (von einer Video-DVD, DVD+R/+RW oder der DVR-Festplatte), können Sie mit der Taste **LIVE** die vom Tuner Ihres Recorders stammenden TV-Bilder überlagern. So können Sie ein Auge auf die Programme eines Senders haben, während Sie eine Video-Aufnahme anschauen. Sie können den Sender mit der Taste **PR+/PR-** wechseln.

#### **Verwaltung der Titel (der Festplatte)**

Wählen Sie mit der Taste ▼ einen Titel und bestätigen Sie mit **OK**. Mittels der Verwaltungsfunktionen können Sie u.a. einen Titel umbenennen, kopieren, löschen. Um darauf zuzugreifen drücken Sie auf **OK**, wenn ein Titel der Video-Bibliothek ausgewählt ist. Die Funktionen für die Verwaltung des ausgewählten Titels werden angezeigt:

- Abspielen des Titels, um einen Titel abzuspielen, mit Ausnahme der maskierten Kapitel.
- Alle Kapitel abspielen, um auch die Titel der maskierten Kapitel abzuspielen.
- Umbenennen des Titel um ihm Buchstaben für Buchstaben den von Ihnen gewünschten Namen zu geben mithilfe der Zeichentabelle.
- Löschen des Titels, um Platz auf der Festplatte zu schaffen.
- Titel verriegeln (oder entriegeln), um sein Löschen zu verhindern (oder zuzulassen).
- Kopie auf Disc, um einen Titel auf einer DVD+R/+RW zu speichern (Archivierung), um ihn dann auf der Festplatte löschen zu können.
- Kapitel löschen, um alle elektronischen Markierungen, die automatisch in regelmäßigen Abständen eingefügt sind, zu löschen und andere zu definieren

*Anm.: Die Kopie von Dateien vom Typ Jpeg, mp3, wma, DivX, ist mit diesem Menü nicht möglich.Verwenden Sie hierzu die Funktion Bibliothek Eportieren (siehe weiter unten).*

*Anm.: Die Kopie von Dateien oder Discs auf die Festplatte ist auf Seite 38 genau beschrieben.*

## **Musi-Bibliothek (der Festplatte)**

Die Musikbibliothek umfasst alle Namen von Dateien vom Typ MP3 oder WMA, die auf der Festplatte aufgezeichnet sind.Wenn das Fenster der Musikbibliothek angezeigt ist, können Sie einen Titel, einen Ordner lesen,Wiedergabelisten erstellen oder bearbeiten, einen Titel umbenennen, ihn löschen oder auch Sortierungen vornehmen.

### **Bilder-Bibliothek (der Festplatte)**

In der Bilder-Bibliothek können Sie Foto für Foto suchen und visualisieren oder diese Fotos auch in einer Diaschau anschauen. Die Bibliothek zeigt die letzten sechs aufgenommenen Fotos auf einem Bildschirm an, der sechs Miniaturansichten umfasst sowie die dazugehörigen Auswahltasten. Die anderen Fotos sind über die Taste ▼ zugänglich. Wählen Sie ein Foto mit den Tasten <, ▶, ▲, ▼ und bestätigen Sie mit **OK** oder starten Sie die Diaschau mit der Taste **PLAY**.

### **Exportieren**

Sie können einen oder mehrere Titel auf eine Disc vom Typ DVD+R/+RW kopieren.

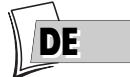

## **Aufnahmefunktionen**

### **Bibliothek (Discs)**

Die Bibliothek (Discs) umfasst alle Namen der auf verschiedene Discs vom Typ DVD+R/+RW aufgezeichneten Titel Ihrer DVDthek.Wenn der Bildschirm der Disc-Bibliothek angezeigt ist, werden die Titel links mit einem ausgewählten Titel angezeigt. Die Bilder dieses Titels werden im Rahmen rechterhand zusammen mit seinen Aufzeichnungsparametern angezeigt. Es werden jeweils Gruppen von sechs Titeln angezeigt. Um die anderen Titel zu sehen, verwenden Sie die Taste ▼ für ein Durchsuchen der Liste.

*Anm.: Eine Disc erscheint vor dem Namen eines Titels, wenn die Disc, auf der dieser Titel sich effektiv befindet, in Ihren Recorder eingelegt wurde.*

*Anm.: Für die live durchgeführten Aufzeichnungen oder für solche, die Sie programmiert haben, ohne ihnen Namen zu geben, erscheinen diese mit dem Namen des Senders, der Uhrzeit und dem Tag, und zwar abgekürzt.*

*Anm.: Der Zugriff auf die Bibliothek ist möglich, auch wenn keine Disc in den Recorder eingelegt ist. Anm.: Die mit Programmnamen (Pr1, Pr2, AV2,..) und Uhrzeiten angezeigten Titel entsprechen Aufnahmen, die Sie nicht umbenannt haben (siehe Funktion Umbennen des Titels).*

*Anm.: Je nach Dauer der Aufzeichnungen, Anzahl der Titel und/oder Anzahl an Discs, kann man davon ausgehen, dass die Bibliothek die Namen von rund 400 Titeln enthalten kann, die auf verschiedenen Discs Ihrer DVDthek (nur DVD+R oder +RW) oder auf der internen DVD-Festplatte aufgezeichnet wurden. Um Ihnen bei der Suche nach einem Titel behilflich zu sein, verfügt die Bibliothek ebenfalls über Verwaltungsfunktionen (Sortieren nach Titeln, Genre usw.)*

#### **Funktionen der Verwaltung von Titeln und Discs**

Mit den Funktionen der Verwaltung können Sie die Titel gemäß der von Ihrem Recorder vorgeschlagenen Kriterien sortieren. Um darauf zuzugreifen drücken Sie auf **OK**, wenn ein Titel ausgewählt ist. Die Funktionen für die Verwaltung des ausgewählten Titels werden angezeigt.

*Anm.:Wenn Sie eine Disc entfernen, ist es Ihnen immer noch möglich, die Titel dieser Disc "wieder zu laden", indem Sie eine neue Aufnahme hinzufügen.*

*Anm.: Das Löschen eines Titels oder einer Disc erfolgt nicht umgehend, dieser Vorgang kann mehrere Sekunden dauern.Warten, bis die Meldung "***Bitte warten***" im unteren Teil des Bildschirms verschwindet. Anm.: Die Anzeige der zu ladenden Disc-Nummer kann überlagert im Fenster erscheinen. Um dieses Fenster zu entfernen, auf die Taste* **EXIT/CLEAR** *oder* **OK***drücken.*

Die Funktionen der Verwaltung sind verfügbar, indem Sie **die Schaltfläche im Rahmen** mit der Taste ▶ auswählen und dann mit der gleichen Taste eine andere Auswahl anzeigen. Bestätigen Sie Ihre Wahl mit **OK**.

#### **Andere Funktionen der Verwaltung von Discs**

Über die Funktionen der Verwaltung von Discs können Sie eine Disc umbennen, löschen, verriegeln oder abschließen. Um darauf zuzugreiden wählen Sie im Menü **Disc** die Option **Disc-Aktionen** und bestätigen Sie mit **OK**. Die Funktionen für die Verwaltung des ausgewählten Titels werden angezeigt. Sie haben folgende Möglichkeiten:

- Umbenennen der Disc um ihm Buchstaben für Buchstaben den von Ihnen gewünschten Namen zu geben mithilfe der Zeichentabelle.
- Löschen der Disc
- Entriegeln oder verriegeln der Disc, um ein Löschen zu erlauben oder zu vermeiden.
- · Disc kompatibel machen, um eine Wiedergabe auf anderen Playern zu ermöglichen.
- Kopie auf DVR, um einen oder mehrere Titel auf die Festplatte zu kokopieren.

#### **Kopie auf DVR**

Um einen oder alle Titel auf die DVR-Festplatte zu kopieren.

## **Die beschreibbaren Discs**

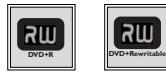

**• DVD+R, DVD+RW** - Die meisten DVDs+R (einmal beschreibbar) und DVDs+RW (wieder beschreibbar) mit 4,7 GB Speicher entsprechen folgenden Merkmalen.

## **Empfohlene Marken und Typen**

Bestimmte **Disc-Marken** wurden für Ihren DVD-Recorder "zugelassen".Andere Marken können ebenfalls benutzt werden, aber es muss sich um Qualitätsdiscs handeln, damit die Aufnahmen gelingen. Empfohlene Marken: **Imation, Maxell, Philips, Ricoh, Sony,TDK,Verbatim.**

Die DVD-Discs sind für bestimmte Aufnahmegeschwindigkeiten zertifiziert. Diese Geschwindigkeiten müssen den Möglichkeiten Ihres Recorders entsprechen, d.h.

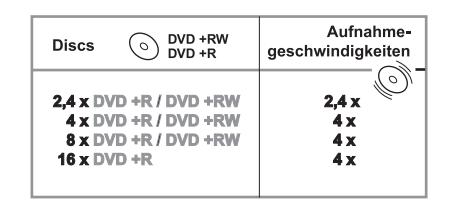

*Anm.: Bei den Namen von Firmen oder Produkten, die in dieser Anleitung erwähnt werden, handelt es sich um eingetragene Warenzeichen.*

## **Die abspielbaren Discs**

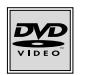

**• DVD - Video** - 12 cm und 8 cm, ein- oder doppelseitig, ein- oder doppelschichtig. Die DVD ist ein optisches System mit sehr hoher Informationsdichte. Sie erlaubt digitales Speichern von Bild und Ton in sehr hoher Qualität.

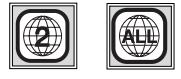

**Regionalnummern** - Ihr DVD-Recorder reagiert auf die Informationen, die in der regionalen Discverwaltung auf der DVD gespeichert sind. Der Regionalcode Ihres DVD-Recorders entspricht der Region 2.Wenn Sie sich eine DVD-Disc kaufen wollen, überzeugen Sie sich, dass sie das richtige Logo trägt.ALL bedeutet alle Regionen.

*Anm.: Zur Information: Andere Regionen sind - 1: USA, Kanada - 3: Südostasien,Taiwan - 4: Zentral- und Südamerika, Australien, Mexiko, Neuseeland - 5: Russische Föderation, Afrika (ausgenommen Ägypten und Südafrika), Indien, Pakistan - 6: China.*

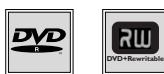

**• DVD+/-R, DVD+/-RW** - Die meisten DVD-Rs und DVD+R (einmal beschreibbar) und DVD-RWs und DVD+RW (wieder beschreibbar). Die Aufzeichnung auf DVDs-R und DVDs-RW muss im Modus DVD Video durchgeführt werden.Aufzeichnungen auf Datenträger im Format DVD+RW sind entsprechend den Spezifikationen für DVD+RW mit 4,7 Gigabyte Kapazität durchzuführen.

## **Die anderen abspielbaren Discs**

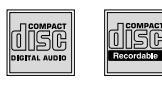

- **Audio-CD** Audio-CD (8 und 12 cm).
- **CD-R, CD-RW** Die meisten CD-Rs (einmal beschreibbar) und CD-RWs (wieder beschreibbar). Die Kompatibilität hängt vom Brenner, der verwendeten Software und den verwendeten Datenträger-Rohlingen ab.

$$
\bigotimes_{\text{VDEO CD}}
$$

**• Video-CD (VCD)** - Video Compact Disc. Discs, auf die Sie bis zu 74 min.Video in VHS-Qualität im Zusammenhang mit Einzelbildern, Audiospuren und interaktiven Menüs aufzunehmen.

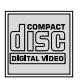

**• Super Video CD (S VCD)** - Die meisten Super-Video-CDs (S VCDs) entsprechen der Norm IEC62107. Sie erlauben die Aufzeichnung von bis zu 70 Minuten digitaler Ton- und Bilddokumente gemäß den Normen MPEG-2 (Video) bzw. MPEG-1 (Audio). Die Kompatibilität der S VCDs hängt von der für die MPEG-Kodierung und für die CD-Erstellung verwendete Software sowie von der Brenner-Software und den verwendeten Datenträger-Rohlingen ab.

*Anm.:Trotz der bereits erzielten Fortschritte in Hinblick auf eine Kompatibilität mit möglichst vielen angebotenen CD-Typen, kann ein problemloses Abspielen von CDs bisher nicht gewährleistet werden, wenn diese nicht den Normen für Audio-CD,Video-CD und Super-Video-CD (S-VCD) entsprechen. Es ist außerdem möglich, dass dieser Player keine Aufnahmen oder Dateien lesen kann, die auf Discs wie CD-R, CD-RW, DVD-R, DVD-RW, DVD+R, DVD+RW gebrannt sind, was auf die unterschiedlichen Formate und Aufnahmemethoden, die Art des CD-Writers, die Aufnahmesoftware oder das Konzept der Discs und der benutzten Discs zurückzuführen ist.*

**L** DIGITAL

## **Die von Ihrem Player lesbaren Dateien**

- **MP3-Dateien** Die Discs enthalten Tondateien im MP3-Format.
- **JPEG-Dateien** Die Discs enthalten Bilder im JPEG-Format. Die Kompatibilität hängt sowohl von der Software zur CD-Erstellung als auch von der Dateiengröße in Millionen Pixel ab. Manche JPEG-Dateien wie etwa "progressive JPEG" können vom Gerät nicht gelesen werden.

**• WMA-Dateien** - Die Discs enthalten Tondateien im WMA-Format.

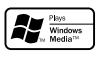

- 
- **DivX-Dateien** Discs mit Bild- und Tondateien in einem DivXzertifizierten Format.

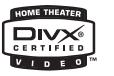

*Anm.:Vor dem Einlegen einer Disc in den DVD-Player überprüfen, ob sie kompatibel ist. Konsultieren Sie auch die Seiten 68 und 69. Dort finden Sie Empfehlungen zu verschiedenen Discs und Disc-Formaten.*

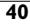

## **Interaktive Leisten**

Neben den Menüs verfügt Ihr DVD-Recorder über **interaktive Informationsleisten** mit Symbolen, die Funktionen oder Informationen darstellen. Einige Leisten erlauben den Zugriff auf Funktionen für das Abspielen der Discs (DVD, CD,VCD,...), während andere Leisten Informationen über die Sender und die damit verbundenen Funktionen enthalten.

## **Im Fernseh-Modus (Prinzip)**

- **1.** Fernsehgerät und DVD-Recorder einschalten.
- **2.** Ausgehend vom Hauptmenü Ihres DVD-Recorders, (Zeile **Fernsehen** gewählt) auf **OK** drücken.

Die Bilder des zuletzt gewählten Senders erscheinen. Eine Informationsleiste begleitet einige Sekunden lang die Bilder. Um sie wieder einzublenden, erneut auf die gelbe Taste **INFO** drücken.

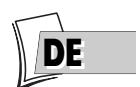

### **Information über den angeschauten Fernsehsender**

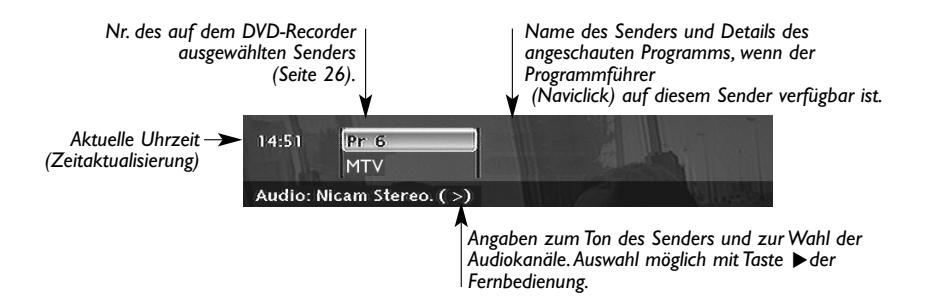

**Aufnahme des geschauten Senders (hier Sender 6)**

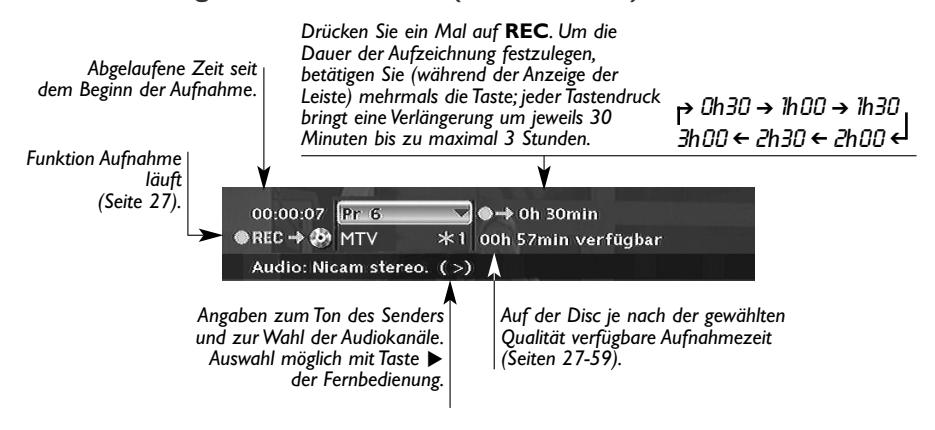

## **Im Discwiedergabe-Modus (Prinzip)**

- **1.** Eine Disc einlegen und auf **PLAY** drücken, um mit dem Abspielen zu beginnen.
- **2.** Leiste mit der gelben **INFO**-Taste anzeigen.
- 3. Ein Symbol mit den Tasten <, > auswählen oder mit den Zahlentasten einen Zahlenwert eingeben, um je nach der abgespielten Disc zu einem Kapitel, einem Titel oder einer Spur zu gelangen (wenn das entsprechende Symbol **T**, **C**, **P** ausgewählt ist).
- **4.** Leiste mit der gelben Taste **INFO** oder der Taste **CLEAR/EXIT** entfernen oder warten, bis sie nach einigen Sekunden verschwindet

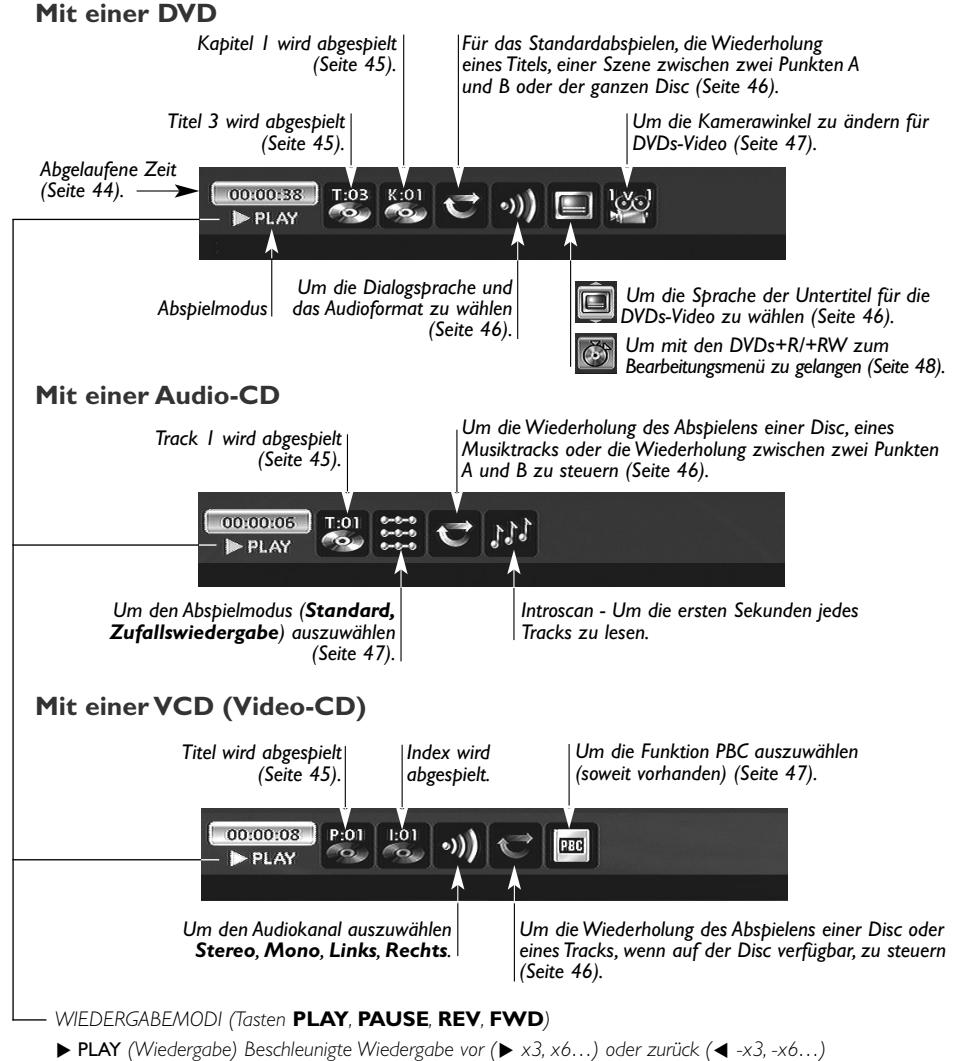

**K PAUSE** *(Pause)* Zeitlupe vor (K**BB** 1/2, 1/6 …) oder zurück (◀◀K -1/2, -1/6 …)

## **Einlegen und Wiedergabe einer Disc**

Schalten Sie Ihr Fernsehgerät und Ihren DVD-Recorder ein. Eventuell andere Geräte ausschalten.

- **1.** Falls das Menü des DVD-Recorders auf dem TV-Bildschirm nicht angezeigt wird, wählen Sie am Fernsehgerät die Scartbuchse, an die Sie Ihren DVD-Recorder angeschlossen haben (siehe Seite 4).
- **2.** Einschub des Players durch Drücken auf die Taste **OPEN/CLOSE** öffnen. Eine Disc einlegen.

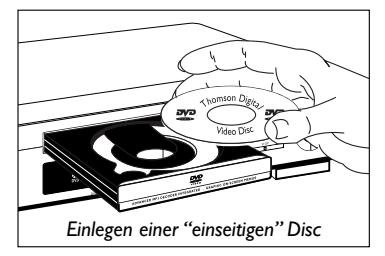

*Anm.: Die Aufschrift der Disc muss nach oben gerichtet sein (Die zweiseitigen Discs sind auf beiden Seiten mit einer konzentrischen Markierung um das mittlere Loch herum versehen).*

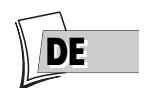

- **3.** Einschub mit Taste **OPEN/CLOSE** oder Taste **PLAY** schließen. Je nach Disc bestehen nun 3 Möglichkeiten:
	- die Wiedergabe beginnt unverzüglich.
	- Das Disc-Menü erscheint (DVD-Video) und schlägt Ihnen z.B. vor, die Sprache der Dialoge, der Untertitel usw. zu wählen oder mit dem Abspielen der Disc zu beginnen.Treffen Sie Ihre Wahl anhand der vier Tasten **▲, ▼, ◀** und ▶, dann mit der Taste OK bestätigen.
	- Im Hauptmenü ist die Zeile **Disc** aktiv geworden. Ein- oder zweimal auf **PLAY** drücken, um Zugriff auf das Disc-Menü zu erhalten oder um mit dem Abspielen zu beginnen (beschriebene DVDs+R/DVDs+RW).

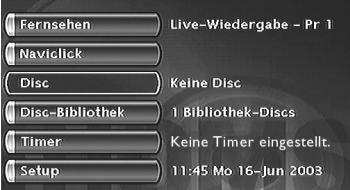

*Anm.: Die Zeile* **Disc** *ist inaktiv (transparent), wenn keine Disc vorhanden oder wenn die Disc nicht kompatibel ist.*

### **Suchfunktionen**

#### **Schnellsuche von Bildern oder einem Sektor**

Im Abspielvorgang schnellen Vor- und Rücklauf aktivieren unter Verwendung der Tasten **FWD** (Vorlauf) und **REV** (Rücklauf). Einmal oder mehrmals je nach gewünschter Geschwindigkeit drücken. Zur Rückkehr in den normalen Wiedergabe-Modus auf die Taste **PLAY** drücken.

#### **Standbild und Einzelbildvorlauf**

Während der Wiedergabe einmal auf die Taste **PAUSE** drücken, um das Bild "einzufrieren" (Standbild-Funktion). Durch erneute Betätigung von **PAUSE** gelangen Sie in den Einzelbildvorlauf (das Symbol *PAUSE* wird dabei durch Symbol *FRAME* auf dem Bildschirm des Fernsehgeräts ersetzt). Sie können nun die Tasten **FWD** oder **REV** drücken, um die Bilder vorwärts oder rückwärts nacheinander zu visualisieren. Zur Rückkehr in den normalen Wiedergabe-Modus erneut **PLAY** betätigen.

*Anm.:Wenn der DVD-Recorder längere Zeit mit einer DVD oder einer VCD auf Pause stehenbleibt, wird der Bildschirmschoner eingeschaltet. Dabei erscheint statt dem Bild der aktuell im DVD-Recorder eingelegten Disc ein animiertes Bild, das dazu dient, die Lebensdauer des Fernsehbildschirms zu verlängern. Sobald Sie eine Taste der Fernbedienung betätigen, erscheint erneut die Anzeige der Disc.*

## **Zeitlupe (im Standbild-Modus)**

Während der Wiedergabe einmal auf Taste **PAUSE** drücken, um das Bild "einzufrieren" (Standbild-Funktion).Auf dieTasten **FWD** oder **REV** drücken, um die Bilder in Zeitlupe entweder vorwärts oder rückwärts zu visualisieren. Einmal oder mehrmals je nach gewünschter Geschwindigkeit drücken. Zur Rückkehr in den normalen Wiedergabe-Modus erneut **PLAY** betätigen.

### **Überspringen eines Kapitels oder eines Sektors (DVD - VCD - CD)**

Während der Wiedergabe können Sie zum folgenden oder vorhergehenden Kapitel (oder Sektor) überspringen, indem Sie die Tasten **PR** F**l** und/oder **PR l** Gder Fernbedienung betätigen.

*Anm.: Der Vor- oder Rücksprung ist auch mit den Tasten* **l** G**SKIP** *und* **SKIP** F**l** *des DVD-Recorders möglich.*

## **Scene Again™ (DVD)**

Während der Wiedergabe die Taste **AGAIN** der Fernbedienung drücken. Jede Betätigung der Taste setzt den Ablesevorgang um 10 Sekunden (ungefähr) zurück.

### **Advance (DVD)**

Während des Abspielens auf die Taste **ADVANCE** der Fernbedienung drücken. Jeder einzelne Druck bewirkt den Vorlauf um etwa 30 Sekunden.

## **Abspieloptionen**

### **Bildvergrößerung (Zoom) (DVD - VCD - JPEG)**

Während der Wiedergabe einmal oder mehrmals die Taste **ZOOM**drücken. Verschieben Sie das vergrößerte Bild mit Hilfe der Tasten A, V, < und ▶ um einen gewünschten Bildabschnitt genauer zu visualisieren. Falls dies nicht funktioniert, versuchen Sie es erneut, indem Sie auf **PAUSE** drücken. Zur Rückkehr in den normalen Wiedergabe-Modus, diese Taste mehrmals betätigen, bis Sie in das ursprüngliche Bildformat zurückkehren.

### **Titel, Kapitel, abgelaufene Zeit,Audio und Untertitel (DVD)**

Von der Symbolleiste aus haben Sie über die Tasten <>>
Inder Zugriff auf gewisse Funktionen. Wählen Sie einen Titel oder ein Kapitel (DVD), eine Spur (CD,Video-CD) aus.Wechseln Sie die Sprache der Dialoge oder der Untertitel einer DVD.

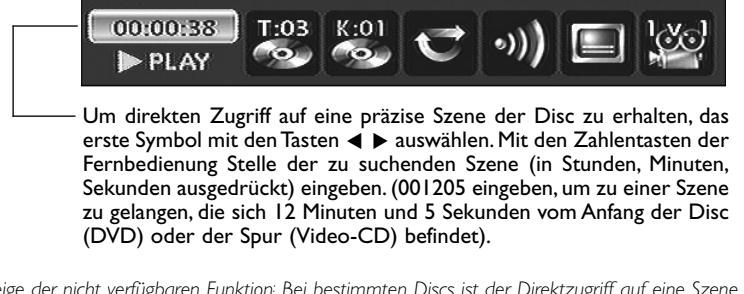

*Anzeige der nicht verfügbaren Funktion: Bei bestimmten Discs ist der Direktzugriff auf eine Szene nicht möglich, selbst wenn die Angabe der abgelaufenen Zeit sich auf der Leiste befindet. Ein Fragezeichen in der Zählerzone zeigt einen Eingabefehler an.*

Dieses Symbol  $\bigcirc$  erscheint manchmal. Es zeigt an, dass die Funktion nicht verfügbar oder dass die *benutzte Taste nicht die richtige ist.*

### **Disc-Player - Anzeige der Leisten**

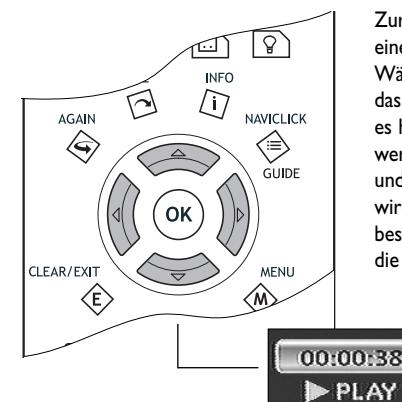

Zur Anzeige der Informationsleiste während der Wiedergabe einer Disc auf die Taste **INFO** Ihrer Fernbedienung drücken. Wählen Sie mit den Pfeiltasten < und D der Fernbedienung das gewünschte Symbol.Wenn ein Symbol ausgewählt ist, wird es hervorgehoben angezeigt.Auf der Zeile unter der Leiste werden Informationen oder Anweisungen angezeigt.Wenn über und unter dem ausgewählten Symbol kleine Pfeile erscheinen, wird damit angegeben, dass weitere Wahlmöglichkeiten bestehen.Verwenden Sie in dem Fall die Tasten ▲ und ▼, um die verfügbaren Optionen nacheinander anzuzeigen.

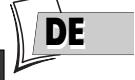

Leiste mit einer Video-DVD.

T:03

*Anm.: Die auf der Leiste angezeigten Symbole hängen vom Typ der abgespielten Disc ab.*

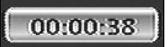

#### **Zeitzähler (DVD,VCD)**

Dieses Symbol gibt die seit Beginn der Wiedergabe abgelaufene Zeit an. Die angezeigte Zeitangabe bezieht sich auf den aktuell wiedergegebenen Titel der DVD. Der Zähler erlaubt den Direktzugriff auf eine Filmszene oder einen bestimmten Abschnitt eines Musikstücks. Dazu genügt die Eingabe des Anfangszeitpunkts.

Wählen Sie das Symbol Zeitzähler aus und geben Sie über die Zifferntasten der Fernbedienung die Stelle ein, die Sie abspielen wollen. Sie müssen für jedes Ziffernfeld zwei Zahlen eingeben. Die Eingabe von 01:35:12 ermöglicht Ihnen beispielsweise, die Film- bzw. Musiksequenz abzuspielen, die bei 1 Stunde, 35 Minuten, 12 Sekunden ab dem Anfang des Titels beginnt.

*Anm.: Bei VCDs bezieht sich der angezeigte Zeitzählerstand auf den aktuell wiedergegebenen Sektor der Disc.*

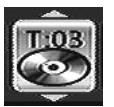

### **Titel oder Sektor (DVD,VCD, CD)**

Die meisten DVDs enthalten nur einen einzigen Titel. Es kommt jedoch vor, dass manche Discs mehrere Titel umfassen, die wieder in mehrere Kapitel unterteilt sind.

Um einen Titel auszuwählen, das Symbol **T** auswählen, dann mit den Tasten▲ oder ▼ die Titel oder Sektoren ansteuern.Verwenden Sie die Zifferntasten der Fernbedienung für den Direktzugriff auf einen bestimmten Titel oder Sektor.

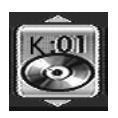

### **Kapitel (DVD)**

Die meisten DVDs enthalten mehrere Kapitel.

Zur Wahl eines bestimmten Kapitels das Symbol **C** auswählen, dann mit den Tasten ▲ oder ▼ die Kapitel anzeigen.Verwenden Sie die Zifferntasten der Fernbedienung für den Direktzugriff auf einen bestimmtes Kapitel.

*Anm.: Beim "Durchblättern" der Kapitel oder Sektoren erscheint die Nummer in der Leiste.*

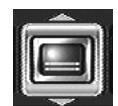

**Zur Auswahl der Sprache der Untertitel**

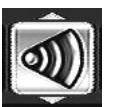

**Zur Auswahl der Sprache der Dialoge**

### **Sprachen der Untertitel und Dialoge (DVD)**

- **1.** Während des Abspielens einer Disc auf Taste **INFO** drücken: Die Informationsleiste erscheint.
- **2.** Die Taste ◀ oder ▶ benutzen, um das Symbol der Untertitel oder der Dialoge sowie das Tonformat zu wählen.
- **3.** Wenn auf der Disc verfügbar, die Sprache der Untertitel oder Dialoge mit der Taste ▲ oder ▼. Der Name der gewählten Sprache erscheint unter der Leiste.

*Anm.: Die Auswahl der Dialogsprache betrifft nur jeweils die aktuell abgespielte Disc. Wenn Sie die Disc herausnehmen und den DVD-Recorder ausschalten, wird die Auswahl annulliert. In diesem Fall wird die Auswahl der bevorzugten Sprache, die bei der Installation Ihres DVD-Recorders vorgenommen wurde, erneut aktiviert. Falls die gewünschte Sprache nicht auf der DVD verfügbar ist, wird die bevorzugte Sprache der Disc (gemäß der bei der Installation getroffenen Wahl) automatisch verwendet. Bei bestimmten Disks haben Sie nur über das Diskmenü Zugang zu den Sprachen der Dialoge oder Untertitel.*

### **Abspielmodus der Discs (DVD - VCD)**

Ihr DVD-Recorder verfügt über mehrere Abspielmodi, die vom Typ der abgespielten Discs abhängen: Das Standardabspielen, das die Reihenfolge der Titel und der Kapitel der Discs berücksichtigt; die Wiederholung zwischen zwei Punkten oder die Wiederholung der Disc, des Titels. Das Symbol des Abspielmodus ist während des Abspielens über die Informationsleiste zugänglich.

Während des Abspielens einer Disc auf die Taste **INFO** drücken (die Informationsleiste erscheint). Verwenden Sie die Taten </>
↓ und ▲/▼. Das Symbol wechselt je nach dem gewählten Modus, ebenfalls der Textbereich der Informationsleiste: Standard,Wiederholung des Titels,Wiederholung A-B, Wiederholung der Disc.

*Anm.: Der Standardabspielmodus wird bei jeder neu in den DVD-Recorder eingelegten Disc erneut aktiviert.*

**Wiederholtes Abspielen zwischen 2 Punkten A und B (DVD - VCD - SVCD - CD)**

**Der Wiederholungsmodus A-B** erlaubt Ihnen, die Szene/Passage genau zu defnieren, die Sie wiederholt abzuspielen wünschen.

- **1.** Wählen Sie den Wiederholungsmodus mit den Tasten ▲ ou ▼. **A-B Wiederholen** erscheint unter der Leiste.
- **2.** Drücken Sie **OK**, um den Anfang der Passage/Szene zu bestätigen, die Sie wiederholt wiedergeben möchten.
- **3.** Warten Sie einige Sekunden, bevor Sie die Taste **OK** erneut betätigen, um das Ende der zu wiederholenden Passage/Szene (Punkt B) zu erreichen. **A-B Wiederholen** erscheint dann, um Ihnen anzuzeigen, dass die wiederholte Wiedergabe der Sequenz aktiviert ist. Um die Wiederholung zu stoppen, einen anderen Wiedergabemodus mit den Tasten▲ oder▼ auswählen oder auf die Taste **STOP** drücken.

*Anm.: Die Wiederholung des Abspielens bleibt aktiv, solange die Disc sich im Player befindet oder dieser nicht ausgeschaltet ist. Die Wiederholungsfunktion für das Abspielen funktioniert nur, wenn die Disc die abgelaufene Zeit auf dem Bildschirm anzeigt. Es kann sein, dass dieser Vorgang mit gewissen Discs (Video-CD im PBC-Modus) nicht richtig funktioniert.*

**Abspielmodus**

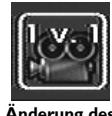

**Änderung des Kamerawinkels**

#### **Verschiedene Kamerawinkel (DVD)**

Nur wenige DVDs enthalten Szenen mit Aufnahmen aus verschiedenen Kamerawinkeln.Wenn eine Disc im Wiedergabemodus mehrere Kamerawinkel bietet, gibt das entsprechende Symbol der Leiste den jeweils aktuell laufenden Kamerawinkel an. Bei der Wiedergabe einer solchen Disc auf die Taste**ANGLE** der Fernbedienung drücken und den gewünschten Kamerawinkel mit Hilfe der selben Taste oder den Tasten ▲ oder▼ auswählen.

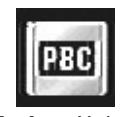

**Zur Auswahl eines Wiedergabemodus**

#### **PBC - Kontrolle der Wiedergabe (VCD)**

Diese Funktion erlaubt Ihnen interaktive Funktionen bei manchen Szenen oder Informationsabfragen eines Bildschirmmenüs.Außerdem können hoch auflösende Bilder angezeigt werden, die auf der Disc enthalten sind.Während der Wiedergabe, auf die Taste **INFO** drücken (die Informationsleiste wird daraufhin angezeigt). Betätigen Sie die Tasten < oder  $\blacktriangleright$ , um das Symbol PBC auszuwählen. Mit den Tasten ▲ oder ▼ können Sie in den anderen angebotetenen Bildschirmen Funktionen aktivieren bzw. deaktivieren...

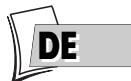

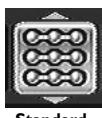

**Standard Wiedergabe**

#### **Abspielmodus der Audio-CDs**

Ihr Player verfügt über mehrere Abspielmodi für die Audio-CDs: Das Standardabspielen, das die Reihenfolge der Tracks berücksichtigt, das willkürliche Ablesen, bei dem die Musiktracks in einer beliebigen Reihenfolge wiedergegeben werden; das wiederholte Abspielen:Wiederholung A-B, Wiederholung des Tracks,Wiederholung der Disc,Wiederholung deaktiviert.

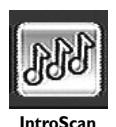

#### **IntroScan (CD)**

Mit der Funktion IntroScan können Sie die ersten Sekunden jedes Musikstücks einer Audio-CD anhören.

*Anm.:Wenn alle Spuren gelesen sind, geht der Player auf Abspielen ab Spur 1.*

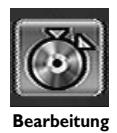

#### **Bearbeitungsmenü (Disc DVD+RW und DVR-Festplatte)**

Über dieses Symbol können Sie das Bearbeitungsmenü während des Abspielens einer DVD+RW oder des Abspielens eines Titels der internen DVR-Festplatte anzeigen.Wegen der Einzelheiten über die Funktionen dieses Menüs wird auf die folgende Seite verwiesen.

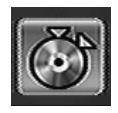

#### **Bearbeitungsmenü**

Das Bearbeitungsmenü ist über die Informationsleiste verfügbar während der Wiedergabe eines Titels einer Disc vom Typ DVD+RW oder +R oder der internen DVR. Es erlaubt Ihnen, auf die erfolgten Aufzeichnungen einzuwirken und bietet Ihnen insbesondere folgende Möglichkeiten:

- **Einfügen von Kapitelmarkierungen (DVD+RW und DVR)** Um Markierungen (Marker) zu positionieren, damit Sie Ihre Lieblingsstücke leicht wiederfinden können. Da es nicht möglich ist, eine Passage aus einem Titel zu entfernen, können Sie diese Funktion auch benutzen, um den Anfang und das Ende einer unerwünschten Sequenz (Werbung) zu markieren, um diese dank der Funktion Maskieren des Kapitels ausblenden zu können (siehe Abschnitt weiter unten).
- **Löschen von Kapitelmarkern (DVD+RW)** Um unerwünschte Marker zu löschen, damit man unter ein und demselben Titel längere Kapitel erhält oder um die Position der Marker nach Ihrem Wunsch festzulegen.
- **Ausblenden des Kapitels (DVD+RW und DVR)** Wenn Sie das im Abspielvorgang befindliche Kapitel ausblenden wollen (Passage zwischen zwei Markern), um eine unerwünschte Passage (Werbung, Gewaltszenen, …) nicht abzuspielen.Wenn Sie die versteckten Kapitel nicht abspielen wollen, müsssen Sie im Menü der Titel **Titel abspielen** auswählen.Wenn Sie alle Kapitel abspielen wollen, einschließlich der maskierten Kapitel, wählen Sie die Funktion **Abspielen ges.Titels** im Menü der Titel auswählen.
- **Erstellen eines neuen Titelbilds (DVD+R, DVD+RW)** Um das von Ihrem DVD-Recorder gewählte Titelbild durch ein Bild Ihrer Wahl zu ersetzen.
- **Teilen eines Titels (DVR)** Wenn Sie einen Titel in zwei Teile teilen wollen, um Sequenzen mit verschiedenen Themen zu trennen und neu zu benennen. Um das Ende einer zu langen Aufnahme zu löschen und damit Platz auf einer Disc zu schaffen

#### **Zugriff auf das Bearbeitungsmenü**

- **1.** Während der Wiedergabe eines Titels auf die Taste **INFO** drücken; die Informationsleiste erscheint.
- **2.** Mit Hilfe der Tasten ◀, ▶ das Bearbeitungssymbol auswählen.
- **3.** Auf die Taste **OK** drücken, um das Bearbeitungsmenü anzuzeigen.
- **4.** Suche in einem Titel mit den Tasten **PLAY**, **PAUSE**, **REV**, **FWD**, **STOP** durchführen.
- **5.** Mit Hilfe der Tasten ▲, ▼ und **OK** eine Funktion auswählen und Ihre Wahl bestätigen.

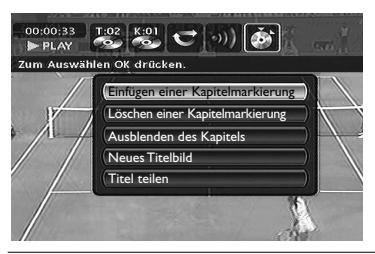

*Anm.: Das Bearbeitungsmenü ist während des Abspielens einer Liste von Titeln oder Kapiteln nicht zugänglich. Um die laufende Wiedergabeliste zu entfernen, Disc auswerfen oder Liste löschen (Seite 55).*

#### **Die Funktionen des Bearbeitungsmenüs**

**Einfügen einer Kapitelmarkierung (DVD+RW und DVR)**

Während der Aufzeichnungen fügt Ihr DVD-Recorder automatisch in regelmäßigen Abständen elektronische Markierungen (Marker) ein. Die Marker sind unsichtbar. Sie ergeben eine Einteilung (Partition) der Aufzeichnung in einzelne Kapitel. Die einzelnen Kapitel haben eine durchschnittliche Dauer von 6 Minuten (5 bis 8 Minuten je nach Disc und Aufnahmeeinstellungen). Die Marker erlauben Ihnen, während der Wiedergabe eines Titels mit Hilfe der Taste **PR+**, **PR-** um einen festgelegten Wert vorwärts oder rückwärts zu springen. Sie können die automatisch erstellten Marker entfernen oder an den Stellen Marker hinzufügen, die Sie hervorheben wollen.

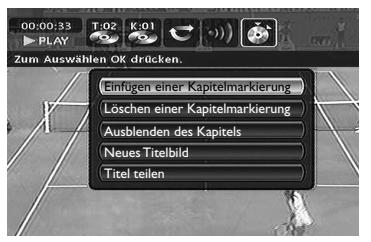

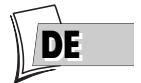

#### **Löschen einer Kapitelmarkierung (DVD+RW und DVR)**

Wenn Sie zwei aufeinander folgende Kapitel zu einem einzigen Kapitel zusammenfassen oder die Position des Markers für den Kapitelanfang ändern wollen, gehen Sie während der Wiedergabe auf das entsprechende Kapitel, wählen Sie **Löschen einer Kapitelmarkierung** und bestätigen Sie mit **OK**.

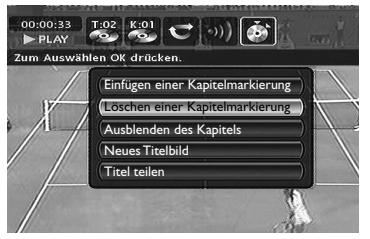

*Anm.: Bei DVD+R-Discs können Sie Kapitelmarker weder manuell erstellen noch entfernen. Ihr DVD-Recorder erstellt die Marker automatisch alle 6 Minuten.*

#### **Ausblenden des Kapitels (DVD+RW und DVR)**

Wenn Sie ein Kapitel mit Gewaltszenen o. Ä. verstecken wollen, gehen Sie während der Wiedergabe auf das entsprechende Kapitel, wählen Sie **Ausblenden des Kapitels** und bestätigen Sie mit **OK**. Das Kapitel bleibt auf der Disc vorhanden, wird jedoch nicht mehr wiedergegeben, wenn Sie die normale Wiedergabe wählen (Taste **PLAY** oder Funktion **Abspielen d.Titels**). Um alle Kapitel abzuspielen, einschließlich der maskierten, müssen Sie in **Disc-Titelmenü** (Seite 57) die Funktion **Abspielen ges.Titels** wählen.

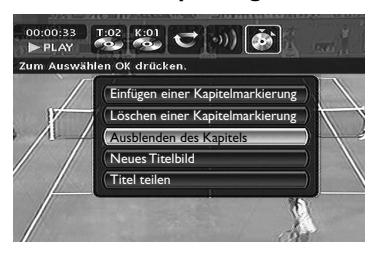

#### **Anzeigen des Kapitel**

Anzeige eines zuvor maskierten Kapitels. Diese Funktion ist nur verfügbar, wenn Sie zuvor ein Kapitel maskiert, aber **Abspielen ges.Titels** ausgewählt und das ausgewählte Kapitel maskiert haben; oder wenn Sie während der Wiedergabe eines Titels **Ausblenden des Kapitels** gewählt haben, allerdings unter der Voraussetzung, dass der Marker des Kapitels noch nicht an der Reihe war oder noch nicht erstellt wurde.

#### **Neues Titelbild (nur DVD+RW)**

Diese Funktion gestattet es Ihnen, ein für Ihre Aufnahme (Titel) typisches Bild zu wählen. Dieses Bild wird dann im **Abspielgerätmenü**angezeigt (Seite 45).Wenn das Bild ausgewählt wird, schaltet das Gerät auf Pause, das Bild wird gespeichert und geht dann in den "Wiedergabespeicher" über.

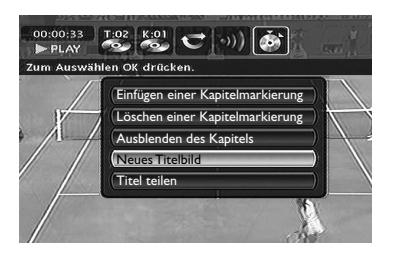

### **Titel teilen (DVR)**

Wenn Sie einen Titel während dessen Wiedergabe in zwei Teile teilen wollen, **Titel teilen** auswählen und mit Taste **OK** bestätigen, wenn Sie die Bilder des Endes des ersten Teils visualisieren.

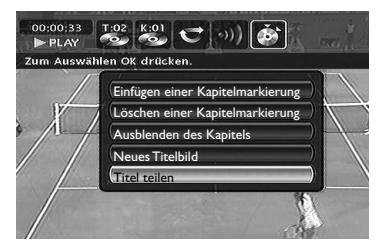

*Anm.: Die Neuorganisation der Titel kann mehrere Minuten dauern, denn sie hängt von der Anzahl der auf der Disc vorhandenen Titel ab. Diese Funktion ist nach Kopieren Ihrer Kassetten auf Disc sehr praktisch, denn sie ermöglicht es Ihnen, Sequenzen herauszunehmen, um daraus unabhängige Titel zu machen, deren Namen Sie ändern können.*

## **Abspielen von Bild und Ton (JPEG, mp3, wma)**

Ihr DVD-Player kann JPEG-Dateien mit einer Auflösung von bis zu 5 Millionen Pixel wiedergeben. Die Verbesserung der Qualität der an Ihrem TV-Bildschirm angezeigten Bilder ist jedoch über 400.000 Pixel hinaus nicht mehr wahrnehmbar.

Mp3 oder wma ist ein komprimiertes Audiodateiformat, das es gestattet, eine große Anzahl Songs (Dateien) auf einer Disc zu speichern. Die Dateien können in Verzeichnisse (Alben) eingeordnet werden, genau wie Dateien und Dateienverzeichnisse Ihres Computers. Ein Verzeichnis kann mehrere andere (Unter-) Verzeichnisse enthalten.

- **1.**Einschub durch Drücken der Taste **OPEN/CLOSE** öffnen. Eine Disc einlegen. Die Beschriftung der Disc muss nach oben gerichtet sein. Einschub mit Taste **OPEN/CLOSE** schließen.
- **2.** Ab dem Hauptmenü (Taste **MENU** oder im Stoppmodus) die Funktion **Disc** mit der Taste ▲ oder ▼ auswählen und mit der Taste **OK** bestätigen.

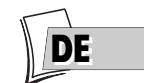

**3.** Auf **OK** drücken, um die Disc abzuspielen.

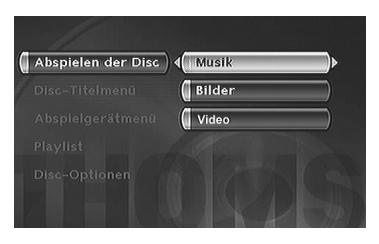

*Anm.: Das Wiedergabemenü hängt vom Inhalt der abgespielten Disc ab.*

**4.** Mit den Tasten ▲ oder ▼ eine Funktion (Musik, Bilder,Video) auswählen und mit **OK** bestätigen.

#### **Tonfunktionen**

Wählen Sie mit den Tasten <, >, ▲ oder ▼ der Fernbedienung ein Verzeichnis oder einen Titel, ggf. eine Wiedergabefunktion, und drücken Sie auf **OK**.Wählen Sie einen Abspielmodus und bestätigen Sie mit **OK**.

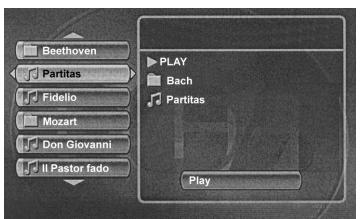

Die Wiedergabe der Dateien beginnt mit der ausgewählten Datei und wird mit den folgenden Dateien fortgesetzt. Sie wird gegebenenfalls mit der Wiedergabe von Unterverzeichnissen weitergeführt, die im gleichen Verzeichnis gespeichert sind. Dann läuft Wiedergabe mit dem nächsten Verzeichnis weiter, das sich auf dem gleichen Niveau der Arboreszenz wie die zunächst ausgewählte Datei befindet.

Stoppen Sie die Wiedergabe mit der Taste **STOP**.

### **Bildfunktionen**

**Wechsel zu einem anderen Bild**

Wählen Sie mit den Tasten <, >, ▲ oder ▼ ein Verzeichnis oder ein Bild aus und drücken Sie auf **OK**.

Während des Diaporamas wechseln Sie zu einem anderen Bild mit den Tasten PR >>1 oder PR 144 der Fernbedienung. Je nach der Dateigröße des Bildes (Kb oder Mb) kann der Wechsel einige Sekunden Zeit in Anspruch nehmen.

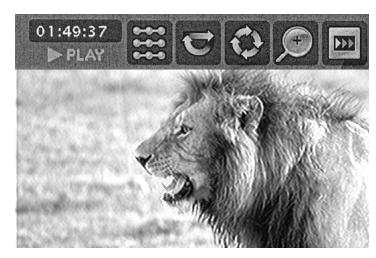

*Anm.: Nach einigen Sekunden verschwindet die Informationsleiste. Sie können diese mit Hilfe der* **INFO** *-Taste der Fernbedienung zurückrufen.*

Verwenden Sie die Tasten < . ▶, ▲, ▼ wählen Sie.

#### **Abspieloptionen**

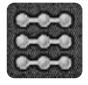

- Standard-Wiedergabe
- Alles abspielen
- Zufallswiedergabe
- Zufallswgb.Alle

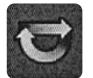

**Wiederholung**

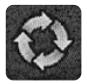

**Drehen eines Bilds** 90°, 180°, 270°

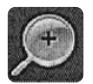

**Vergrößerung eines Bilds (Zoom)** X1, X2, X3, X4

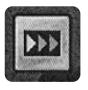

**Geschwindigkeit der Dia-Show**

## **Abspielen von DivX-Dateien**

Ihr Player ist ein amtlich zertifiziertes DivX™-Gerät. Er kann DivX®5-, DivX®4-, DivX®3- und DivX®VOD-Dateien gemäß den technischen Spezifikationen des zertifizierten DivX™-Geräts abspielen.

Das korrekte Abspielen von DivX-Dateien in Ihrem Player hängt von der Vorbereitung und Erzeugung der Audio- und Videodateien, den benutzten Codecs, dem Brenner und den auf Ihrem Computer vorgenommenen Einstellungen ab. Es ist also durchaus möglich, dass Sie eine DivX-Datei nicht abspielen können oder dass die Wiedergabe ganz oder teilweise gestört ist. So ist es möglich, dass Sie nur die Bilder (Video), nicht aber den Ton (Audio) erhalten.

*Anm.: Um ein richtiges Abspielen der DivX-Dateien sicherzustellen, muss der Klang im MP3-Format vorgesehen sein. Ein zertifizierter DivX-Player kann jede beliebige verschachtelte MP3-Audiodatei mit jeder beliebigen Datentransferrate, ob konstant (CBR) oder variabel (VBR), abspielen. Das Audioformat muss mit Standardfrequenzen (32 kHz, 44.1 kHz oder 48 kHz) abgetastet werden und muss den Spezifikationen der «.avi»-Dateien entsprechen. Mit Ausnahme des MP3-Audioformats handelt es sich bei den von Ihrem Player erkannten Audioformaten um MPEG-Layer 1/2, MP3, AC3, DTS, PCM. Das am häufigsten vorkommende Format ist MP3. Formate wie AAC und Ogg Vorbis werden von Ihrem Player nicht erfasst.*

#### **Abspielen von DivX-Dateien**

- **1.** Legen Sie eine Disc ein und starten Sie den Abspielvorgang. Der Player analysiert den Inhalt der Disc und zeigt anschließend ein Kontextmenü an.
- **2.** Wählen Sie die DivX-Datei, die Sie abspielen wollen, mit den Tasten ▲ oder ▼ der Fernbedienung und bestätigen Sie Ihre Wahl mit **OK**.

*Anm.: Zur Aufhebung Ihrer Wahl drücken Sie auf die Taste* C *der Fernbedienung oder wählen Sie einen anderen Titel und bestätigen Sie mit der Taste* **OK***.*

**3.** Drücken Sie auf **PLAY**, um mit dem Abspielen zu beginnen.

### **Um DivX® VOD-Dateien zu leihen (zu kaufen)**

Die DivX VOD-Dateien sind mit Leih-Video-DVDs vergleichbar. Sie gestatten beide, sich Videos (Filme) anzuschauen. Der Unterschied liegt im Zugang zu diesen Medien. Die DivX VODs sind nach dem Leihvorgang von gewissen kommerziellen Internet-Sites herunterzuladen. Um das Herunterladen der VODs zu ermöglichen, müssen Sie die Registriernummer Ihres DVD-Players im Einkaufsformular der Site eintragen.

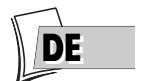

Um die Registriernummer Ihres Players zu erfahren, nachstehende Anweisungen befolgen.

- **1.** Mit einer Disc im Stillstand im Player aus dem Menü des Players **System-Optionen** auswählen.
- **2.** Im Menü **System-Optionen** die Option **DivX** auswählen. Die Nummer der Genehmigung erscheint auf dem Fernsehbildschirm.
- **3.**Diese aus 8 Zeichen bestehende VOD-Registriernummer notieren, um das Formular der Site, auf der Sie Ihre nächsten DivX® VODs kaufen werden, ausfüllen zu können.

*Anm.:Wenn es Ihnen nicht gelingt, eine DivX VOD zu lesen, die Sie nach Herunterladen auf eine CD-R gebrannt haben, kann es sein, dass die beim Kauf auf der Site zugeordnete Leihdauer überschritten ist. Es kann auch vorkommen, dass die gebrannte Datei nicht mit Ihrem Player kompatibel ist, entweder weil die Versionen verschieden sind oder weil die Einstellungen beim Herunterladen nicht richtig waren. Die Einstellungen beim Kopieren auf CD-R können ebenfalls der Grund sein. Da es hier nicht möglich ist, alle Informationen, Einstellungen und Empfehlungen betreffend die Benutzung von DivX® VODs aufzuführen, empfehlen wir Ihnen, spezialisierte Sites wie www.divx.com/vod (in Englisch) einzusehen.*

### **Über DivX-Dateien**

Sie können DivX-Daten sowohl herunterladen als auch Ihre eigenen erstellen.Auf die gleiche Weise wie die MP3-Dateien für den Klang werden die DivX- und MPEG-4-Dateien für die Bilder verwendet. Die von Ihrem Computer auf CD-R oder CD-RW aufgenommenen Dateien ermöglichen eine größere Kompression als die der für den Handel verwendeten Video-DVDs (kompletter Film mit Titeln und Untertiteln).

Die Formate DivX, XviD und RV9 sind Dateiformate, die dem MPEG-4 genannten Kompressionsstandard entsprechen. Diese Formate verfügen alle über einen unterschiedlichen Programmcode (Codec).

*Anmerkung zum Kopieren: Bevor man eine DivX- oder MPEG-4-Datei verwendet, ihre Herkunft prüfen und/oder sich vergewissern, ob ihr Inhalt rechtmäßig gekauft oder gemietet wurde. Unerlaubtes Kopieren ist illegal und kann zu Strafen führen. Das private Kopieren Ihrer persönlichen Dateien für den Privatgebrauch ohne Erwerbszweck kann in gewissen Ländern legal sein. Informieren Sie sich über die entsprechende Gesetzgebung.*

## **Das Disc-Menü**

Das Menü **Disc** ist nur dann zugänglich, wenn eine Disc in Ihren DVD-Recorder eingelegt wurde. Dieses Menü gestattet den Zugang zu der Titelliste des **Disc-Titelmenü** oder zum Bildmenü des **Abspielgerätmenüs** für beschriebene Discs (DVDs+R, +RW).

Für Video-DVDs haben Sie direkt Zugang zum Disc-Menü, dessen Inhalt je nach Disc veränderlich ist, für die Auswahl der Sprache, des Kapitels oder um mit dem Abspielen zu beginnen.

*Anm.:Wenn keine Disc im Gerät vorhanden ist, bleibt die Zeile* **Disc** *durchsichtig.*

Ab dem Hauptmenü die Zeile **Disc** mit den Tasten ▲ ▼ auswählen, dann bestätigen mit **OK**.

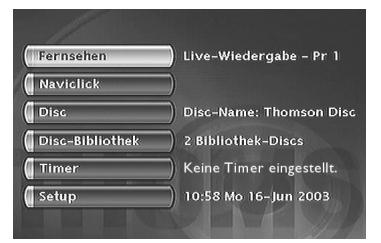

*Anm.: Je nach Discs und/oder Dateien sind nicht alle Funktionen verfügbar.*

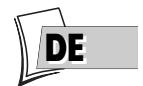

## **Abspielen der Disc**

• Um mit dem Abspielen einer Disc von Anfang an zu beginnen, auf Taste **OK** drücken. *Anm.: Diese Funktion gestattet es, den letzten auf einer DVD+R/DVD+RW aufgezeichneten Titel wiederzugeben.*

*Wenn Ihr DVD-Recorder verriegelt ist (kleines Vorhängeschloss im Display), erscheint eine Meldung, die Sie auffordert, den Geheimcode einzugeben (Seite 62).*

## **Disc-Titelmenü (DVD+R, DVD+RW)**

Dieses Menü gestattet Ihnen den Zugriff auf die Aufnahmen Ihrer DVDs+R oder DVDs+RW oder auf den Discs, die Sie auf anderen DVD-Aufnahmegeräten gemacht haben, wenn diese mit Ihrem Player kompatibel sind (siehe Seite 39).

- **1.** Im Hauptmenü (Taste **MENÜ** oder im Stoppmodus) die Funktion **Disc** mit der Taste ▲ oder ▼ auswählen und dann bestätigen mit **OK**. Das Menü der Disc wird angezeigt.
- **2.** Sie können dann auf die eigenen Funktionen der Disc zugreifen (**Disc-Aktionen**) oder auf die Funktionen eines Titels (**Menü der Titel**).

## **Playlist**

Gestattet es, das Abspielen einer Disc individuell zu gestalten, indem man die Reihenfolge der Wiedergabe der Titel und/oder Kapitel für die DVDs, DVDs+R und +RW oder die Reihenfolge des Abspielens der Musiktracks für die Audio-CDs organisiert (programmiert). Für die DVDs+RW und +R ermöglicht die Wiedergabeliste es Ihnen also, mehrere unabhängige Titel oder mehrere Kapitel verschiedener Titel wiederzugeben, als ob diese ein einziger Titel oder ein einziges Kapitel wären.

**1.** Wählen Sie die Option **Playlist** mit der Taste ▲ oder ▼ aus und bestätigen Sie mit **OK**. In dem angezeigten Display befinden sich links alle auf der Disc aufgenommenen Titel und rechts ein leeres Feld, das Ihre Wiedergabeliste enthalten soll.

**2.** Wählen Sie einen Titel mit der Taste ▲ oder ▼ und bestätigen Sie mit **OK**. In dem angezeigten Display befinden sich links alle Kapitel des gewählten Titels. **Alle** wird ausgewählt, auf **OK** drücken, um den ganzen Titel (mit all seinen Kapiteln) auf die Wiedergabeliste zu setzen, oder die Kapitel, die Sie auf der Wiedergabeliste hinzufügen möchten, einzeln auswählen; zu diesem Zweck die Tasten ▲, ▼ und **OK** verwenden.

*Anm.: Um ein Kapitel aus der Liste zu entfernen, dieses mit der Taste* B *auswählen und auf* **OK** *drücken. Um die Liste zu löschen, drücken Sie auf* **STOP** *und bestätigen Sie Ihren Wunsch im folgenden Display mit den Tasten*  $\triangleleft$  *und* **OK***.* 

**3.** Um die auf der Wiedergabeliste stehenden Kapitel oder Titel zu visualisieren, auf **PLAY** drücken.

### **Abspielen der Disc**

**Umbenennen. d. Disc** erlaubt Ihnen, den von Ihrem DVD-Recorder gewählten Namen (Thomson xx) mit Hilfe einer Schriftzeichentabelle durch den Namen Ihrer Wahl zu ersetzen (Seite 57).

**Löschen der Disc**, löscht alle auf der Disc vorhandenen Titel.

**Sperren der Disc (oder Entsperren d. Disc)** dient dazu, die Disc vor ungewollten Aufnahmen zu schützen. Diese Wahl ist nicht endgültig, Sie können die Disc erforderlichenfalls freigeben, indem Sie erneut **Entsperren der Disc** auswählen und mit **OK** bestätigen.

**Disc fertigstellen / Kompatibel machen** (je nach der in Ihren DVD-Recorder eingelegten DVD+R oder +RW).

#### **Mit einer DVD+R-Disc:**

Mit der Taste ▲ oder ▼ die Option **Disc fertigstellen** auswählen und mit **OK** bestätigen. Ihr DVD-Recorder beendet die Disc-Sitzung und bereitet einen Begrüßungsbildschirm vor, der aus den Miniaturen der einzelnen aufgezeichneten Titel besteht. Die Angabe *FERTIGSTELLEN* wird während dieser Operation im Display angezeigt und verschwindet, wenn die Disc fertig ist.

#### **Mit einer DVD+RW-Disc:**

Mit der Taste ▲ oder ▼ die Option **Kompatibel machen** auswählen und mit **OK** bestätigen. Ihr DVD-Recorder beendet die Disc-Sitzung und bereitet einen

Begrüßungsbildschirm vor, der aus den Miniaturen der einzelnen aufgezeichneten Titel besteht.

*Anm.: Sie müssen eine DVD+RW-Disc Kompatibel machen, wenn Sie Kapitelmarker hinzugefügt oder gelöscht haben, damit sie auf anderen DVD-Playern abgespielt werden kann.*

*Anm.: Der von den Titeln auf der Disc eingenommene Platz wird anhand farbiger Streifen im unteren Teil des Titelmenüs angezeigt. Auf diese Weise haben Sie eine Vorstellung über den von den einzelnen Videoaufnahmen (Titeln) eingenommenen Platz und die auf der Disc verbleibende Zeit.*

**Kopie auf DVR** erlaubt das Kopieren von Titeln, Dateien, auf die Festplatte Ihres Recorders.

**DEDE**

#### 3 DTH8540-50 de.qxd 11/08/05 11:42

## **Zugriff auf die Titelfunktionen**

#### **Titel umbenennen**

Ihr DVD-REcorder gestattet es Ihnen dank einer Zeichentabelle, die bei den Aufnahmen in Standardeinstellung zugeordneten Namen der Discs oder Titel zu ändern (DVD+RW). Wählen Sie die Option **Umbenennen des Titels** im **Titelmenü** oder **Umbennen der Disc** im Menü**Disc** mithilfe der Tasten ▲ oder ▼ und drücken Sie auf **OK**. Im folgenden Display **JA** auswählen und mit OK bestätigen. Die Zeichentabelle erscheint. Verwenden Sie die Tasten <
, ▶, ▲, ▼ und **OK**, um diese Tabelle zu durchsuchen und so den gewünschten Namen der Disc oder des Titels zu erstellen.

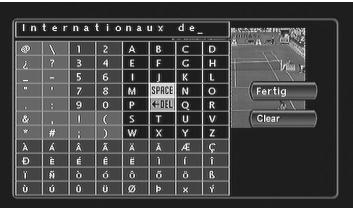

*Anm.: Die Taste***CLEAR/EXIT** *der Fernbedienung oder* **CLEAR/EXIT** *im Menü gestattet es, den angezeigten Namen auf einmal zu löschen.*

- **1.** Standardnamen des Titels löschen, indem Sie **DEL** auswählen und so oft wie erforderlich auf **OK** drücken.
- **2.** Namen schreiben, indem Sie die Buchstaben einzeln auswählen. Mit **OK** bestätigen.
	- Einen Buchstaben mit Hilfe von **DEL** löschen.Auf Taste **OK** drücken.
	- Eine Leerstelle mit Hilfe von **SPACE** hinzufügen.Auf **OK** drücken.

**3.**Wenn der Name Ihnen zusagt, **Fertig** auswählen.Auf Taste **OK** drücken.

**4.** Menü mit der Taste **RETURN** verlassen.

**Abspielen des Titels**, um einen Titel abzuspielen, mit Ausnahme der maskierten Kapitel.

**Abspielen alle Kapitel**, gestattet es Ihnen, alle Kapitel des ausgewählten Titels abzuspielen, selbst diejenigen, die Sie dank der Funktion **Bearbeitung der Discs** maskiert haben; **Ausblenden des Kapitels** (Seite 48).

**Löschen des Titels**, gestattet es Ihnen, die entsprechende Aufnahme zu löschen.

**Löschen von Kapitel,**,gestattet es Ihnen, alle Marker (elektronische Markierungen), die eine Aufnahme begleiten, zu löschen. Diese Funktion löscht die von Ihrem DVD-Recorder automatisch gesetzten Marker sowie die im Folgenden hinzugefügten Marker.

*Anm.: Informationen zur Positionierung neuer Marker finden Sie auf Seite 48. Je nach Disc sind die vorgeschlagenen Funktionen unterschiedlich.*

**Kopie auf DVR**, erlaubt Ihnen, den gewählten Titel auf die Festplatte zu kopieren. Die Angabe COPYING wird während des Kopiervorgangs angezeigt.

## **Disc-Optionen**

Über das Menü **Setup**, dieses Menü bietet Ihnen 2 Funktionen zur Optimierung der Discs, die Sie lesen möchten.

## **Autoplay**

• Wählen Sie **Autoplay Ein,** wenn Sie möchten, dass der Abspielvorgang automatisch nach dem Schließen des Einschubs Ihres DVD-Recorders beginnt.

## **Bildschirmformat - (DVD / VCD)**

Je nach Format der abgespielten DVD Bildformat wählen, das dem Bildschirmformat Ihres Fernsehgeräts am besten entspricht – Kinobildschirm in 16 x 9 oder klassischer Bildschirm in 4 x 3 (Letterbox oder Standard).

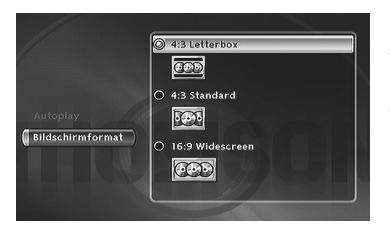

*Anm.: Auf einigen DVDs kann das Bildformat nicht geändert werden.*

*Achtung: Die Funktion "Auto-Format" bestimmter Fernsehgeräte kann in 16X9 eine Störung auslösen. Funktion Auto-Format Ihres Fernsehgeräts auf AUS stellen, um zu vermeiden, dass diese zwei Funktionen sich gegenseitig behindern.*

- Für einen Fernseher mit Kinoformat (16x9), **16 X 9 Widescreen** auswählen. Die Filme in 16x9 werden integral wiedergegeben. Die Filme in 4x3 werden mit schwarzen senkrechten Streifen auf beiden Seiten des Bilds wiedergegeben.
- Mit einem Fernseher im Format 4x3 wählen Sie **4 x 3 Letterbox**, um in den Genuss der in diesem Format und im Format 16x9 aufgezeichneten Bilder zu kommen.Wählen Sie **4 x 3 Standard**, um ein 4x3 Bild ohne Verformung zu sehen. Bei einem Film in 16 x 9 kann es sein, dass die Bildränder über den Bildschirmrand hinausreichen.

#### 3 DTH8540-50 de.qxd 11/08/05 11:42

## **Menü Aufnahmeoptionen**

## **Puffer-Dauer (TV Speicher-Dauer)**

Ihr Recorder kann die 60 oder 120 letzten Minuten Fernsehprogramm speichern. Sie können hier die Dauer einstellen.

- **1.** Ab dem Hauptmenü die Zeile **Setup** mit den Tasten ▲ ▼, auswählen und dann mit **OK** bestätigen.
- **2.** Die Zeile **Aufnahmeoptionen** mit den Tasten ▲ ▼ auswählen und dann mit **OK** bestätigen.
- **3.** Mit den Tasten ▲ ▼ eine Option auswählen, dann mit **OK** bestätigen, Einstellung und Bestätigung mit den Tasten ▲ ▼ und **OK**.

### **Standardqualität**

Ihr DVD-Recorder kann meherer Stunden Fernsehprogramm oder Videosequenzen aufzeichnen, die von einem Gerät stammen, das an DVD+R/+RW Discs oder die interne DVR-Festplatte angeschlossen ist. Diese Kapazität hängt von dem verfügbaren Platz ab und der Einstellung der im Menü **Standardqualität** gewählten Qualität.

*Anm.: Bei der Angabe der Dauer handelt es sich um ungefähre Werte. Der Zugriff auf das Einstellmenü ist während der Aufnahme unmöglich.*

#### **SmartRecord™**

Durch Aktivieren der Funktion **SmartRecord™** passt Ihr DVD-Recorder die Qualität Ihrer programmierten Aufnahmen an, indem er sich automatisch auf eine der 6 Einstellungen stellt, um eine Aufzeichnung des gewünschten Programm auf einer Disc vorzunehmen, die bereits Aufnahmen enthält.

### **Kapitelmarkierungen**

Während der Aufnahme eines Titels organisiert Ihr Recorder die Einrichtung der Kapitel, indem er Kapitel von 5 Minuten Dauer erstellt. Damit ist es Ihnen anschließend möglich, Ihre Aufnahmen einzusehen, indem Sie die Kapitelsprungfunktion mit Taste **Pr+/Pr-** benutzen. Sie haben hier die Möglichkeit, eine Kapitellänge von 10 Minuten zu wählen, indem Sie die Funktion auf 10 Minuten positionieren. Sie können somit entscheiden, durch Positionieren der Funktion auf **NEIN** (deaktiviert) keine Kapitel einzurichten.

## **VPS/PDC**

Für die Einschaltung aller Ihrer Programmierungen zu der tatsächlichen Anfangszeit der Sendung (wenn der Sender die VPS/PDC-Signale sendet).

*Anm.: Die VPS- (Video Programming System) und PDC-Signale (Program Delivery Control) werden zur gleichen Zeit wie bestimmte Programme durch einige Sender in einigen europäischen Ländern übertragen. Diese Funktion aktiviert lassen, um so alle Vorteile für Ihre Programmierungen zu nutzen.Wenn der Sender kein VPS- oder PDC-Signal aussendet, nimmt Ihr DVD-Recorder zu den bei der Programmierung einer Aufnahme gewählten Anfangs- und Enduhrzeiten auf (Seite 31).*

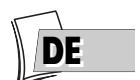

## **Wahl der Sprachen (DVD)**

Ihr DVD-Recorder bietet Ihnen Sprachen zur Auswahl an. Sie können die Sprache der Menüs des DVD-Recorders, die Sprache der Menüs der Discs, die Sprache der Dialoge und die Sprache der Untertitel ändern.Aus dem Menü die von Ihnen für Dialoge und Untertitel bevorzugte Sprache auswählen.Wenn diese Sprache auf der von Ihnen abgespielten DVD vorhanden ist, wird diese automatisch ausgewählt. Die Standardsprache ist diejenige, die im Hauptmenü ausgewählt ist. Während des Abspielens können Sie die Untertitel anzeigen oder entfernen sowie die Sprache der Untertitel mit Hilfe der Leisten wechseln.

- **1.** Ab dem Hauptmenü die Zeile **Setup** mit den Tasten ▲ ▼ auswählen, dann mit **OK** bestätigen.
- **2.** Die Zeile **Sprachen** mit den Tasten▲ ▼ auswählen, dann mit **OK** bestätigen.
- **3.** Mit Hilfe der Tasten ▲ ▼ eine der angebotenen Optionen auswählen und mit **OK** bestätigen.

*Anm.: Menüsprache der DVDs Die bevorzugte Sprache der Disc-Menüs wurde bei der Installation (Seite 6) zugewiesen.Wenn die DVD, die Sie sich anschauen, diese Sprache nicht anbietet, können Sie für die Disc-Menüs eine andere bevorzugte Sprache wählen.*

## **Anzeige (Menüsprache des DVD-Recorders)**

Die Menüsprache Ihres DVD-Recorders wurde bei der Installation (Seite 6) bestimmt. Sie können Sie jedoch mit Hilfe der Angaben auf dieser Seite ändern.Wenn **Anzeige** ausgewählt ist, auf **OK** drücken, um das Menü zur Auswahl der Sprachen anzuzeigen. Mit den Tasten ▲ ▼ eine Sprache auswählen und mit **OK** bestätigen. Menü mit der Taste **RETURN** verlassen.

## **Audiosprache der DVD-Dialoge wählen**

Einige Discs schlagen mehrere Dialogsprachen vor. Die Standardsprache ist diejenige, die Sie bei der Installation (Seite 6) gewählt haben, wenn diese Sprache auf der abgespielten Disc angeboten wird. Um die Dialogsprache zu ändern, schlägt Ihr DVD-Recorder zwei Möglichkeiten vor:

### **Ab dem Menü des DVD-Recorders**

Mit den Tasten▲ ▼ die Option **Audio** auswählen und mit **OK** bestätigen, um Zugriff auf die angebotenen Sprachen zu erhalten. Mit den Tasten ▲ ▼ eine Sprache auswählen und mit **OK** bestätigen.

*Anm.:Wenn die gewählte Sprache ebenfalls von der DVD angeboten wird, wird sie als Dialogsprache ausgewählt.Wenn sie nicht verfügbar ist, wird die Vorzugssprache der Disc ausgewählt.*

### **Ab der Leiste**

Während des **ABSPIELENS** die Leiste mit Taste **INFO** anzeigen und das **Audio**-symbol mit den Tasten <>>
Insten<br/>
Lauswählen. Eine der von der Disc (und der Audiokonfiguration, die Ihrer Anlage am besten entspricht) angebotenen Sprachen mit Hilfe der Tasten ▲ ▼ auswählen.

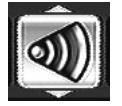

*Anm.: Bei DVDs, die ein DVD-Menü anbieten. Es wird empfohlen, eher die Menüs der Disc zu wählen als Ihre Auswahl im Player-Menü zu treffen. Sie können auch die Sprache der Dialoge und Untertitel wechseln (wenn diese auf der Disc vorhanden sind).Während des Abspielens das Menü der Disc mit der MENU-Taste anzeigen. Verwenden Sie die Tasten <, ▶, ▲ und ▼.* 

## **Sprache der Untertitel der DVD wählen**

Einige Discs schlagen mehrere Sprachen für die Untertitel vor. Die Standardsprache ist diejenige, die Sie bei der Installation (Seite 6) gewählt haben, wenn diese Sprache auf der abgespielten Disc angeboten wird. Um die Sprache der Untertitel zu ändern, schlägt Ihr DVD-Recorder zwei Möglichkeiten vor:

## **Ab dem Menü des DVD-Recorders**

Mit den Tasten▲ ▼ die Option **Untertitel** auswählen und mit **OK** bestätigen, um Zugriff auf die angebotenen Sprachen zu erhalten. Mit den Tasten ▲ ▼ eine Sprache auswählen und mit **OK** bestätigen.

*Anm.: Falls es Deutsch auf der Disc nicht gibt für Menüs, Dialoge und / oder Untertitel, stellt der Spieler die Hauptsprache der Disc ein.*

**Original** *entspricht der mit dem Film auf die Disc aufgenommenen Originalsprache.Wenn Sie die Option "***Automatisch***" wählen, ist die bevorzugte Sprache der Untertitel diejenige, die Sie für die Dialoge gewählt haben (siehe oben).Wenn die bevorzugte Sprache für die Dialoge nicht verfügbar ist, die Untertitel aber in dieser Sprache vorhanden sind, werden diese Untertitel automatisch angezeigt.*

### **Ab der Leiste**

Während des **ABSPIELENS** die Leiste mit der Taste **INFO** anzeigen und das Symbol **Untertitel** mit den Tasten <▶ auswählen. Eine der von der Disc angebotenen Sprachen mit Hilfe der Tasten ▲ ▼ auswählen oder die Anzeige der Untertitel deaktivieren.

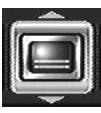

*Anm.: Bei DVDs, die ein DVD-Menü anbieten. Es wird empfohlen, eher die Menüs der Disc zu wählen als Ihre Auswahl im Player-Menü zu treffen.*

*Wenn Sie bei der ersten Einstellung "***Deutsch***" gewählt haben (siehe Seite 6): Das Hauptmenü erscheint in Deutsch, die Menüs der Discs in Deutsch (so vorhanden), die Sprache der Dialoge in Deutsch (so vorhanden).*

## **Wahl der Untertitel der DivX**

Für Dateien, die eine solche Auswahl bereitstellen, wählen Sie eine Sprache in der angebotenen Liste.

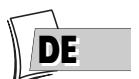

## **Kindersicherung**

Ihr DVD-Recorder besitzt eine Kindersicherungs-Funktion, die es Ihnen erlaubt, den Zugriff auf bestimmte DVDs zu kontrollieren. Diese Discs, deren Inhalt für Kinder ungeeignet ist, können dadurch ohne Eingabe eines vorher gewählten Passworts (Code) nicht angeschaut werden.

- **1.** Ab dem Hauptmenü die Zeile **Setup** mit den Tasten ▲ ▼ auswählen, dann mit **OK** bestätigen.
- **2.** Wenn die Zeile **Kindersicherung** ausgewählt ist, auf die Taste **OK** der Fernbedienung drücken (das Menü **Kindersicherung** erscheint).
- **3.** Mit Hilfe der Tasten ▲ ▼ eine der angebotenen Optionen auswählen und mit **OK** bestätigen.

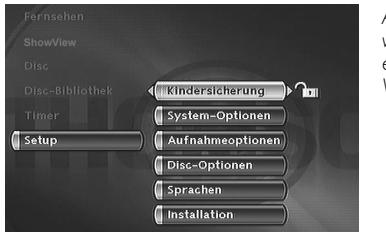

*Anm.: Das Vorhängeschloss zeigt Ihnen an, ob der DVD-Recorder verriegelt ist oder nicht.Wenn die Funktion* **Sperre** *aktiviert ist, erscheint im Display des DVD-Recorders ebenfalls ein Vorhängeschloss.*

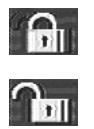

*Verriegelt: Sie müssen das Passwort eingeben, um die Discs abzuspielen, die ein höheres als das von Ihnen zugewiesene Altersfreigabe-Niveau haben. Entriegelt: Sie benötigen kein Passwort für das Abspielen der Discs, selbst wenn Sie ein Altersfreigabe-Niveau gewählt haben.*

*Anm.: Ihr DVD-Recorder ist ab Werk in der Position entriegelt, d. h. ohne Altersfreigabe-Niveau.Wenn Sie die Funktion* **Verriegelung** *benutzen wollen, müssen Sie ein Altersfreigabe-Niveau einstellen und die Funktion* **Sperre** *auf* **Ja (aktiviert)** *stellen.*

#### **Sperre**

- **4.** Die Zeile **Sperre** ist bereits gewählt. Mit **OK** bestätigen. Wenn das Passwort nicht gewählt wurde, fordert Sie Ihr DVD-Recorder dazu auf.
- **5.** Vier Ziffern mit den **Zifferntasten** der Fernbedienung eingeben, dann mit **OK** bestätigen.

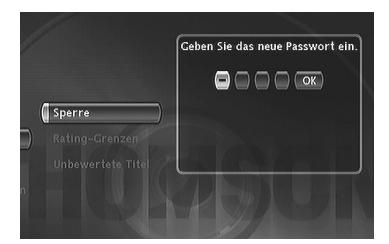

*Anm.:Wählen Sie vier Zahlen aus, die Sie leicht behalten können, oder notieren Sie diese.*

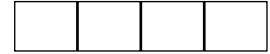

**6.** Beim ersten Mal wird von Ihnen eine Bestätigung verlangt. Erneut dieselben Zahlen eingeben, dann mit **OK** bestätigen.

#### **Änderung des Geheimcodes**

Um den Geheimcode zu ändern, müssen Sie die Funktion **Sperre** deaktivieren, um dann darauf zurückzukommen.

- **1.** Ab dem Menü **Kindersicherung** den vierstelligen Code eingeben und dann auf **OK** drücken.
- **2.** Die Zeile **Sperre** wird ausgewählt.Auf **OK** drücken.
- **3.** Mit den Tasten ▲ ▼ die Option **Nein (deaktiviert)** auswählen und mit **OK** bestätigen.
- **4.** Menü verlassen, indem Sie drei Mal die Taste **RETURN** drücken.
- **5.** Informationen zur Zuweisung eines neuen Passworts finden Sie in den Schritten **1**, **2** und **4**, **5**, **6**.
- **6.** Es wird auf Abschnitt **Sperre** verwiesen, wie einen neuen Code einzugeben.

*Anm.: Falls Sie Ihren Geheimcode vergessen haben, sehen Sie die am Ende dieser Anleitung befindliche Pannenhilfe ein (Seite 73).*

#### **Rating-Grenzen**

Mit dieser Funktion können Sie durch Einstellung des Einschränkungsniveaus das Abspielen bestimmter DVD-Discs verhindern. Diese Funktion steht jedoch nur bei solchen Discs zur Verfügung, die diese Funktion unterstützen. Ihr DVD-Recorder bietet verschiedene Einschränkungsniveaus (Kindersicherungsstufen) von 1 bis 8. Die Funktion **Einschränkungsniveaus** funktioniert nur bei DVDs, bei denen der Verleger eine Kontrollgrenze festgelegt hat. In Europa bieten bisher nur wenige auf dem Markt erhältliche Discs die Einschränkungsniveaus an.

- **1.** Aus dem **Hauptmenü** mit Hilfe der Tasten ▲ ▼ die Zeile **Setup** auswählen,dann mit **OK** bestätigen.
- **2.** Wenn die Zeile **Kindersicherung** ausgewählt ist, auf die Taste **OK** der Fernbedienung drücken (das Menü **Kindersicherung** erscheint).
- **3.** Auf Taste ▼ drücken, um **Rating-Grenzen** auszuwählen, dann auf Taste **OK** drücken.
- **4.** Taste ▲ oder ▼ benutzen, um die Einstellleiste auf die gewünschte Höhe zu bringen.

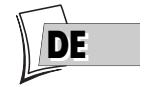

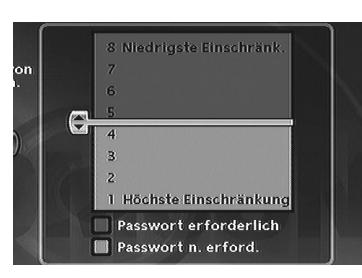

*Anm.: Ihr DVD-Recorder ohne jegliche Einstellung des Einschränkungsniveaus geliefert.Wenn Sie die Wiedergabe mancher Discs sperren wollen, müssen Sie ein Einschränkungsniveau wählen.*

- **5.** Drücken Sie die Taste **OK**.
- 6. Zur Rückkehr zum DVD-Recorder Menü die Taste < solange betätigen, bis das Menü am Bildschirm angezeigt wird.

### **Nicht sortierte Titel**

Man denkt oft, dass gewisse im Handel erhältliche Video-DVDs Einschränkungsniveaus umfassen sollten. In Europa bieten leider nur wenige Discs diese Option. Dank der Funktion **Unbewertete Titel** können Sie das Abspielen solcher Discs dennoch einschränken, indem Sie die Option **Passwort erforderlich** ankreuzen und den Player anschließend wie auf Seite 62 beschrieben sperren. In diesem Fall verlangt Ihr DVD-Recorder vor jeder Wiedergabe eine DVD die Passworteingabe, auch für Discs, für die ein Passwort nicht erforderlich wäre.

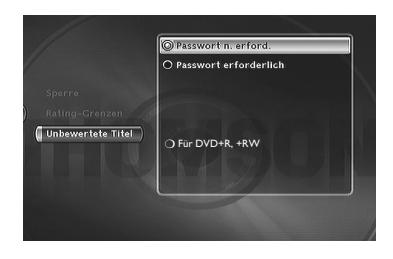

*Anm.: Sie können auch das Abspielen Ihrer eigenen Discs einschränken, indem Sie das Kästchen* **Für die DVD+R, +RW** *ankreuzen. Dann ist der Code für alle Ihre beschriebenen Discs erforderlich.*

## **System-Optionen**

Das Menü **System-Optionen** des Menüs **Setup** bietet Ihnen Einstellungen zur Optimierung der Leistungen Ihres DVD-Recorders hinsichtlich der angeschlossenen Geräte und zum Einstellen einiger praktischer Funktionen an.

- **1.** Ab dem **Hauptmenü** die Zeile **Setup** mit den Tasten ▲ ▼ auswählen, dann mit **OK** bestätigen.
- **2.** Die Zeile **Sprachen** mit den Tasten▲ ▼ auswählen, dann mit **OK** bestätigen.
- **3.** Mit den Tasten ▲ ▼ eine Option auswählen, dann mit **OK** bestätigen, Einstellung und Bestätigung mit den Tasten ▲ ▼ und **OK**.

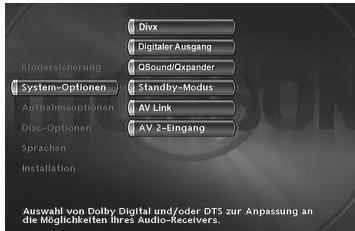

*Anm.: Die Erklärungen der einzelnen Funktionen dieses Menüs werden nachstehend ausführlich behandelt. Die entsprechenden Abbildungen erläutern die Einstellung oder die entsprechende Funktion.*

## **DivX**

Bei der Auswahl von DivX wird die Nummer der Genehmigung angezeigt.

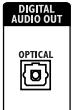

**Audio-Ausgang**

### **Digitale Ausgänge (Audio)**

Je nach Verstärker oder Fernseher (mit oder ohne integriertem Dekodierer), an den Sie Ihren DVD-Recorder angeschlossen haben, müssen Sie die **DIGITAL AUDIO OUT**-Buchsen (koaxial oder optisch) parametrieren, damit sie die digitalen Signale Dolby Digital, DTS oder MPEG die von dem anderen Gerät angenommen werden können, aussenden. **Dolby Digital** oder **DTS** abhaken, wenn der Verstärker oder das Fernsehgerät über einen Dolby Digital- oder DTS-Decoder (oder je nach Gerät beide) verfügt. **MPEG** muss für die Wiedergabe einer DVD angekreuzt sein, deren Ton nach der MPEG-Norm aufgezeichnet wurde.

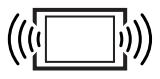

**Ihr Fernsehgerät**

### **QSound/Qxpander**

Diese Funktion ermöglicht es Ihnen, den Multikanalklang eines Dolby- oder DTS-Films virtuell auf den beiden Audiokanälen Ihres Fernsehgeräts oder Ihres Stereoverstärkers wiederzugeben. Dadurch werden die Klangwirkungen eines Systems 5.1 simuliert.

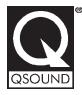

*Anm.: Der Name und das Symbol sind eingetragene Markenzeichen des Labors QSound Labs, Inc. Die TruSurround®-Technologie wird unter Lizenz der SRS Labs, Inc. hergestellt.*

#### **Standby-Modus**

Zur Senkung des Energieverbrauchs im Standby-Betrieb verfügt Ihr DVD-Recorder über eine Energiesparfunktion (Eco). **Eco Standby** wählen, um diese Funktion zu nutzen.

*Anm.: Die Eco-Funktion erlaubt nicht die Anzeige von Programmierungs-Alarmmeldungen im Display. Nur das Aufnahme-Symbol blinkt.*

#### **AV Link**

Gestattet es dem Fernsehgerät, Ihren DVD-Recorder zu steuern und während der Installation der Sender (Seite 6) die gleichen Sender auf die gleichen Nummern herunterzuladen.

*Anm.: Diese Funktion ist in der Standardeinstellung auf* **Ein** *positioniert.*

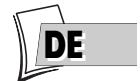

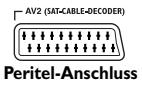

#### **AV2-Eingang**

Wählen Sie je nach dem an die Peritel-Buchse (Scart) AV2 angeschlossenen Gerät (im Allgemeinen ein Satelliten- oder Kabelempfänger) das Signal **RGB**, **S-Video** oder **CVBS**.Wenn Sie den Typ des vom Gerät abgegebenen Signals nicht kennen, versuchen Sie die einzelnen Einstellungen, um das beste Ergebnis zu erreichen.

*Anm.: Format der Bildsignale:*

**RGB***: Englische Bezeichnung der RGB-Signale (Rot - Grün - Blau/Red-Green-Blue). Das ist die beste Qualität.*

**S-Video***: S-VHS (Y/C), Signale mit getrennten Farb- und Helligkeitsbestandteilen. Das ist die mittlere Qualität.*

**CVBS***: Composite-Videosignale. Das ist die niedrigste Qualitätsstufe.*

## **Einstellungen**

Die Informationen über die Fernsehprogramme des Naviclick-Führers bestehen aus einer Kombination aus dem TV-Programmführer, dem Teletext und dem NextView-Service, der von gewissen Sendern übertragen wird. Um den Naviclick-Programmführer Ihres DVD-Recorders zu optimieren, können Sie manche der nachstehenden Einstellungen parametrieren. Die Informationen des NexTView-Service sind zuverlässiger als die des Teletextes.

### **Uhrzeit des Herunterladens**

Der Sender wird entweder um 3.00 Uhr oder um 8.00 Uhr heruntergeladen. Um die Uhrzeit des Herunterladens zu wählen, gehen Sie wie folgt vor:

- **1.** Wenn das Hauptmenü nicht angezeigt wird, auf die Taste **MENU** der Fernbedienung drücken.
- **2.** Mit den Tasten ▲ ▼ **Setup**, dann **Installation**und schließlich **Naviclick-Setup**wählen. Jedes Mal mit **ok** bestätigen.
- **3.** Die Zeile **Aktualisierungszeit** ist bereits gewählt, drücken Sie auf **OK**.
- **4.** Mit den Tasten ▲ ▼ und **OK 3.00 Uhr** oder **8.00 Uhr** wählen.

*Anm.: Für die Länder, die über den NextView-Service verfügen, empfehlen wir Ihnen, die Uhrzeit des Herunterladens auf 3 Uhr morgens und für die anderen Länder, auf 8 Uhr morgens einzustellen.*

## **Wahl des NexTView-Senders**

Das Herunterladen der Programme dank des NextView-Service erfolgt nur auf bestimmten Sendern.

Von der obigen Etappe **2**. ausgehend **Chaîne NexTView** auswählen und mit Taste **PR+** oder **PR-** einen Sender wählen, der einen Programmführer sendet.Taste für eine Schnellwahl eingedrückt halten.Auf der nächsten Seite wird auf die Liste der Sender verwiesen.

## **Aktualisierung von Naviclick (über Teletext)**

Es kann vorkommen, dass bestimmte Sender die Organisation Ihres Teletext-Journals ändern. In diesem Fall und wenn keine totale Strukturänderung vorliegt, müssen Sie die Nummer der ersten Teletextseite, die dem Programmführer zugeordnet ist, aktualisieren. Die Liste der Seiten wird im Allgemeinen mit dem Teletext-Journal gesendet. Benutzen Sie die Teletextfunktion Ihres Fernsehgeräts, um zu diesen Informationen zu gelangen. Suchen Sie die Seitennummer der Programmierungen des Tages und die Nummer der Seite des nächsten Tages. Sehen Sie sich auch die begrenzte Liste auf der nächsten Seite an.

Wählen Sie ausgehend von Schritt **2**. (siehen oben) **Naviclick** und drücken Sie auf **OK**. Das nun angezeigte Menü zeigt Sender für Sender die Teletext-Seitennummern an (die erste Nummer entspricht den Sendungen des Tages und die zweite den Sendungen des nächsten Tages).

Um diese Informationen zu aktualisieren, gehen Sie mit Hilfe der Tasten

▲ ▼auf den zu ändernden Sender. Geben Sie dann die beiden Nummern der richtigen Seite mit den **Zahlentasten** ein.

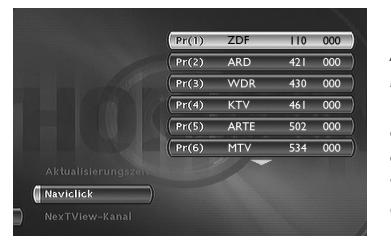

*Anm.: Um das richtige Funktionieren des auf Seite 33 beschriebenen Naviclick-Führers sicherzustellen, muss eine Teletext-Seitennummer (für die Sender, die diese ausstrahlen) für die einzelnen Sender angegeben werden. Die den Sendern auf diesem Bildschirm zugeordneten Seitennummern wurden ihnen während der Installation Ihres DVD-Recorders zugewiesen.Wir empfehlen Ihnen, diese nicht zu ändern.*

#### **NexTView-Sender**

Die Zahl der Sender, die den NextView-Service anbietet, nimmt ständig zu. Die Sender, die zum Zeitpunkt des Drucks dieses Handbuchs den NextView-Service ausstrahlen, sind nachstehend aufgelistet. Zu Ihrer Information: Es existiert gegenwärtig im Internet eine Website, auf der Sie die Liste der Sender einsehen können, die den NexTView-Service anbieten (siehe (**http://nxtvepg.sourceforge.net**, dann siehe Link **Liste aller NexTView Anbieter**).

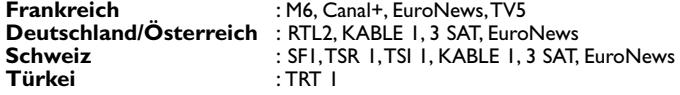

#### **Sender und Teletextseiten (Naviclick)**

Bei den Sendern, die den Teletext senden, sind die Fernsehprogramme auf gewissen Seiten verfügbar. In der nachstehenden Liste sind einige aufgeführt. Für die anderen wird auf das separat gelieferte beigefügte Dokument verwiesen.

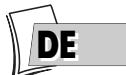

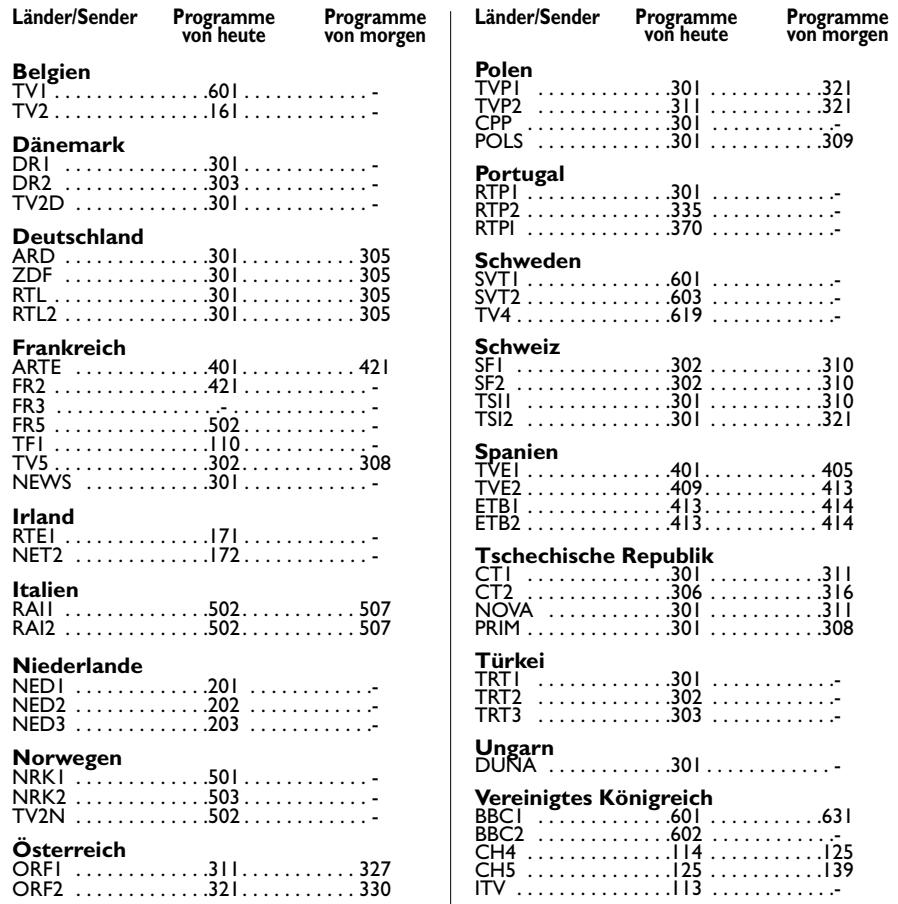

## **Ratschläge und Informationen zu Discs, die abgespielt werden können (12cm) Wahl der CD-R / CD-RW**

Dieser DVD-Player kann die meisten CD-R und CD-RW wiedergeben. Es kann jedoch vom Brenner Ihres Computers, den verwendeten CDs und der zur Beschreibung benutzten Methode abhängen, wenn nicht alle Discs gelesen werden können bzw. die Wiedergabe nicht die erwarteten Leistungen bietet. Beim Abspielen einer CD-R ist es ganz normal, dass der Player etwa 20 Sekunden braucht, um die Disc zu identifizieren, bevor das Abspielen beginnt. Ist die Disc nach diesem Zeitraum nicht identifiziert, diese herausnehmen und zu einem neuen Versuch wieder in das Laufwerk einlegen.

- Gleichgültig welche Kapazität die Discs beim Beschreibvorgang (Brennen) tatsächlich haben, sollten Sie nie die Kapazität bis an die Höchstgrenze ausnutzen.
- Verwenden Sie vorzugsweise CD-R statt CD-RW (wiederbeschreibbare CDs), da die Wiedergabe der
	- CD-RW bisweilen Mängel aufweisen kann.
- Verwenden Sie eine zuverlässige Qualitätssoftware zum Brennen (Beschreiben) der Discs.
- Schliessen Sie vor dem Start eines Brennvorgangs alle anderen Anwendungen Ihres Computers, um die Qualität und Zuverlässigkeit Ihrer Aufzeichnungen auf der Disc zu optimieren.

#### **Video-CD (VCD)**

VCD (Video Compact Disc) sind Discs, die es gestatten, auf einer CD bis zu 74 Minuten Video in VHS-Qualität im Zusammenhang mit Einzelbildern,Audiospuren und interaktiven Menüs aufzunehmen.

#### **Wartung der Discs**

Gehen Sie immer sorgfältig mit Ihren Discs um. Halten Sie sie am Loch in der Mitte oder am Rand. Legen Sie Ihre Disc immer mit dem Etikett nach oben ein (wenn Ihre Disc einseitig beschrieben ist). Legen Sie Ihre Disc immer korrekt in den Einzug, indem Sie das angebrachte Führungsfeld verwenden. Benutzen Sie immer ein weiches Tuch, um Ihre Discs, wenn nötig, zu reinigen und reinigen Sie vom Zentrum her nach aussen. Stecken Sie die Discs nach der Benutzung immer in ihre Hülle zurück und stapeln Sie sie in vertikaler Stellung. Benutzen Sie niemals Sprays, Benzin,Antistatikflüssigkeiten oder andere Lösungsmittel als Discreinigungsmittel, wenn die Discoberfläche verschmutzt ist.Versuchen Sie es vorsichtig mit einem leicht angefeuchteten weichen Tuch (nur mit Wasser); versuchen Sie es nie mit kreisförmigen Bewegungen, da die Gefahr von kreisförmigen Kratzern besteht, die beim Abspielen Störgeräusche verursachen können.

#### 3 DTH8540-50 de.qxd 11/08/05 11:42

## **Zusätzliche Informationen**

### **Bilddateien und CD-R / CD-RW**

Um Ihre Bilder im Format JPEG am Fernseher zu visualisieren, müssen Sie sie nicht mit einer Auflösung von mehr als 400.000 Pixel aufnehmen (was einem Format von etwa 720 x 576 Bildpunkten entspricht), da Fernsehbildschirme keine höheren Qualitätsanforderungen darstellen können. In diesem Fall sollten Sie die Qualität Ihrer Bilder vor dem Brennen einer Disc deutlich verringern, um Funktionsstörungen Ihres DVD-Players zu vermeiden.Tatsächlich könnte bei zu umfangreichen (hoch auflösenden) Dateien die Wiedergabe dieser Dateien in Form einer Diaschau verlangsamt oder gestört werden. Die Kompatibilität von JPEG-Dateien hängt von der zur Erstellung benutzten Software und der Größe der Dateien (= Anzahl Pixel) ab. Manche Dateien, wie JPEG Progressives (Anzeige in Stufen) können von Ihrem Player nicht wiedergegeben werden. **Audiodateien und CD-R / CD-RW** 

Falls die Discs mp3-Dateien enthalten, sind die allgemeinen Empfehlungen für CD-R und CD-RW, aber auch die folgenden spezifischen Informationen zu beachten:

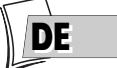

- Das Format Ihrer mp3-Dateien muss ISO 9660 oder JOLIET sein. Diese Dateien sind kompatibel mit den Anwendungen von Microsoft DOS und Windows sowie Mac OS von Apple.
- Die Dateienbezeichnung Ihrer mp3-Dateien darf einschließlich der Endung ".mp3" nicht mehr als 12 Buchstaben/Zeichen umfassen. Sie müssen folgendermassen gespeichert werden: Titel.mp3.Achten Sie darauf, keine Leerstellen oder Sonderzeichen im Namen zu verwenden  $(z.B..., /, \backslash, =,+).$
- Brennen Sie nur mp3-Dateien, deren Kompressionsrate mindestens 128 kbps (Kilobit/Sek.) beträgt. Die Tonqualität des mp3-Formates hängt von der gewählten Kompressionsrate ab. Um eine Tonqualität zu erhalten, die mit der einer Audio-CD gleichwertig ist, verwenden Sie Dateien, deren Abtastrate bei der Konvertierung von Analog-Audio in mp3-Format mindestens 128 kbps bis 160 kbps beträgt. Höhere Kompressionsraten wie 192 kbps oder mehr verbessern die Tonqualität nur in seltenen Fällen. Dagegen werden Dateien mit Abtastraten unter 128 kb/s nicht richtig abgespielt.
- Versuchen Sie nicht, gesicherte mp3-Dateien zu brennen. Diese gesicherten Dateien sind codiert und verschlüsselt.

*Wichtig: Diese Empfehlungen stellen allein keine Garantie für einen einwandfreien Betrieb dar. Es könnte sein, dass gewisse Techniken der Aufnahme von mp3-Dateien auf Ihren CD-Rs kein optimales Abspielen dieser Dateien auf Ihrem DVD-Player ermöglichen (Abspielen weniger wirkungsvoll, ja sogar in manchen Fällen unmöglich).*

#### **DivX-Dateien und CD-R / CD-RW**

DivX ist ein Kompressionsformat gemäß dem MPEG-4-Standard, mit dessen Hilfe ein ganzer Film auf einer einzigen CD gespeichert werden kann.

Die Kompatibilität der DivX-Dateien hängt von der verwendeten MPEG-4-Kodiersoftware, der Disc-Design-Software, der Brennsoftware und den Rohlingen selbst ab.

**Welche Codecs kann Ihr Player abspielen?**

• Abspielen von Dateien im Format DivX 3.11. • Abspielen von DivX 4-Dateien (MPEG-4 einfaches Profil) • Abspielen von DivX 5-Dateien (MPEG-4 einfaches Profil und zusätzliche Funktionen wie bidirektionale Raster. Qpel und GMC werden nicht erkannt) • Auflösungen von 720 x 480 mit 30 Rastern pro Sekunde und 720 x 576 mit 25 Rastern pro Sekunde sind möglich • Makroblocks pro Sekunde: 40500 • Durchschnittliche Datentransferrate: 4000 kbps • Maximale Datentransferrate während 3 Sekunden Video: 10000 kbps • Mindestgröße der VBV-Buffers (KBytes): 384 KBytes.

*Anm.: Für DivX 3.11-Dateien mit Heimkinoprofil beträgt die durchschnittliche Datentransferrate 1000 kbps, und die maximale Spitzentransferrate liegt bei 4000 kbps. Die MPEG-4- und XVID-Dateien können je nach der bei der Aufnahme dieser Dateien verwendeten Methode und je nach den benutzten Codecs abgespielt werden oder nicht.*

## **Anweisungen zur Störungsbeseitigung**

# **THOMSON HELPLINE**

**Ihr Kontakt zu THOMSON für Deutschland: 0180 1000 390 (Kosten zum Orstarif) für Schweiz: 0 900 905 950 (Kosten zum Orstarif)**

**www.thomson-europe.com**

#### **Wenn Sie auf Schwierigkeiten stoßen**

Eine Telefonnummer steht Ihnen zur Verfügung, unter der technische Berater Ihnen helfen, Ihre Probleme zu lösen.

*Ihr THOMSON-Produkt wurde mit qualitativ hochwertigen Materialien und Komponenten entworfen und hergestellt, die recycelt und wiederverwendet werden können. Dieses Symbol bedeutet, daß elektrische und elektronische Geräte am Ende ihrer Nutzungsdauer von Hausmüll getrennt entsorgt werden sollen.*

*MAJ 02/2004*

*Bitte entsorgen Sie dieses Gerät bei Ihrer örtlichen kommunalen Sammelstelle oder im Recycling Centre.*

*In der Europäischen Union gibt es spezielle Institutionen zur Sammlung elektrischer und elektronischer Produkte.*

*Helfen Sie uns bitte, die Umwelt zu erhalten, in der wir leben!*

## **Die Fernbedienung**

**Die Fernbedienung funktioniert nicht**

- Um Ihren DVD-Recorder zu bedienen, müssen Sie zunächst auf Taste **DVD** der Fernbedienung drücken.
- Daran denken, die Fernbedienung zur Vorderseite des DVD-Recorders und nicht zum Fernsehgerät zu richten.
- Die Reichweite der Fernbedienung beträgt 6 bis 8 Meter. Sie nimmt mit dem Schwächerwerden der Batterien nach und nach ab. Damit verfügen Sie über ein gutes Mittel, um den Zustand der Batterien festzustellen.Wenn die Batterien ausgewechselt werden müssen, blinkt die Kontrollleuchte der Fernbedienung, wenn Sie diese benutzen.
- Achten Sie auf Gegenstände (oder Tiere), die sich auf dem Weg des Infrarotstrahls zwischen der Fernbedienung und Ihrem DVD-Recorder befinden. Sie können den Strahl unterbrechen und damit eine Funktionsstörung Ihres DVD-Recorders bewirken.
- Der DVD-Recorder befindet sich im Kopiermodus. COPYING wird auf dem Display angezeigt.

**Die Fernbedienung Ihres DVD-Recorders steuert ebenfalls ein anderes Gerät**

• Manche Geräte der Gruppe Thomson (Thomson, Brandt, Ferguson, Saba, Telefunken) reagieren auf dieselben Codes. Um dies zu vermeiden, können Sie Ihren DVD-Recorder und seine Fernbedienung so programmieren, dass sie einen anderen Code als die anderen Geräte verwenden. Siehe Seite 75.

**Die Fernbedienung und der DVD-Recorder funktionieren nicht mehr: alles scheint blockiert zu sein**

• Trennen Sie den Netzstecker Ihres DVD-Recorders einige Augenblicke lang und schließen Sie ihn wieder an.

### **Bildprobleme**

**Sie sehen kein Bild**

- Schalten Sie das Fernsehgerät und den DVD-Recorder ein.
- Wählen Sie am Fernsehgerät die Buchse, die die Signale Ihres DVD-Recorders empfängt (AV1,TV1,AUX1,... je nach Marke, bei einem Anschluss gemäß Seite 4).
- Sicherstellen, dass die Stecker der einzelnen Buchsen richtig eingesteckt sind.

**Die Farben sind unnatürlich**

- Sicherstellen, dass die Scart-Kabel richtig in die Buchsen der einzelnen Geräte eingesteckt sind.
- Die Einstellungen AV1-Ausgang,AV2-Eingang und PAL/NTSC-Ausgang prüfen (Menü **System-Optionen** Seite 65).

**Das Bildformat entspricht nicht dem Bildschirmformat Ihres Fernsehgeräts**

• Das Bildformat lässt sich einstellen. Siehe Seite 58. Bei bestimmten Discs ist das Format vorgegeben und kann nicht geändert werden.

#### **Tonprobleme**

**Kein Ton**

• Sicherstellen, dass die Einstellungen DTS, Dolby Digital und MPEG den Eigenschaften des an die digitalen Audiobuchsen (Koaxial oder Lichtwellenleiter) angeschlossenen Geräts entsprechen (Seite 64).

**DEDE**

**Sie hören den Ton kaum oder gar nicht**

• Der Ton des Fernsehgeräts ist abgeschaltet oder sehr leise gestellt. Drücken Sie auf die Taste (<) der Fernbedienung des Fernsehgeräts und/oder ändern Sie die Lautstärke des Fernsehgeräts (oder des Verstärkers, falls dies der Fall ist).

**Sie können den Kamerawinkel nicht ändern**

• Die meisten DVDs verfügen nicht über verschiedene Kamerawinkel.Wenn die Möglichkeit besteht, gilt dies im Allgemeinen nur für einige Szenen.

**Kein Ton mit dem Bild**

- Ist die Lautstärkeregelung nicht abgeschaltet? Die Audio-Codecs Ihres Players erlauben nicht das Abspielen von DivX-Dateien, die mit den neusten Codecs erstellt wurden.
- Bei den meisten Anwendungen auf Ihrem Computer müssen Video und Audio getrennt kodiert werden. Die 2 Ströme müssen nach der Kodierung gemischt werden.Weitere Informationen finden Sie auf den unterschiedlichen Suchmaschinen im Internet.

#### **Abspielprobleme**

**Die Wiedergabe der DVD startet nicht, selbst beim Drücken auf die Taste PLAY**

• Das Altersfreigabe-Niveau der Disc liegt über der von Ihnen gewählten Altersfreigabe (Seite 63).

**Der schnelle Vor- bzw. Rücklauf funktioniert nicht**

• Bestimmte Discs verfügen über Sequenzen, die den Vor- bzw. Rücklauf oder das Überspringen von Kapiteln nicht zulassen.Wenn ein Befehl nicht zugelassen oder für den Abschnitt oder die aktuelle Betriebsart nicht vorgesehen ist, erscheint ein Verbotszeichen  $( \, \circ \, )$  einige Augenblicke lang am Bildschirm.

**Das Abspielen Ihrer DivX-Dateien funktioniert nicht**

• Wie können Sie sicherstellen, dass es sich bei einer Datei tatsächlich um eine DivX-Datei handelt?

Wenn Sie auf Wiedergabeprobleme stoßen, stellen Sie sicher, dass:

- die Datei, die Sie abspielen möchten, tatsächlich DivX-Video enthält. Die Dateien enthalten häufig den Begriff "DivX" in ihrem Dateinamen, obwohl sie in einem anderen Format kodiert wurden.

**Wiedergabeprobleme mit der Version DivX 5.1 und dem Player 2.5**

• Bei einigen neueren Version können Fehler beim Kodieren von DivX-Dateien aufgrund der Kapazität Ihres Computers auftreten. Dabei werden die gesamten Ressourcen des Mikroprozessors während des Kodiervorgangs in Anspruch genommen, wodurch es beim Abspielen zu Bildstörungen oder einer Desynchronisation von Ton und Bild kommt.

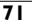

**Die Anzeige oder Wiedergabe von digitalen Bildern im JPEG-Format ist lang**

• Je nach der Größe der Bilder kann die Anzeigezeit relativ lang sein.Wenn die Bilder zu "schwer" sind, ist es möglich, dass Ihr DVD-Recorder sie nicht korrekt anzeigen kann.

### **Aufnahmeprobleme**

**Sie können keine Aufnahmen auf der Disc machen**

- Wenn eine Meldung auf dem Bildschirm erscheint, auf Taste **CLEAR/EXIT** der Fernbedienung drücken, um diese verschwinden zu lassen.
- Prüfen, ob es sich auch um eine DVD+R oder DVD+RW handelt.
- Die DVD+R-Disc ist verriegelt oder voll.Wenn sie voll ist, können Sie nichts mehr darauf aufnehmen.Wenn sie verriegelt ist, können Sie diese freigeben; siehe Seite 56.
- Sie können nicht auf ein und derselben Disc Videobilder oder JPEG-Fotos oder MP3-Musik aufnehmen. Zu diesem Zweck verschiedene DVDs+R/+RW verwenden.
- Schmutz und Fingerabdrücke können die Aufnahme und Wiedergabe beeinträchtigen. Bitte beachten Sie die Hinweise auf der Seite 68 der Bedienungsanleitung zur sachgerechten Handhabung und Reinigung der Discs.

#### **Sonstige Funktionsprobleme**

**Ihr DVD-Recorder lässt sich nicht einschalten**

- Haben Sie den DVD-Recorder transportiert? Den Netzstecker überprüfen: Ist er ganz in die Steckdose eingesteckt? Ebenfalls den Stecker des Netzkabels an der Rückseite des DVD-Recorders prüfen; er muss ganz eingesteckt sein.
- Führt die Steckdose, an die Ihr DVD-Recorder angeschlossen ist, Strom? Schließen Sie eine Lampe oder ein anderes Elektrogerät daran an: Funktionieren sie? Überprüfen Sie die entsprechende Sicherung im Sicherungskasten.

**Die Menüs oder Untertitel werden nicht in der gewünschten Sprache angezeigt**

- Mit einer DVD: Die Menüs der DVDs werden nicht in Ihrer Sprache angezeigt. Prüfen Sie auf der Disc-Hülle, welche Sprachen verfügbar sind.Wählen Sie eventuell die gewünschte Sprache (Seite 60).
- Mit einer DVD: Es werden keine Untertitel angezeigt. Prüfen Sie auf der Disc-Hülle, ob Untertitel zur Verfügung stehen.Wählen Sie eventuell den gewünschten Untertitel (Seite 61).
- Die bevorzugte Sprache für die Dialoge und die Untertitel des DVD-Recorders wurde bei der ersten Installation Ihres DVD-Recorders gewählt. Zum Ändern der Sprache siehe Seiten 60 und 61.
- Während des Abspielens einer Disc könnenSie auch die Sprache wechseln, indem Sie auf die **INFO**-Taste drücken und Symbol für die Dialoge oder für die Untertitel wählen. Diese Wahl ist nur für diese Disc so lange gültig wie sie nicht aus dem Einschub genommen wird.

**Die Menüs Ihres DVD-Recorders werden nicht in der gewünschten Sprache angezeigt**

• Sicherstellen, dass Ihre Sprache im Einstellungs-Menü vorgeschlagen wird (Seite 60). Wählen Sie gegebenenfalls eine andere Sprache.

**Sie können nicht auf das gewählte Menü zugreifen, selbst durch Drücken auf OK**

- Wenn der Name des Menüs auf transparentem Hintergrund erscheint, ist das Menü oder die entsprechende Funktion nicht verfügbar. Die Menüs **Disc**, **Titels** und **Playlist** sind Kontextmenüs: sie hängen von den zuvor durchgeführten Aktionen ab, zum Beispiel:
- **Disc** ist nicht verfügbar, solange keine Disc im Einschub des Players Ihres DVD-Recorders ist.
- **Titel** ist nicht verfügbar, solange Sie keinen Fernsehsender bzw. keine Videosequenz (eines externen Geräts) aufgenommen haben.
**Zusätzliche Informationen**

**Sie können nicht auf das gewählte Menü zugreifen, selbst durch Drücken auf OK**

- Wenn der Name des Menüs auf transparentem Hintergrund erscheint, ist das Menü oder die entsprechende Funktion nicht verfügbar. Die Menüs **Disc**, **Titels**, **Playlist** und **Speicherkarte** sind Kontextmenüs: sie hängen von den zuvor durchgeführten Aktionen ab, zum Beispiel:
- **Disc** ist nicht verfügbar, solange keine Disc im Einschub des Players Ihres DVD-Recorders ist.
- **Titel** ist nicht verfügbar, solange Sie keinen Fernsehsender bzw. keine Videosequenz (eines externen Geräts) aufgenommen haben.
- Die **Playlist** ist nur mit einer CD zugänglich.
- **Speicherkarte** ist nicht verfügbar, solange Sie keinen Kartenleser mit einer eingesteckten Karte an die USB-Buchse an der Vorderseite angeschlossen haben.

**Das Menü Ihres DVD-Recorders verschwindet**

• Wie ein Computer verfügt Ihr DVD-Recorder über einen Bildschirmschoner, der das unbewegte Menü durch ein bewegtes THOMSON-Logo ersetzt. Drücken Sie auf eine Navigationstaste, um das unbewegte Menü wieder anzuzeigen.

**Der Senderwechsel ist unmöglich**

• Während der Aufnahme eines Fernsehprogramms (oder einer Videosequenz eines angeschlossenen Geräts) ist der Senderwechsel unmöglich. Zum Wechseln des Senders müssen Sie die Aufnahme völlig stoppen (Seite 29).

**In ruhiger Umgebung erzeugt Ihr DVD-Recorder ein leichtes Brummen**

• Ihr DVD-Recorder ist mit einem Lüfter ausgestattet. Er führt die Hitze ab, um eine korrekte Kühlung zu gewährleisten. Der Lüfter ist in Betrieb, sobald Ihr DVD-Recorder läuft, und erzeugt ein leichtes Brummen.

**Der Programmführer (NAVICLICK) wird nicht angezeigt**

- Das Herunterladen ist möglicherweise deaktiviert. Sicherstellen, dass **Nein** nicht abgehakt ist (Seite 66).
- Überträgt der Sender einen Fernsehprogrammführer? In der Liste auf Seite 67 überprüfen.

### **Sonstige Probleme**

**Den DVD-Player erneut initialisieren**

• Den Einschub des DVD-Recorders öffnen und sicherstellen, dass sich keine Disc darin befindet. Den Einschub schließen.Taste **STOP** Ihres DVD-Recorders eingedrückt halten, dann auf Taste **ON/STANDBY** drücken und diese 3 Sekunden lang eingedrückt halten, bis die Angabe *INIT* im Display Ihres DVD-Recorders erscheint.Wenn die Angabe *MENU* wieder im Display erscheint, Ihren DVD-Recorder mit Taste **ON/STANDBY** auf der Vorderseite ausschalten und dann wieder einschalten. Das nun am Bildschirm angezeigte Menü erlaubt die Wahl der Anzeigesprache Ihres DVD-Recorders. Es bestätigt, dass alle seit der ersten Installation durchgeführten Einstellungen gelöscht wurden. Der DVD-Recorder befindet sich wieder in der ursprünglichen Konfiguration (Werkseinstellungen). Siehe Seite 5 dieses Handbuchs für den erneuten Beginn der Inbetriebnahme Ihres DVD-Recorders.

**Wenn Sie Ihr Passwort vergessen haben**

• Einschub des Players öffnen und sich vergewissern, dass keine Disc vorhanden ist. Einschub wieder schliessen. Das Menü des Players wird nun auf dem Bildschirm des Fernsehers angezeigt.Taste **STOP** Ihres Players eingedrückt halten und Taste **STOP** Ihrer Fernbedienung länger als 3 Sekunden eindrücken. Der Code, den Sie für die Kindersicherung gewählt hatten, ist annulliert. Um einen neuen Code zuzuordnen, wird auf Seite 62 verwiesen.

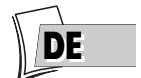

# **Zusätzliche Informationen**

### **Sonstige wichtige Informationen**

#### **Für Ihre Sicherheit**

Öffnen Sie nie das Gerät. Das kann gefährlich für Sie und einige empfindliche Bauteile sein. Sie gefährden sich selbst durch elektrischen Schlag und den Laserstrahl. Halten Sie Ihre Augen nicht in die Nähe der geöffneten Disclade oder anderer Öffnungen, um ins Innere des Gerätes zu sehen.

#### **Garantieausschluss!**

Im Rahmen der geltenden gesetzlichen Bestimmungen sind Erklärungen oder Garantien der Nichtverletzung der Urheberrechte oder anderer Rechte des geistigen Eigentums, die auf den Gebrauch des Produktes unter anderen Bedingungen als die oben vorgesehenen zurückzuführen sind, ausgeschlossen.

#### **Kondensation/Feuchtigkeit/Wärme**

Bringen Sie ihr Gerät und/oder Ihre Discs aus der Kälte ins Warme, z. B. nach einem Transport im Winter, warten Sie etwa zwei Stunden, damit sie Raumtemperatur erreichen. So vermeiden Sie ernsthafte Schäden.

Schützen Sie das Gerät vor Feuchtigkeit und grösserer Erwärmung (Kamin) und auch vor Geräten, die hohe elektrische oder magnetische Felder erzeugen (Lautsprecher...). Falls der DVD-Recorder nicht richtig funktioniert, ziehen Sie das Netzkabel aus der Steckdose.

*Anm.: Dolby Digital ist ein von der Firma Dolby entwickeltes Kompressionsverfahren für Digital-Audio-Mehrkanalsysteme. Das Dolby Digital-Verfahren unterstützt alle Audiokanal-Konfigurationen, vom 2-Kanal-Stereoton bis zum digitalen Surround 5.1.*

*Unter Lizenz der Dolly Laboratories hergestellt. "Dolby Digital" und der Logo mit den 2 D sind eingetragene Warenzeichen der Dolby Laboratories.*

*DTS - ist ein von Digital Theater Sound Systems entwickeltes Kompressionsverfahren für Digital-Audio-Mehrkanalsignale.*

*"DTS" und "DTS Digital Out" sind eingetragene Warenzeichen von Digital Theater Systems inc.*

*PCM - Wenn das an die DIGITAL AUDIO OUT-Buchsen angeschlossene Gerät die Dolby-, DTS-oder MPEG-Signale nicht annimmt, gibt Ihr DVD-Recorder PCM-Signale (Pulse Code Modulation) ab. In diesem Fall dürfen weder Dolby Digital, DTS noch MPEG ausgewählt sein.*

*Linearer PCM ist ein Signalaufzeichnungsverfahren, das für CDs verwendet wird. Der für die CD bestimmte Ton wird mit einer Abtastfrequenz von 44,1 kHz als 16 Bit-Digitalsignale aufgezeichnet. Die zur Speicherung auf DVD vorgesehenen Informationen werden mit einer Abtastfrequenz von 48 kHz als 16 Bit-Digitalsignale aufgezeichnet, manchmal sogar mit einer Abtastfrequenz bis zu 96 kHz / 24 Bits*

#### **DVD Kopierschutz**

Dieser DVD-Recorder ist mit einem Kopierschutz ausgerüstet, den eine entsprechend programmierte DVD auslösen kann. Der Kopierschutz verhindert die Kopie einer solchen Disc auf Videoband oder mindert ihre Qualität."Dieses Gerät enthält

Kopierschutztechnologie, die von U.S. Patenten und anderen geistigen Eigentumsrechten geschützt sind. Der Gebrauch dieser Kopierschutztechnologie muß von der Macrovision Corporation genehmigt sein. Er ist ausschließlich für Heim- und andere begrenzte Pay-Per-View-Anwendungen gedacht, es sei denn, daß Macrovision einen anderen Gebrauch gestattet hat. Aufhebung oder der Ausbau des Kopierschutzes ist verboten."

#### **Die Batterien**

• Beachten Sie die Polarität.Verwenden Sie nie Batterien unterschiedlicher Marken bzw. verbrauchte und neue Batterien zusammen. Keine wiederaufladbaren Batterien einsetzen. Setzen Sie die Batterien nicht großer Hitze aus, werfen Sie sie nicht ins Feuer und laden Sie sie nicht wieder auf.Versuchen Sie nicht, sie zu öffnen, sie könnten auslaufen oder explodieren. Nehmen Sie die Batterien aus der Fernbedienung heraus, wenn Sie sie mehrere Wochen nicht benutzen. Nehmen Sie leckende Batterien sofort aus der Fernbedienung: Vorsicht, Batterieflüssigkeit kann Hautverbrennungen oder andere Gesundheitsstörungen verursachen!

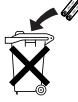

• Batterien gehören nicht in den Hausmüll.Als Verbraucher sind Sie gesetzlich verpflichtet, gebrauchte Batterien zurückzugeben. Sie können Ihre alten Batterien bei den öffentlichen Sammelstellen in ihrer Gemeinde oder überall dort abgeben, wo Batterien der betreffenden Art verkauft werden.

# **Zusätzliche Informationen**

## **Fernbedienung - Code A-B**

Bei bestimmten Geräten (TV/DVD-Kombi oder anderen DVD-Playern) kann es sein, dass die Fernbedienung Ihres DVD-Recorders den DVD-Player des anderen Geräts steuert. In diesem Fall haben Sie die Möglichkeit, Ihre Fernbedienung und den DVD-Recorder auf einen anderen Code einzustellen, den sogenannten Code B.

## **Einstellung der Fernbedienung auf den Code B**

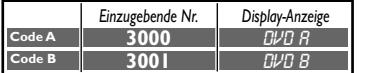

*Anm.: Die Fernbedienung Ihres DVD-Recorders ist auf den Code A (3000) eingestellt. Zum Einstellen von Code B (3001) wie folgt vorgehen.*

- **1.** Die Taste **DVD** gedrückt halten.
- **2.** Mit Hilfe der Zifferntasten **3**, **0**, **0**, **1** eingeben.
- **3.** Die Taste **DVD** loslassen.

## **Einstellung Ihres DVD-Recorders auf den Code B**

- **1.** Den DVD-Recorder einschalten.
- **2.** Sicherstellen, dass sich keine Disc im Einschub befindet.
- **3.** Gleichzeitig auf die zwei Tasten **PLAY/PAUSE**, **AV** an der Vorderseite Ihres DVD-Recorders drücken und wieder loslassen, wenn Ihr DVD-Recorder die Meldung *DVD B* anzeigt.
- **4.** Die Steuerung des DVD-Recorders mit der Fernbedienung ausprobieren.

*Anm.: Bei Problemen die Einstellung der beiden Elemente wiederholen: Fernbedienung und DVD-Recorder.*

## **Technische Daten**

Netzanschluß 220 bis 240 V - 50/60 Hz

Leistungsverbrauch:

- $\cdot$  Im Betrieb  $= 36 \text{ W}$  $\cdot$  Im Standby  $= 5 W$
- Im Standby, ECO-Modus = 4 W

Kapazität der Festplatte: DTH8540 ➔ 80 GB

DTH8550 ➔ 160 GB

Betriebstemperatur +5°C bis + 35°C Umgebungsfeuchtigkeit: max. 80%

Abspielsystem 2 Laser-Dioden - Wellenlänge: 655 / 780 nm, Laser KLASSE 2

Empfangsnormen LL' - BG - I - DKK'

Anzahl speicherbarer Programme 99

Fernbedienung Infrarot (33kHz); Batterien 2 x 1,5 V (AAA)

*Nominale Eigenschaften - Änderungen der technischen Daten sind ohne Ankündigung möglich. Daten und Aussehen des Produktes können ohne Vorankündigung geändert werden. Farbe und Aussehen des Produktes können sich von den in dieser Anleitung dargestellten Abbildungen unterscheiden.*

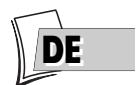